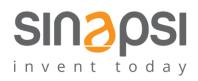

SINAPSI S.r.I. Via delle Querce 11/13 06083 Bastia Umbra (PG) Italy T.+39 075 8011604 F.+39 075 8014602 www.sinapsitech.itj info@sinapsitech.it

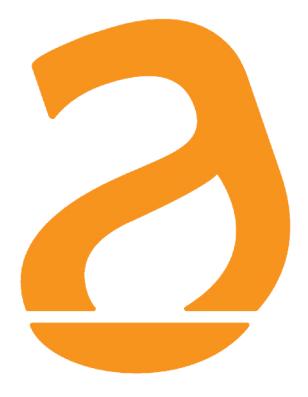

# EQUOBOX RTU1 Datalogger for meters with M-Bus protocol User Guide

Rev 2.7

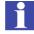

# TABLE OF CONTENTS

| 1.  | INT | RODUCTION                                                                                                    | 5  |
|-----|-----|----------------------------------------------------------------------------------------------------|----|
| 1   | .1  | Purpose of the document                                                                                                    | 5  |
| 1   | .2  | Content of the packaging                                                                                                    | 5  |
| 2.  | RTU | TECHNICAL DATA                                                                                                    | 6  |
| 3.  | RTU | APPEARANCE                                                                                                    | 7  |
| 3   | .1  | Description of the RTU                                                                                                    | 7  |
| 3   | .2  | RTU                                                                                                    | 7  |
| 4.  | GEN | IERAL INFORMATION ON THE SYSTEM                                                                                                    | 8  |
| 4   | .1  | Overview of the system                                                                                                    | 8  |
| 4   | .2  | M-Bus system                                                                                                    | 8  |
| 4   | .3  | Addressing                                                                                                    | 9  |
| 4   | .4  | Sizing the M-Bus System                                                                                                    | 9  |
| 4   | .5  | Bus signal specifications for SIN.EQLC1                                                                                                    | 10 |
| 5.  | INS | TALLATION                                                                                                    | 11 |
| 5   | .1  | Mechanical assembly                                                                                                    | 11 |
| 5   | .2  | Electrical installation                                                                                                    | 11 |
| 5   | .3  | Serial connection to the LC                                                                                                    | 12 |
| 5   | .4  | Connection to a local PC via Ethernet (LAN)                                                                                                    | 12 |
| 5   | .5  | Connection to a GPRS-UMTS modem/router                                                                                                    | 13 |
| 5   | .6  | Connecting the digital inputs to voltage free contacts                                                                                                | 14 |
| 5   | .7  | Connecting the digital inputs to positive voltage contacts                                                                                            | 14 |
| 5   | .8  | Connecting the digital inputs to negative voltage contacts                                                                                            | 15 |
| 5   | .9  | Digital output connection                                                                                                    | 16 |
| 6.  | CO  | MISSIONING                                                                                                    | 17 |
| 7.  | SEL | ECTING THE LANGUAGE                                                                                                    | 19 |
| 8.  | BUT | TONS AND DISPLAY                                                                                                    | 20 |
| 8   | .1  | Button description                                                                                                    | 20 |
| 8   | .2  | Display                                                                                                    | 20 |
| 8   | .3  | Display – Main menu                                                                                                    | 20 |
| 8   | .4  | Display – RTU INFO                                                                                                    | 21 |
| 8   | .5  | Display - METERS                                                                                                    | 22 |
| 8   | .6  | Display - SETTINGS                                                                                                    | 24 |
| 8   | .7  | Display – METER SEARCH                                                                                                    | 24 |
| 9.  | COI | NNECTING THE RTU TO THE PC                                                                                                    | 26 |
| 10. |     | OMEPAGE                                                                                                    | 27 |
|     |     | r.l.   Via delle Querce 11/13 - 06083 BASTIA UMBRA (PG) - Italy         8011604 - F.+39 075 8014602  www.sinapsitech.it - info@sinapsitech.it       2 |    |

| 11. S     | ETTINGS - SYSTEM                                                               | 29 |
|-----------|--------------------------------------------------------------------------------|----|
| 11.1      | Plant Database                                                                 | 29 |
| 11.2      | System settings                                                                | 30 |
| 11.3      | Maintenance                                                                    |    |
| 12. S     | ETTINGS - NETWORK                                                              | 32 |
| 12.1      | General Setup                                                                  | 32 |
| 12.2      | Advanced Setup                                                                 | 32 |
| 12.3      | Email Setup                                                                    | 34 |
| 12.4      | DynDNS                                                                         | 35 |
| 13. C     | DATA SAMPLING                                                                  | 36 |
| 13.1      | Defining sampling frequency and RAW data                                       | 36 |
| 14. C     | DEFINING SUMMARY DATA                                                          | 37 |
| 14.1      | Summary Data – None                                                            |    |
| 14.2      | Summary Data – Consumption                                                     |    |
| 14.3      | Summary Data – Maximum                                                         | 38 |
| 14.4      | Summary Data – Minimum                                                         | 38 |
| 14.5      | Summary Data – Average                                                         | 39 |
| 15. S     | ETTINGS – WIRED DEVICES                                                        | 40 |
| 15.1      | Search Setup                                                                   | 40 |
| 15.2      | Meters Setup                                                                   | 43 |
| 15.3      | Meter Setup – Meters built into DataBase                                       | 44 |
| 15.4      | Meter Setup – Meters not built into DataBase                                   | 49 |
| 16. S     | ETTINGS - EVENTS                                                               | 54 |
| 16.1      | I/O Events                                                                     | 54 |
| 16.2      | M-bus events                                                                   | 55 |
| 16.3      | Condition set according to the maximum value acquired                          | 56 |
| 16.4      | Condition set according to the minimum value acquired                          | 57 |
| 16.5      | Condition set according to the value out of range                              | 58 |
| 16.6      | Condition set according to the M-Bus status                                    | 59 |
| 17. S     | ETTING - GROUPS                                                                | 61 |
| 17.1      | Group creation                                                                 | 61 |
| 17.2      | Group definition                                                               | 62 |
| 18. E     | XPORTING DATA                                                                  | 64 |
| 18.1      | Create Reports - Meters                                                        |    |
| 18.2      | Create Reports - Groups                                                        | 75 |
| 18.3      | Example of data Summary for group in .xls and .csv                             | 77 |
| SINAPSI S | . <mark>r.l.  </mark> Via delle Querce 11/13 - 06083 BASTIA UMBRA (PG) – Italy |    |

| 18.4 | Planning                                     | 77 |
|------|----------------------------------------------|----|
| 18.5 | Repository                                   |    |
| 19.  | USER ACCOUNT                                 |    |
| 20.  | PLANT STATUS                                 |    |
| 20.1 | Plant Status – System Status – System Status |    |
| 20.2 | Plant Status – System Status – Event Reports |    |
| 20.3 | Plant Status – Wired Devices                 |    |
| 20.4 | Plant Status – I/O Devices                   | 87 |
| 20.5 | Plant Status - Group                         | 87 |
| 21.  | APPENDIX                                     |    |
| 21.1 | ROUTER Configuration                         |    |

# 1. INTRODUCTION

#### 1.1 Purpose of the document

This document is a guide to the installation, configuration, and commissioning of the <u>EQUOBOX RTU</u>, <u>code SIN.EQRTU1</u>, <u>hereinafter referred to as RTU</u>. This document is intended for technical personnel with an average knowledge of electrical engineering, IT, basic TCP/IP principles, and M-Bus systems.

The RTU has an embedded webserver and is a datalogging and consumption monitoring system for heating and cooling systems equipped with meters that communicate using the M-Bus protocol. The use of the EQUOBOX LC, code <u>SIN.EQLC1, hereinafter referred to as LC</u>, is required to communicate with the M-Bus devices.

#### Please read carefully the following notes

- Place the system Firewall undercovered and isolate it from the corporate network
- For remote access to the machine, we recommend the use of secure technologies such as Virtual Private Networks (VPNs), recognizing VPN in the most secure way to connect to the device

The first section of this guide is dedicated to the description of the technical specifications of the RTU and its commissioning. We will describe how to commission the plant, scanning and adding meters. Then, we will describe the advanced configuration via web interface and, finally, how to generate consumption reports and plans.

# 1.2 Content of the packaging

The RTU packaging contains:

- RTU datalogger
- Installation leaflet

# 2. RTU TECHNICAL DATA

The RTU is a hardware device with no moving parts, made in compliance with industrial standards, which can be DIN-rail mounted inside an electrical panel. The main technical specifications of the device are shown below:

- Operating temperature range: [-20 / +55 °C]
- Storage temperature range: [-25 / +65 °C]
- Protection Rating: IP20 (EN60529)
- Fastening: 35mm DIN bar (EN60715)
- Dimensions: 4 DIN modules (90x72x64.5)
- Power Supply: 24Vdc +/- 10%, 24Vac (min 20Vac, max 40Vac)
- Power consumption: Max 3W

# 3. RTU APPEARANCE

# 3.1 Description of the RTU

The RTU is one of the two dataloggers of the EQUOBOX family. The main functional features described in this document are summarised below:

- Webserver-based datalogger
- Manages up to 250 M-Bus meters
- 4G Byte internal memory
- Data logfile of daily synthetic data for up to 10 years
- Daily readout logfile for 1 year
- Data logging interval between 15 minutes and 1 month
- Remote system management, meter readout, report sending, alarm management, and event management
- 3 digital inputs for logic control and remote control
- 2 relay outputs (Max 2A@230Vac) for logic control and remote control
- 128x96 pixel OLED display for local consultation and configuration
- 6-key membrane keyboard

# 3.2 RTU

An image of the RTU with its main functional parts is shown below:

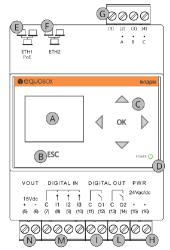

Figure 1 - View of the RTU

- A. Display
- B. Navigation button (ESC)
- C. 5-key navigation keyboard (UP-DOWN-LEFT-RIGHT-OK)
- D. Operating status LEDs
- E. Ethernet Port 1 (PoE)
- F. Ethernet Port 2
- G. LC bus connector
- H. Power supply input connector
- I. Output connector to relay 1 (normally open contact)
- J. Output connector to relay 2 (normally open contact)
- K. Digital input connector
- L. Auxiliary voltage output connector for digital inputs

# 4. GENERAL INFORMATION ON THE SYSTEM

# 4.1 Overview of the system

This is a consumption monitoring and metering system based on a standard M-Bus communication protocol (EN13757). All the meters that use this communication protocol can be connected and will be managed by the system with all the functions it features.

The LC is required to allow the RTU to communicate with the M-Bus devices. An example of the system architecture is shown below

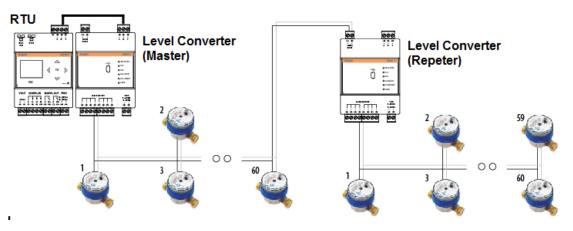

Figure 2 - System architecture

The RTU can manage up to 250 meters, whereas the single LC can manage up to 60 M-Bus nodes. In the event that there are more than 60 M-Bus nodes to be managed with the same RTU, you can use one or more LCs in Repeater mode.

# 4.2 M-Bus system

The M-Bus (Meter Bus) system is a communication protocol compliant with the EN1434-3 standard. The M-Bus System provides the following advantages:

- High level of data transmission security
- Low wiring costs
- Long distances without requiring repeaters
- Large number of central units
- Detection of both battery-powered and mains-powered devices
- Automatic device recognition
- Vast array of systems and components available
- Different types of bus topology: linear, star, and tree

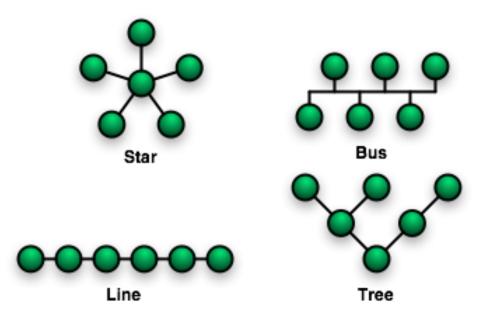

Figure 3 - Bus topologies

# 4.3 Addressing

The M-Bus protocol provides two types of addressing modes to detect and communicate with the devices connected to the bus

- *Primary addressing*: up to 250 primary addresses can be allocated within an M-bus system (hexadecimal format). The primary address is normally allocated while setting up the units.
- Secondary address: the secondary address consists of 8 bytes and allows the allocation of any number between 00000000 and 99999999. By default, the secondary address of the devices is the same as the manufacturer serial number. Readouts by secondary address while scanning the bus allow the acquisition of the meters that support the "Wildcard" logic, the same that enables the selection of a group of devices based on the section of their serial number.

# 4.4 Sizing the M-Bus System

# Follow the instructions provided in the table to size the M-Bus system

| Type of plant               | Maximum<br>distance | Overall cable<br>length | Cross-section<br>mm <sup>2</sup> | Number of<br>devices<br>(slaves) | Max.<br>transmission<br>rate |
|-----------------------------|---------------------|-------------------------|----------------------------------|----------------------------------|------------------------------|
| Small residential buildings | 350 m               | 1000 m                  | 0.8 mm                           | 250                              | 9600 Baud                    |
| Large residential           | 350 m               | 4000 m                  | 0.8 mm                           | 250                              | 2400 Baud                    |
| buildings                   |                     |                         |                                  | 64                               | 9600                         |
| Small complex               | 1000 m              | 4000 m                  | 0.8 mm                           | 64                               | 2400 Baud                    |
| Large complex               | 3000 m              | 5000 m                  | 1.5 mm <sup>2</sup>              | 64                               | 2400 Baud                    |
| Medium<br>neighbourhood     | 5000 m              | 7000 m                  | 1.5 mm <sup>2</sup>              | 16                               | 300 Baud                     |

SINAPSI S.r.I. | Via delle Querce 11/13 - 06083 BASTIA UMBRA (PG) - Italy

T.+39 075 8011604 - F.+39 075 8014602| www.sinapsitech.it - info@sinapsitech.it

| Point-to-point<br>connection | 10000 m | 10000 m | 1.5 mm <sup>2</sup> | 1 | 300 Baud |
|------------------------------|---------|---------|---------------------|---|----------|
|------------------------------|---------|---------|---------------------|---|----------|

# 4.5 Bus signal specifications for SIN.EQLC1

| M-Bus system                        | Designation      | Condition                | Minimu<br>m | Typica<br>l | Maximu<br>m | Measure<br>ment unit |
|-------------------------------------|------------------|--------------------------|-------------|-------------|-------------|----------------------|
| Number of<br>devices per<br>segment | n                | SIN.EQLC1                | 0           |             | 60          |                      |
| Transmission<br>rate                | Т                | $C_{segment} \leq 382nF$ | 300         | 2400        | 9600        | Bd                   |
| Bus voltage                         | U                | IM=0400mA                | 12          |             | 42          | V                    |
| Bus Voltage<br>(Master)             | U <sub>M</sub>   | IM=0400mA                | 24          | 40          | 42          | V                    |
| Bus Voltage<br>(slave)              | U <sub>S,R</sub> | $I_S \leq 1.5 mA$        | ±21         |             | ±42         | V                    |
| Bus current                         | $I_{M,V}$        | SIN.EQLC1                | 0           |             | 90          | mA                   |
| DC Bus current                      | I <sub>M,K</sub> | SIN.EQLC1                | 130         | 500         | 160         | mA                   |
| Current (slave)                     | I <sub>S,R</sub> | US=2142V                 | 0.75        | 1.2         | 1.2         | mA                   |
| Transmitted<br>current (slave)      | l <sub>s,s</sub> | US=2142B                 | 11          |             | 20          | mA                   |

# 5. INSTALLATION

Carefully follow these instructions to install the device, in order to be able to commission the system in the best possible way. The device must be installed by qualified personnel, specialised in the installation of electrical equipment.

# 5.1 Mechanical assembly

This device has been designed to be DIN-rail mounted; therefore, no other mounting options are allowed. The DIN-rail mount consists of the following steps:

- Fasten the DIN rail to the bottom of the electrical panel (if it is not already provided with it)
- Remove all the terminals of the device before hooking it on the DIN rail
- Place the recess at the bottom of the device on the upper part of the DIN rail, keeping it at a 45° angle with the rail. Turn the device until it engages with the rail.

#### Carefully read the following notes

To prevent mechanical stress on the terminals, which could damage the device, it is important to wire the terminals disconnected from the device. Follow these instructions:

- Remove the terminals from the device pulling outwards
- Tighten the cables to the removed terminal complying with the right polarity
- Reinsert the terminal with the cables placing it in its correct position

# 5.2 Electrical installation

Verify the following before commissioning the device:

- Ensure that the electrical panel where the device is installed is powered off
- Verify the presence of power supply protection devices (fuses, circuit breakers, differential switches)
- Ensure that the supply voltage is within the operating limits of the device and that the supply power is enough to ensure the proper operation of all the devices connected to it, verifying the maximum power consumption of each one of them
- If you opt for a PoE (Power Over Ethernet), ensure that the network cable is connected to Eth1 and that the PoE switch is suitable for the device.
- Ensure that the LC is connected properly to the M-Bus network and to the supply voltage (refer to the installation manual)
- Ensure that the RTU is connected properly to the LC via the serial bus marked A-B-C
- Ensure that the modem router (if any) is installed according to the instructions of the manual
- In the event of data connection, ensure that the Ethernet cable is crimped properly and connected to Eth1 or Eth2

# 5.3 Serial connection to the LC

Before connecting the device to the LC (SIN.EQLC1), ensure that the latter is installed correctly, according to the instructions in the installation manual.

Connect the RTU to the LC as shown in the figure:

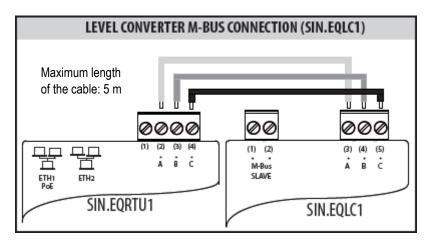

Figure 4 - Type of connection

If the serial connection to the LC is correct, the TX LED on the front of the LC will start blinking in synch with every communication with the M-Bus devices connected to it.

# 5.4 Connection to a local PC via Ethernet (LAN)

The device is equipped with two Ethernet ports ETH1 and ETH2 to connect it to a PC either connected to a LAN network or directly via an Ethernet cable.

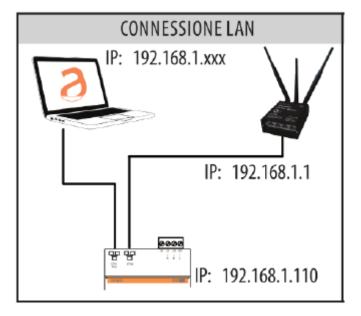

Figure 5 - LAN connection

To connect the device directly or via the LAN network of a PC, follow the instructions below:

• Use a standard T568A or T568B Ethernet cable (straight through or crossover) to connect the ETH1 or ETH2 port of the RTU to the Ethernet port of the computer or to an existing LAN socket. If you use an existing LAN, connect the computer to another LAN socket

• Verify the RTU IP address from the display by accessing the RTU INFO menu (Chapter 8.4) and ensure that the ETH icon corresponding to the Ethernet connection indicates that the cable is connected properly

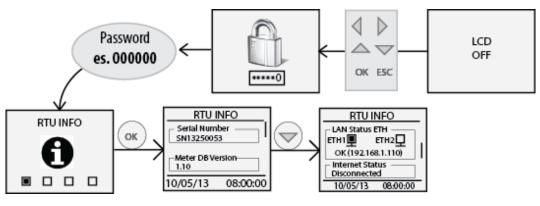

Figure 6 - LAN configuration

The default RTU network settings are:

- IP address: 192.168.1.110
- Netmask: 255.255.255.0
- IP allocation: Static
- Configure the PC network interface with an IP address that belongs to the same subnet as the RTU. The example in the figure shows that, in order for the computer to communicate via Ethernet with the RTU, you must configure the IP address of the computer network adapter to which the RTU is connected:
- IP address: **192.168.1.XXX (With XXX being a number ranging between 1 and 254 and different than 110)**
- Netmask: 255.255.255.0
- IP allocation: **Static**
- To change the IP address of the computer network adapter, refer to the user manual of the Operating System of your PC
- In the event that the PC and the RTU are connected via an existing LAN (company or domestic network), make sure not to allocate the IP address of the RTU or of the PC
- For instructions on how to change the IP address of your PC, refer to your current OS

# 5.5 Connection to a GPRS-UMTS modem/router

A data connection to access the Internet ensures remote consultation of the webserver, sending of consumption reports, and monitoring of the system. Should a LAN/ADSL connection not be available, you must use a modem/router supplied as an option of the RTU.

The default settings of the RTU and SIN.ROUTER allow the connection of the two devices without having to change their network parameters. The router is configured to use a TIM (Telecom Italia Mobile) SIM. In this case, the user must carry out the following operations:

- Power off the router.
- Remove the front panel where the place to insert the SIM is indicated
- Ensure that the SIM PIN is disabled
- Insert the data SIM in the right direction
- Close the front panel
- Fasten the two GSM MAIN and AUX antennas to ensure sufficient transmission signal
- Wait for the router to connect to the mobile network
- Use a network cable to connect port LAN1 of the router to port ETH1 or ETH2 of the RTU
- Verify that the Internet connection is OK from the display (section RTU INFO, Chapter 8.4)

Should a TIM SIM not be available, the operator will have to change some router settings:

- Verify whether it is a Machine-To-Machine (M2M) SIM
- It is enabled for GPRS/UMTS traffic
- Check with the operator that it is bidirectional. i.e. that it allows access to port 80 for webserver consultation
- Change the APN of the router with the one provided by the operator (e.g. ibox.tim.it / m2mbis.vodafone.it)

Refer to the Appendix (Chapter 21) for in-detail information on router settings

# 5.6 Connecting the digital inputs to voltage free contacts

Follow the instructions below to connect the digital inputs to the device with voltage free contacts, such as switches, interface relays, or anything else that does not require voltage:

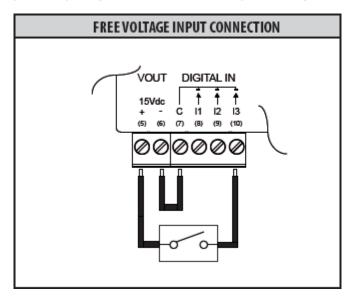

Figure 7 - Digital input connection

- Connect the digital input common (7) to the Vout terminal (6)
- Connect the Vout (+15Vdc) terminal (5) to one of the poles of the contact you want to connect
- Connect the other pole to the desired digital input: (8) for I1, (9) for I2 e (10) for I3

# 5.7 Connecting the digital inputs to positive voltage contacts

Follow the instructions below to connect the digital inputs to the device with positive voltage (in the event of closed contacts) and voltage free contacts (in the event of open contact):

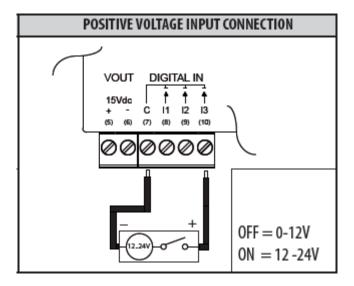

Figure 8 - Positive voltage digital input connection

- Connect the common pole (negative) of the contact to the common terminal (7) of the device
- Connect the positive pole of the contact to terminal (8)/(9)/(10) for inputs I1/I2/I3

When the voltage at the ends of the connected input – for example between (7) and (10) – ranges between 0V and 12V, the RTU input is considered open (OFF). When the voltage value ranges between 12V and 24V, it is considered closed (ON).

# 5.8 Connecting the digital inputs to negative voltage contacts

Follow the instructions below to connect the digital inputs to the device with negative voltage (in the event of closed contacts) and voltage free contacts (in the event of open contact):

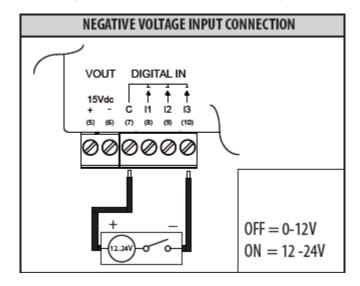

Figure 9 - Negative voltage digital input connection

- Connect the common pole (positive) of the contact to the common terminal (7) of the device
- Connect the negative pole of the contact to terminal (8)/(9)/(10) for inputs I1/I2/I3

When the voltage at the ends of the connected input – for example between (7) and (10) – ranges between 0V and 12V, the RTU input is considered open (OFF). When the voltage value ranges between 12V and 24V, it is considered closed (ON).

# 5.9 Digital output connection

The RTU is equipped with two relays that can be used as digital outputs. You can connect a load to them or use them to activate other systems. Outputs O1 and O2 can be controlled both remotely and via web server (Ref. Chapter 15). For connection to electrical loads follow the model in Figure 10 and the maximum values for each relay shown below:

- 5A@30Vdc (Resistive Load)

- 2A@30Vdc (Inductive Load cosfi=0.4; L/R=7ms)

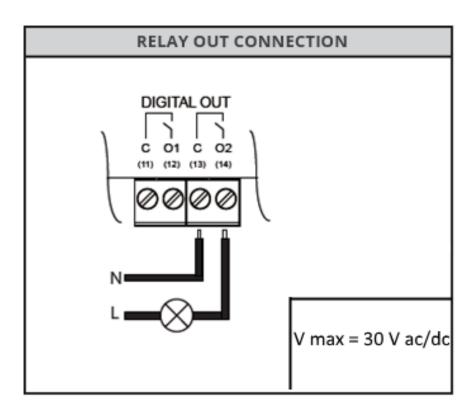

Figure 10 - Digital output connection

# 6. COMMISSIONING

Commissioning includes all the activities that allow full operation of the RTU connected to the M-Bus system. Upon completing the installation and verifying that all the connections have been made properly, the system can be commissioned following the instructions below:

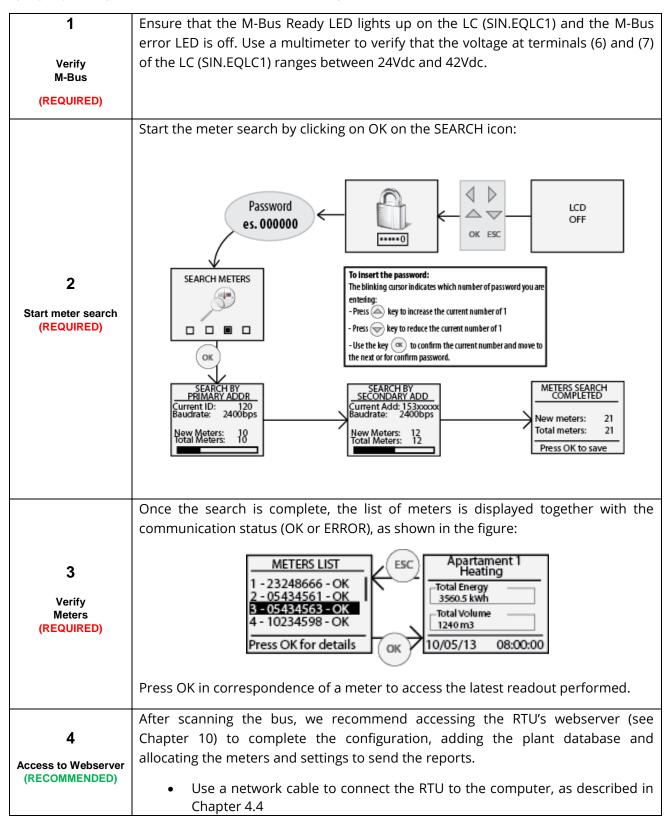

|                   | <ul> <li>Open your web browser, such as Chrome, Safari, Firefox (We recommend Google Chrome)</li> <li>Type in the RTU's IP address, indicated on the display, in the address bar, as described in Chapter 4.4 (e.g. 192.168.1.110) and press "Enter"</li> </ul> |
|-------------------|----------------------------------------------------------------------------------------------------|
| 5                 | To ensure easy consultation of the consumption through the reports or on the                                                                                                    |
|                   | RTU display, the user should assign at least a Device Name to identify a meter with                                                                                                    |
|                   | its utility, for example Apartment 1 or Apartment 12.                                                                                                    |
| Meter name        | See Charter 15 all easts the name and add the description of the materia                                                                                                    |
| allocation        | • See Chapter 15 allocate the name and add the description of the meters                                                                                                    |
| (RECOMMENDED)     |                                                                                                    |
| 6                 | The plant database includes information on the property and location of the plant                                                                                                    |
|                   | These are shown in the heading of the reports generated by the datalogger.                                                                                                    |
|                   |                                                                                                    |
| Plant Database    | See Chapter 11 to set the plant database                                                                                                    |
| (RECOMMENDED)     |                                                                                                    |
| · · · ·           |                                                                                                    |
| 7                 | To allow the datalogger to notify reports/events or anomalies/errors in a plant, we                                                                                                    |
|                   | recommend setting the Email section carefully.                                                                                                    |
|                   | See Chapter 12.3 for the email settings                                                                                                    |
| Email settings    | See endpter 12.5 for the endir settings                                                                                                    |
| (RECOMMENDED)     |                                                                                                    |
| 8                 | Before completing the commissioning stage, we highly recommend changing the                                                                                                    |
|                   | default password to access the display and webserver.                                                                                                    |
|                   |                                                                                                    |
| Display/Webserver | • See Chapter 0 for instructions to change the password to access the                                                                                                    |
| password changes  | display                                                                                                    |
| (HIGHLY           | • See Chapter 0 for instructions to change the password to access the                                                                                                    |
| RECOMMENDED)      | webserver                                                                                                    |
|                   |                                                                                                    |

# 7. SELECTING THE LANGUAGE

You can select the language directly from the RTU or via the Web.

In the former case, upon entering the password in the main menus, such as RTU INFO, METERS, SEARCH, and SETTINGS, all you have to do is press the arrows  $\bigcirc$  or  $\bigcirc$  to change the language. The available languages are English and Italian

Refer to Chapter 11.1 for instructions to change the language via the Web.

# 8. BUTTONS AND DISPLAY

# 8.1 Button description

The RTU is equipped with 6 navigation buttons, which allow browsing through the menus on the display. The functions of the buttons may change according to the context of the displayed menu; in general, we can summarise them as follows:

| ОК  | Button to confirm field and value changes<br>Button to access the submenus                                                                                                    |
|-----|----------------------------------------------------------------------------------------------------|
| ESC | Button to cancel field and value changes<br>Button to exit the submenus                                                                                                    |
|     | Left: for main menu / data cursor                                                                                                    |
|     | Right: for main menu / data cursor                                                                                                    |
|     | UP:<br>To scroll pages up<br>Change/add letters from A to Z or numbers from 0 to 9<br>Changes the language between Italian and English in the RTU INFO, METERS, SEARCH,<br>and SETTINGS menus     |
|     | Down:<br>To scroll pages down<br>Change/add letters from A to Z or numbers from 0 to 9<br>Changes the language between Italian and English in the RTU INFO, METERS, SEARCH,<br>and SETTINGS menus |

# 8.2 Display

The RTU is equipped with a 96x128 pixel resolution OLED display (16-level greyscale), which allows the consultation of the readouts and basic settings of the RTU. To minimise electricity consumption, the display turns off automatically after 10 minutes of inactivity. To turn it on again, simply press one of the navigation buttons.

#### 8.3 Display – Main menu

To access the main menu when the display is off, press any button and the screen to enter the LCD password will be displayed. Enter the password (default: 000000) using the UP and DOWN buttons to set the number between 0 and 9 on the position indicated by the blinking cursor; press OK to confirm the current position and proceed to the next one, until all the six numbers are entered.

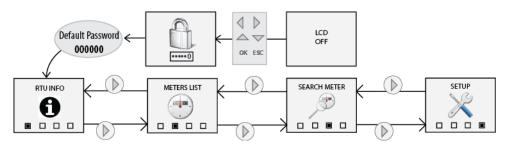

Figure 11 - Display navigation

If you enter the correct password, the main menu, consisting of 4 pages, will be displayed:

- RTU INFO: summarises all the information pertaining to the RTU (see Par. 6.4)
- METERS: shows the list of all the meters and allows access to the readout (see Par. 6.5)
- SEARCH: starts searching the meters according to the last settings saved (see Par 6.6)
- SETTINGS: allows access to the "settings" menu, through which you can change the main RTU parameters (see Par. 6.7)

#### 8.4 Display – RTU INFO

Press OK in the RTU INFO menu to access the submenu that displays the network parameters as shown in the figure:

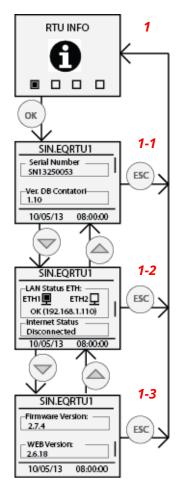

Figure 12 - RTU INFO

Each page, **1-1**, **1-2**, and **1-3** shows the model of the device and the current date and time. As for the content of the single sections, we have:

- 1-1
  - Serial Number: Shows the serial number to be indicated in the event of technical support
  - *Meter DB Ver.;* Shows the version of the meter database installed in the datalogger
- 1-2
  - *LAN ETH status:* Indicates the connection status of Ethernet ports ETH1 and ETH2. In the event at least one of the two ports is connected, it shows the IP address of the network interface
  - Internet status: Indicates whether the RTU can connect to the Internet or not. If an Internet connection is available, the public IP address, with which the RTU can be viewed remotely, is displayed
- 1-3
  - Firmware version: Indicates the current firmware
  - WEB version: indicates the current version of the web interface

# 8.5 Display - METERS

Press OK in the METERS menu to access the submenu that allows you to view the list of all the meters and the latest readout performed. The following figure shows the possible steps that can be taken in the METERS menu:

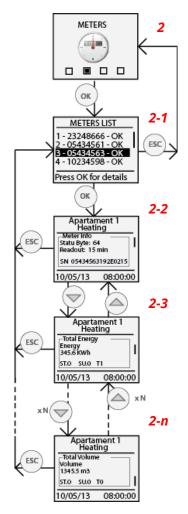

Figure 13 - Meters display

• **2-1**: shows the list of the previously saved meters identified with the first 8 numbers of the meter's serial number (e.g. 05434563). The communication status of every meter is shown

indicating OK if the last readout was carried out correctly or ERROR in the event of a communication error during the last readout

- Use navigation buttons UP and DOWN to scroll through the list of all the meters, highlighting the one you want to select to access the values of the last readout
- **2-2**: press OK in correspondence of a meter in the list to view the values of the last readout (if any). The first frame, indicated in Figure 14, is common to all three meters, as it is a summary of the main information pertaining to the meter, such as the M-bus status byte value, meter readout value, and the full serial number. If the M-Bus status byte is different from zero, it indicates possible meter anomalies. In the event that a meter is included in the datalogger database, you can identify an anomaly by accessing the webserver and consulting the Devices page in the Settings menu. In the event that the meter is not included in the datalogger database, refer to the meter user guide to identify the anomaly corresponding to the number indicated in the M-Bus status Byte
- **2-3/2-n**: use navigation buttons UP and DOWN to consult the value of the meter fields pertaining to the date and time of the readout. For every field, the following information is shown:

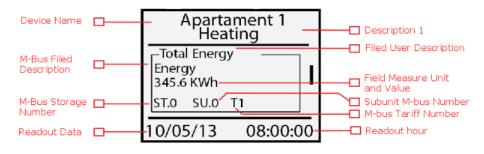

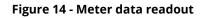

# Carefully read the following notes The display shows only the meter fields where the "Display Data" option is active in the "Meter Data Setup" section of the "Devices" page in the "Settings" menu (see Par. 15)

- <u>Device Name</u>: Shows the reference of the meter specified in the Device Name in the Devices page in the Settings menu. Refer to Chapter 15 to change the meter reference
- <u>Description 1</u>: Shows the value entered in <u>Description 1</u> in the Devices page in the Settings menu. Refer to Chapter 15 to change the meter reference
- *Field User Description*: Indicates the detailed description of the displayed field entered by the user or included in the meter database
- *Field M-Bus Description:* Shows the field description as defined in the M-Bus protocol.
- *Field value and measurement unit*: Indicates the value and measurement unit of the field displayed with reference to the readout being viewed
- <u>*M-bus Storage Number:*</u> Indicates the Storage Number of the displayed field. Refer to the meter manual guide for further information
- <u>*M-bus Subunit Number*</u>: Indicates the Subunit Number of the displayed field. Refer to the meter manual guide for further information
- <u>*M-bus Tariff Number:*</u> Indicates the Tariff Number of the displayed field. Refer to the meter manual guide for further information
- <u>Readout Date</u>: Indicates the date of the readout being viewed

SINAPSI S.r.I. | Via delle Querce 11/13 - 06083 BASTIA UMBRA (PG) - Italy

• *<u>Readout Time</u>*: Indicates the time of the readout being viewed

# 8.6 Display - SETTINGS

The Display Settings section is divided into four subsections

- General
- M-Bus
- Network
- Password

Refer to Chapter 8 (Buttons and Display) and to Figure 15 to consult the various items.

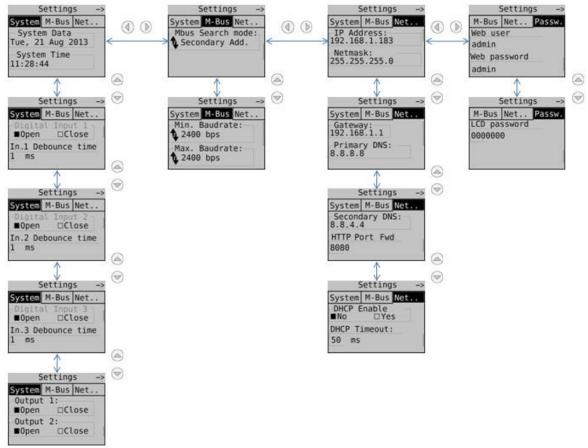

Figure 15 - SETTINGS structure

Press OK for every field reached via the navigation buttons to select the fields to be modified and then press OK again to change the values to enter using the navigation arrows, as shown in Chapter 8.

# 8.7 Display – METER SEARCH

Press OK in correspondence of the SEARCH METERS icon to start scanning the bus and acquire the connected meters. The search settings are those that have been previously saved as shown in Chapter 6.

The default search settings are:

- Transmission rate: 2400bps
- Type of search: Primary ID + Secondary ID
- Primary ID scanning interval 1-250

The figure below shows a typical bus scan with the default settings indicated above:

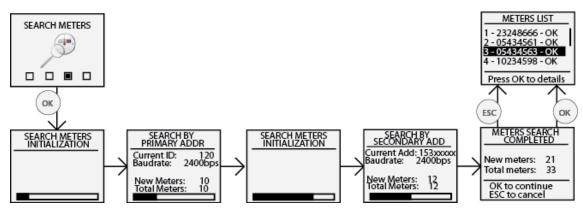

Figure 16 - Searching meters

Upon completing the meter search, second last block, press OK to save all the meters found; otherwise, press ESC if you do not want to save any of the meters found. Refer to the WEB section (Chapter 8, 15.4) to change or complete the settings of the meters found in this section.

# 9. CONNECTING THE RTU TO THE PC

Connect the RTU either to ETH1 or ETH2 using a T568A or T568B (straight through or crossover) Ethernet cable as shown in Figure 17

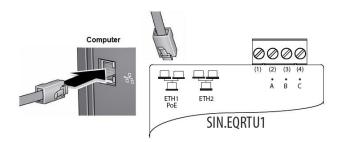

Figure 17 - LAN connection

Set the network adapter of your PC in such a way as to allow communication between the two devices. Below is a description of a possible configuration of the LAN between the two devices in the event that the RTU IP address has not been changed, as shown in Chapters 5.4, 8.4

# Carefully read the following notes In order for the RTU and PC to communicate, the two devices must have an IP address within the same subnet. The default RTU network settings are: IP address: 192.168.1.110 Netmask: 255.255.255.0 IP allocation: Static In order for the computer to communicate with the RTU via Ethernet, the IP address of the computer's network adapter must be set as follows: IP address: 192.168.1.XXX (With XXX being a number ranging between 1 and 254 and different than 110) Netmask: 255.255.255.0 IP allocation: Static To change the IP address of your computer' network adapter, refer to its Operating System user guide.

In the event that the PC and the RTU are connected via an existing LAN (company or domestic network), make sure not to allocate the IP address of the RTU or of the PC.

In the event that the default IP address of the RTU has been changed, you can consult the current IP address as described in Chapters 5.4, 8.4

# **10. HOMEPAGE**

Connect the device as shown in Figure 17 and type in the address 192.168.1.110 in your browser

| Authentication | Required                                          | ¢ |
|----------------|---------------------------------------------------|---|
|                | 192.168.1.110 requires a ssword. The server says: |   |
| User Name:     | admin                                             |   |
| Password:      | ****                                              |   |
|                |                                                   |   |
|                | Log In Cancel                                     |   |

Figure 18 - Login

The data for the first access are:

- User Name: admin
- Password: admin

Press Log in to access the Homepage appears as shown in the figure:

|                        | singosi                                                                                  |
|------------------------|------------------------------------------------------------------------------------------|
| Plant Status > General | admini   English 🔻                                                                       |
| Plant Status           | System Event Reports                                                                     |
| 01. System Status      | Grand Other 3                                                                            |
| 02 Wired Devices       | General Status:                                                                          |
| 03 I/O Devices         | Controlled Devices                                                                       |
| 04 Groups              | System clock: 01/08/18 16:51<br>RTU Firmare Revision: 2.17.40 (6.21.18)                  |
| Settings               | Web Interface Revision: 2.15.15<br>Meter database versione: 1.73                         |
| Export Data            | Serial Number: SN15240444<br>Internet connection: OK<br>Current Public IP: 185 20 64 226 |
| User Account           |                                                                                          |
| 2                      |                                                                                          |

Figure 19 - Homepage

The screen is divided into three sections:

| 1 | <ul> <li>Path of the page being consulted</li> <li>Type of user connected</li> </ul> |
|---|--------------------------------------------------------------------------------------|
|   | Selected language (Italian or English)                                               |
|   | Plant status                                                                         |
| 2 | <ul> <li>System status</li> </ul>                                                    |
|   | <ul> <li>Wired Devices</li> </ul>                                                    |

SINAPSI S.r.I. | Via delle Querce 11/13 - 06083 BASTIA UMBRA (PG) - Italy T.+39 075 8011604 - F.+39 075 8014602 | www.sinapsitech.it - info@sinapsitech.it

|   | 0             | I/O Devices                                                  |
|---|---------------|--------------------------------------------------------------|
|   | 0             | Groups                                                       |
|   | Setting       | gs                                                           |
|   | 0             | System                                                       |
|   | 0             | Network                                                      |
|   | 0             | Wired Devices                                                |
|   | 0             | Events                                                       |
|   | 0             | Groups                                                       |
|   | Export        | t Data                                                       |
|   | 0             | Create Report                                                |
|   | 0             | Planning                                                     |
|   | 0             | Report Archive                                               |
|   | User A        | Account                                                      |
|   | 0             | Login                                                        |
|   | 0             | Exit                                                         |
| 3 | Shows the sub | omenu with the items pertaining to the main menu (Section 2) |
| L | 1             |                                                              |

# **11.SETTINGS - SYSTEM**

The items that can be selected are:

- Settings
  - o Plant Database
  - System settings
  - Maintenance
- Network
  - o General Setup
  - o Advanced Setup
  - o Email Setup
  - o DynDNS
- Wired Devices
  - Meter Setup
  - Search Setup
- Events
  - o I/O Events
  - o M-Bus Events
- Events
  - $\circ$  Groups
  - o Definition

# 11.1 Plant Database

You can add only one plant for every RTU

| ł     |               |                                   | SI∩∂psi                  |
|-------|---------------|-----------------------------------|--------------------------|
| Setti | ings > System |                                   | equobox   English V ?    |
|       | Plant Status  | Plant Data System Setup           | Maintenance              |
|       | Settings      | Plant Name:                       | Equobox                  |
| 01    | System        | Address:                          | Via delle Querce         |
| 02    | Network       | Installer's Name:                 | Sinapsi S.R.L            |
| 03    | Wired Devices | Customer's Name:<br>Install Date: | Sinapsi S.R.L 01/01/2014 |
| 04    | Events        |                                   | Save                     |
| 05    | Groups        |                                   |                          |
|       | Export Data   |                                   |                          |
|       | User Account  |                                   |                          |
|       |               |                                   |                          |
|       |               |                                   |                          |

Figure 20 - Plant data settings

Enter the plant data:

- Plant Name: enter the name of the plant
- Plant Address: enter the address of the plant
- Installer name: enter the name of the installer
- Customer Name: enter the name of the client
- Installation Date: if not entered, the RTU will enter the current date by default

#### 11.2 System settings

| \$    |                    |                                                                                | sin <mark>ə</mark> psi |
|-------|--------------------|--------------------------------------------------------------------------------|------------------------|
| Setti | ngs > System       | equob                                                                          | ox I English V ?       |
|       | Plant Status       | Plant Data System Setup Maintenance                                            |                        |
|       | Settings           | System Clock                                                                   |                        |
| 01    |                    | System clock: 20/10/2014 16:10:34<br>Synchronize date and time from your pc: ₪ |                        |
| 03    | Wired Devices      | System Date: 20/10/2014 System Clock: 16 S: 3 S:                               | 6                      |
| 04    | Events             | Set                                                                            |                        |
| 05    | Groups Export Data | - System Configuration                                                         |                        |
| _     | User Account       | LCD Password: Save                                                             |                        |
|       |                    | System Restart Reboot                                                          |                        |
|       |                    | Reset to factory default Reset                                                 |                        |
|       |                    |                                                                                |                        |
|       |                    |                                                                                |                        |

Figure 21 - System settings

The System Settings screen has two sections:

- 1. Date and Time: choose between the manual and automatic setting for the date and time, synchronising them with your PC
- 2. System configuration:
  - LCD Password: allows changing the password to access the controls on the device display. The default password is 000000
  - System Restart: allows you to restart the RTU
  - Reset to factory default: allows you to initialise the device according to the default settings

Selecting Reset to factory default will be reset the RTU configurations under the System and Network sections. For to delete all the historical devices data you have to delete manually delete all previously configured devices.

#### 11.3 Maintenance

This page allows you to update and/or restore the RTU

| gs > System   |                                       |                                  | admin   Englis |
|---------------|---------------------------------------|----------------------------------|----------------|
| liant Status  | Plant Data System Setup Mainten       | ince                             |                |
| Settings      |                                       |                                  |                |
| System        | Software Update                       | 2.17.40 (6.21.18)                |                |
| Network       | Web Interface Revision:               | 2.15.15                          |                |
| Wired Devices | SW/FW Update                          |                                  | Upgrade        |
| Events        |                                       | Download and Install             |                |
| Groups        |                                       | Connecting to server in progress |                |
| Export Data   | Backup/Restore Configuration          |                                  |                |
| User Account  | System configuration backup:          | 2                                |                |
|               | Meters configuration backup:          | 2                                |                |
|               | Restore configuration                 | Create Backup                    | Restore        |
|               |                                       |                                  |                |
|               | Update meters database<br>Select File | <b>(</b>                         | Upgrade        |
|               | Select File                           | BCR Download and Install         | opgrade        |
|               |                                       | Connecting to server in progress |                |

Figure 22 - Service Settings

The Service screen consists of:

- 1. Software update
  - RTU Firmware Version: shows the RTU's current firmware version
  - Web Interface Version: shows the RTU's current web interface version
  - SSW/FW Update: allows for manual or automatic online update; you need to have the binary file. This update will involve both the software and the web interface; the name of the update is equobox\_rtu.bin

#### AFTER A SYSTEM UPDATE REFRESH THE WEB PAGE

- 2. Backup/Restore Configuration:
  - System Configuration Backup: select if you want to create a system backup. Press Create Backup to complete the operation. See Figure 23
  - Meter Configuration Backup: select if you want to create a meter configuration backup. Press Create Backup to complete the operation See Figure 23
  - Restore Configuration: select it if you want to restore the configuration of the meters and/or the previously meters configured; this operation can only be carried out if you have the backup file
- 3. Update meter database: allows you to update the RTU database. This operation can only be carried out if you have the update file.

| Backup/Restore Conf       | iguration |                   |               |         |
|---------------------------|-----------|-------------------|---------------|---------|
| System configuration bac  | kup:      |                   |               |         |
| Meters configuration back | up:       |                   |               |         |
|                           |           | Create Backup     |               |         |
|                           |           | File to download: | SN13250235.bc | k       |
| Restore configuration     | BCK       |                   |               | Restore |

Figure 23 - Creating a backup

# **12.SETTINGS - NETWORK**

### 12.1 General Setup

This section is dedicated to the RTU network settings

|                                                                                                    |                                                                                                    |                                                        | sı∩ <mark>∂</mark> psı |
|----------------------------------------------------------------------------------------------------|----------------------------------------------------------------------------------------------------|--------------------------------------------------------|------------------------|
| Settings > Network                                                                                                    |                                                                                                    |                                                        | equobox   English V ?  |
| Plant Status       Settings       01     System       02     Network       03     Wired Devices       04     Events       05     Groups       Export Data     User Account | Ceneral Setup Advanced Set<br>Network settings<br>MAC Address:<br>Enable DHCP<br>IP Address:<br>Gateway IP Address:<br>Netmask:<br>Primary DNS:<br>Secondary DNS | Email Setup         DynDNS           00-50-c2-ee-38-2b |                        |

Figure 24 - Network settings

The fields to be filled out are:

- MAC Address: shows the RTU's MAC-Address
- Enable DHCP: select if you want to use the DHCP protocol
- IP Address: sets the machine's static LAN address
- Gateway address: sets the address of the LAN Gateway
- Network Mask: sets the LAN subnet mask
- Primary DNS: sets the primary DNS address
- Secondary DNS: sets the secondary DNS address

Pay particular attention to additions/changes. Always ask the company or domestic network administrator for information on the LAN class and on the data for a correct configuration.

#### 12.2 Advanced Setup

This section is dedicated to the advanced parameters for the RTU system configuration. The parameters shown in Figure 25 should be managed by qualified personnel.

| tings > Network | eauobo                                          | ×I English |
|-----------------|-------------------------------------------------|------------|
|                 |                                                 | English    |
| Plant Status    | General Setup Advanced Setup Email Setup DynDNS |            |
| Settings        | ⊢ Advanced network settings                     |            |
| System          | -Advanced network settings                      |            |
| Network         | HTTP Portforward: 80                            |            |
| Wired Devices   | DHCP Timeout: 5 Seconds                         |            |
| Events          | DHCP Timeout: 5 Seconds                         |            |
| Groups          | SNPDS Hostname:                                 |            |
| Export Data     | CPU TCP Port: 23230                             |            |
| User Account    |                                                 |            |
|                 | Save                                            |            |
|                 |                                                 |            |
|                 |                                                 |            |
|                 |                                                 |            |
|                 |                                                 |            |
|                 |                                                 |            |
|                 |                                                 |            |
|                 |                                                 |            |
|                 |                                                 |            |

Figure 25 - Advanced network settings

The fields to fill out in this section are:

- HTTP Portforward: defines the external HTTP port if configured differently from 80, to ensure that emails are sent correctly. See Figure 26
- DHCP TimeOut: enter a timeout beyond which, the destination will be declared unreachable
- SNPDS Hostname: enter, if used, the remote address of the SNPDS service
- CPU TCP Port: enter, if used, the communication port of the SIN.EQCPU unit

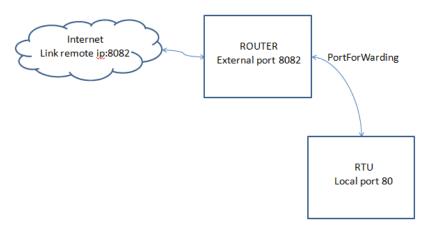

Figure 26 - Network infrastructure

#### 12.3 Email Setup

This section allows you to configure the email management parameters in the RTU1.

You can set the sending of mail in 2 ways: with the attached report or with the link to connect to in order to save the report. In the first mode it is sufficient to set the sender's name and the destination address.

|                                                                               |                             | General Setup              | Advanced Setup                      | Email Setup | DynDNS                                         |         |
|-------------------------------------------------------------------------------|-----------------------------|----------------------------|-------------------------------------|-------------|------------------------------------------------|---------|
| Seneral Setup Advanced Setup Emai                                             | Setup DynDNS                | 🗷 Enable em                | ail service                         |             |                                                |         |
| Enable email service<br>Email server settings<br>Use integrated email service |                             | Email serve                | ated email service                  |             | Send data report as attach<br>p.sinapsitech.it | ment]   |
| Email sender:                                                                 | RTU1T_SN17050004_noreply@b  | SMTP Port                  | t:                                  | 25          |                                                |         |
| Email recipient n.1:                                                          | john@smith.com              | SMTP Use<br>SMTP Pas       |                                     | info(       | @sinapsitech.it                                |         |
|                                                                               | Save Test                   | Email sen                  | der:                                | RTU         | I1T_SN17050004_noreply                         | @b      |
| Alarm email setup                                                             |                             | Email reci                 | pient n.1:                          | john        | @smith.com                                     | •       |
| Enable send alarm by mail<br>Alarms number to be notified:                    | ₹<br>18                     |                            |                                     |             |                                                |         |
|                                                                               | Erase pending notifications |                            |                                     |             | Save Tes                                       | it      |
|                                                                               |                             | Alarm emai                 | l setup                             |             |                                                |         |
|                                                                               |                             | Enable send<br>Alarms numb | alarm by mail<br>er to be notified: |             |                                                | ₹<br>18 |
|                                                                               |                             |                            |                                     |             | Erase pending notifi                           | cations |

Figure 27-28.a - Email settings

Figure 29.b - Email settings

The page is divided into:

- 1. Email server settings
  - SMTP Hostname: enter the address of the SMTP server you want to use
  - SMTP Port: set the communication port for the SMTP server
  - SMTP Username: enter the username to access the SMTP server
  - SMTP password: enter the password to access the SMTP server
  - Email Sender: enter an email address to define the sender
  - Email Recipient n.1: enter the recipients of the email. Do not add more than 4 recipient addresses

Press Save to save the configuration. Press Test to verify whether the entered parameters are operating properly; <u>if not, refer to Chapter12.2</u>

- 2. Alarm Email management
  - Enable alarm email notification: Enable email notification upon alarm present in plant and acquired by the RTU device. The system will also manage an automatic signalling of alarm *communication error* if one or more devices in the field do not respond correctly the RTU queries. It will be sent a email when the alarm ceases. All notifications will always be consulted under Plant Status, System Status → Events Reports, see Cap. 20.2
  - Number of alarms waiting to for notification: shows the number of alarms waiting to be notified. Press Delete pending notifications to delete the alarms that are yet to be notified by the RTU and verify the network and email management configurations

# 12.4 DynDNS

This section is dedicated to the configuration/activation of the DynDNS service

|                                                                                                    |                                                                                                    |                                                                                         | sinopsi               |
|----------------------------------------------------------------------------------------------------|----------------------------------------------------------------------------------------------------|-----------------------------------------------------------------------------------------|-----------------------|
| Settings > Network                                                                                                    |                                                                                                    |                                                                                         | equobox   English 🔻 ? |
| Plant Status Settings Setting | Ceneral Setup Advanced Se<br>Dynamic DNS settings<br>Domain Name:<br>Enable Dynamic DNS<br>Server DynDNS:<br>Username:<br>Password: | tup Email Setup DymDNS<br>equobox.no-ip.com<br>mo-ip.com ▼<br>equobox<br>******<br>Save |                       |

Figure 30 - DNS service settings

Enter:

- Domain Name: Enter the domain name provided by the no-ip.com service
- Enable Dynamic DNS: allows you to enable Dynamic DNS service. Actually works properly only the noip.com
- Server DynDNS: currently only noip.com
- Username: Enter the username to access the DynDNS service
- Password: Enter the password to access the DynDNS service

Press Save to save the configuration

# **13. DATA SAMPLING**

# 13.1 Defining sampling frequency and RAW data

This section analyses how the RTU samples the values Figure 31 shows a curve sampled with  $F_c = 1/T_c$  equal to one hour throughout the entire day. The RTU manages five sampling periods, which are:

- 15 minutes  $\rightarrow$  96 daily samples
- 1 hour  $\rightarrow$  24 daily samples (Figure 31)
- 6 hours  $\rightarrow$  4 daily samples
- 12 hours → 2 daily samples
- 1 day → 1 daily sample
- 1 month  $\rightarrow$  1 monthly sample

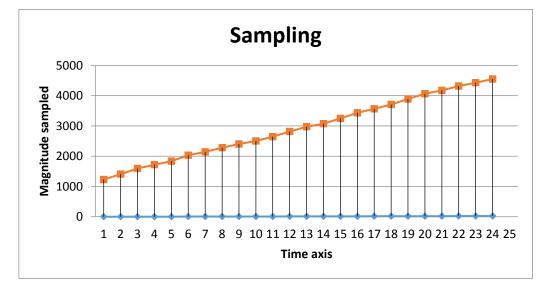

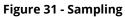

The samples stored in the RTU according to the sampling frequency are defined as RAW samples. <u>RAW</u> samples will always refer to the consulted day and you can store up to 96 samples for every day of the year for 250 devices. The samples of the previous year will be cyclically deleted from the RTU mass memory (*Ref. Chapter 18.1*). Pay special attention to the documentation of the devices before configuring the RTU sampling frequency. If the sampling value is too high, it can cause:

- no response from the devices in the field following the exhaustion of the possible responses from the unit.
- early device battery depletion compared to that declared in the datasheet

# **14. DEFINING SUMMARY DATA**

The definition of Summary Data generated by the RTU is described in Figure 31 - Sampling. <u>The RTU</u> <u>manages four types of summary data for up to 10 years for 250 devices.</u> Regardless of the choice of the summary data during configuration, the RTU will generate all four summary values (15.3, 15.4); this way, any data change will change the entire logfile of the summary data generated up to that moment. <u>Changing any type of data involves regenerating all the data in the logfile of the data already</u> <u>generated in the RTU</u>. The summary data are:

- None: no data displayed
- Consumption: generates data as the maximum value at the end of the day and corresponding delta
- Minimum: generates data as the minimum value of the day
- Maximum: generates data as the maximum value of the day
- Average: generates data as the average value of the day

# 14.1 Summary Data – None

No summary data displayed in relation to the sampled data

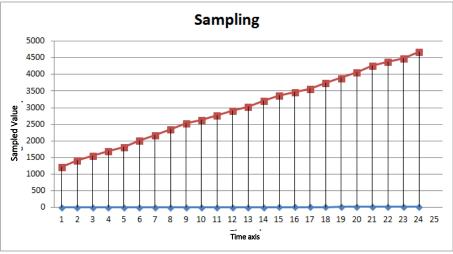

Figure 32 - Summary Data – None

# 14.2 Summary Data – Consumption

Summary data related to Consumption provide the maximum value logged during the day and the delta during the day

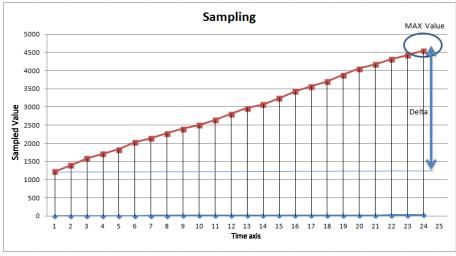

Figure 33 - Summary data - Consumption

#### 14.3 Summary Data – Maximum

Summary data related to Maximum provide the maximum value logged during the day

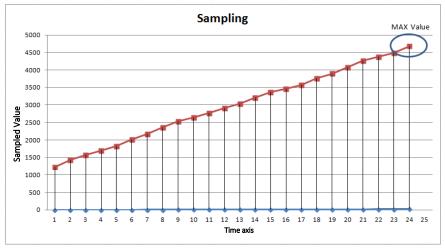

Figure 34 - Summary data - Maximum

# 14.4 Summary Data – Minimum

Summary data related to Minimum provide the minimum value logged during the day

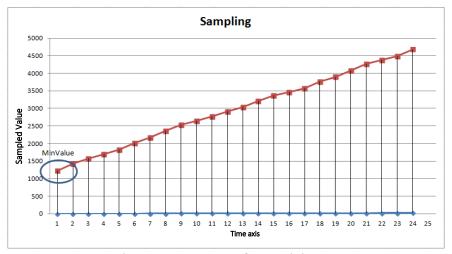

Figure 35 - Summary data - Minimum

# 14.5 Summary Data – Average

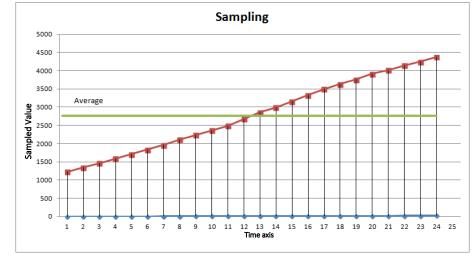

Summary data related to Average provide the averaged value logged during the day

Figure 36 - Summary data – Average

# **15. SETTINGS – WIRED DEVICES**

This section allows you to configure/search the meters in the plant.

#### 15.1 Search Setup

To search the meters go to Meters  $\rightarrow$  Search Meter. This section provides two types of search: manual and automatic. We recommend opting for the automatic search. Use the manual search only in the event that one or more devices are not recognised by the automatic search. This can occur in the event of collisions during the automatic search, which prevents the devices in the field from being retrieved automatically or in the event of devices with a non-standard baudrate (always refer to the meter datasheet for this information).

| <b>ерио</b> вох                             |                                                                                                | SINOpsi                                             |
|---------------------------------------------|------------------------------------------------------------------------------------------------|-----------------------------------------------------|
| Settings > Meters                           |                                                                                                | equoboxi English • (?                               |
| Plant Status Settings                       | Meters Setup Search Set                                                                        | м <mark>р</mark>                                    |
| 01 System<br>02 Network<br>03 Wired Devices | Use Default settings:                                                                          | Automatic Search Manual Search                      |
| 04 Events<br>05 Groups<br>Export Data       | Search by Primary ID<br>First Address to scan:<br>Last Address to scan:<br>Search by Secondary | 1<br>250 P                                          |
| User Account                                | ID<br>Search Baudrate:                                                                         | 300 bps 000 bps 1200 bps 2400 bps 4600 bps 9600 bps |
|                                             |                                                                                                | Start Search                                        |
|                                             |                                                                                                |                                                     |
|                                             |                                                                                                |                                                     |
|                                             |                                                                                                |                                                     |

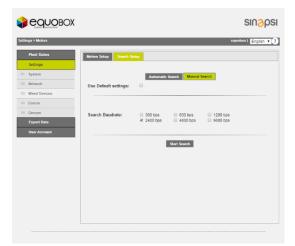

#### Figure 37 - Meter setup

- 1. Automatic search
  - Uses default settings:
    - If selected, it searches the meter by Serial number and ID with Baudrate equal to 2400bps.
    - If not selected, you can choose among:
      - Search by Primary ID: select this item if you want to search the meters by primary ID
      - First Address to scan: enter the value to start the search
      - Second Address to scan: enter the value to end the search
      - Search by Secondary ID: select this item if you want to search the meters by secondary ID (serial number)
      - Baudrate Search: enter the search baudrate
      - Press Start to start the search
- 2. Manual search: use this option only in the event that one or more devices are not recognised during the automatic search.
  - Use default settings: if selected, it automatically sets the baudrate to 2400; otherwise you can also select the baudrate for the search.
  - Baudrate Search: set the non-standard communication speed with which you want to query the devices that were not automatically recognised. Always refer to the meter datasheet to set the right non-standard baudrate.

Upon defining the transmission rate, press Start to start the search At this point, you can choose whether to set the search by primary ID (if set in the meter) or secondary ID (8-digit serial number of the meter). This type of search allows you to search one device at a time, as shown in Figure 37

| M-Bus Device Search                                   |                                                                                                    |
|-------------------------------------------------------|----------------------------------------------------------------------------------------------------|
| Select primary o secondary search                     | M-Bus Device Search                                                                                 |
| Search By Primary Address Search By Secondary Address | Select primary o secondary search                                                                   |
| Primary Address to Scan 0                             | Search By Primary Address Search By Secondary Address                                               |
| Start                                                 | Select the serial number to scan<br>Digit 1 Digit 2 Digit 3 Digit 4 Digit 5 Digit 6 Digit 7 Digit 8 |
| Stop Cte                                              |                                                                                                    |
|                                                       | Use 16 digit ID Device                                                                              |
|                                                       | U%                                                                                                  |
|                                                       | Stop Close                                                                                          |

Figure 38 - Searching devices in manual mode

Upon starting the search, a window will appear, as shown in Figure 39. In this particular example, the devices were searched by primary/secondary address. You can interrupt the search at any time by pressing Stop.

| Seco | ondary address search i | n progress. Current Address: 655896 | 33-XXXXXXXXX Current Baudrate: 2400bp |
|------|-------------------------|-------------------------------------|---------------------------------------|
|      |                         | Total devices found: 2 New device   | es found: 0                           |
|      | Serial Num.             | Description 1                       | Description 2                         |
| ~    | 65589631                | DEV_65589631                        | Heating                               |
| ~    | 65589632                | DEV_65589632                        | Cooling                               |

#### Figure 39 - Searching devices

At the end of the search, you can select the meters found. See Figure 40:

| Search Finished Total devices found: 0                                                                                                    |                                                                                         |                                                                                                  |                  |                                                  | I-Bus Device Search                                       | M-Bus                                   |
|----------------------------------------------------------------------------------------------------|-----------------------------------------------------------------------------------------|--------------------------------------------------------------------------------------------------|------------------|--------------------------------------------------|-----------------------------------------------------------|-----------------------------------------|
|                                                                                                    | vice Search                                                                             | M-Bus Device Sear                                                                                | nd: 0            | Total devices found: 4 New devices found         |                                                           |                                         |
| Serial Num.         Description 1         Description 2         1           Image: Control of the series of the series of |                                                                                         |                                                                                                  | <b>^</b>         |                                                  |                                                           |                                         |
| Image: Session state         DEV_65580050         Heating           Image: Session state         DEV_65660211         Heating           Image: Session state         DEV_65589632         DEV_65589632         Cooling                                                                                                    |                                                                                         |                                                                                                  |                  | _                                                | —                                                         |                                         |
| Device Name: DEV_66660211 Model: WSM515.0E 66660211 DEV_66660211 Heating                                                                                                    |                                                                                         |                                                                                                  | Model: WSM515-OE | Heating                                          | escription 1:                                             | Descrip                                 |
| Description 2:       Label         Scan interval:       1 day         D Device       66660211         Manufacturer Code:       LUG         Medium:       Heat(outlet)         Version (Hex):       28         Save       Device Name:         Device       605 min         Medium:       Heat(outlet)         Version (Hex):       28         Sove       Device         Stop       Close                                                                                                    | 1: Heating<br>2: Label<br>1: 60 min ▼<br>65590050<br>r Code: LSE<br>Heat(nlet)<br>0: 28 | Description 1:<br>Description 2:<br>Scan interval:<br>ID Device<br>Manufacturer Code:<br>Medium: |                  | 1 day ▼<br>66660211<br>LUG<br>Heat(outlet)<br>28 | can interval:<br>) Device<br>anufacturer Code:<br>ledium: | Scan in<br>ID Devio<br>Manufa<br>Medium |

Figure 40 - Saving the meters

At the end of the research we will have two types of devices:

- ✓ A device built into RTU DataBase equipped with image, Cap. 15.3
- ✓ A device not built into RTU DataBase not equipped with image, Cap. 15.4

The following data will always be shown for every meter found:

- Serial number: shows the serial number of the selected meter
- Description 1: description of the meter
- Description 2: description of the meter

You can fill out the first four fields, such as:

- Device Name (modifiable): indicates the name of the device
- Description 1 (modifiable): if not already entered, add a first description to identify the meter
- Description 2 (modifiable): if not already entered, add a first description to identify the meter
- Readout interval (modifiable): interval with which readouts are performed: 15 minutes, 1 hour, 6 hours, 12 hours, 1 day, 1 month. *Refer to Chapter 13*
- ID Device: indicates the serial number of the selected meter
- Manufacturer Code: indicates the manufacturer's name in the event that the meter in the database is identified by the RTU.
- Measured value: indicates the type of value read by the meter
- Version (HEX): indicates the version of the meter.
- Manufacturer: indicates the manufacturer's name in the event that the meter in the database is identified by the RTU.
- Model: indicates the meter model in the event that the meter in the database is identified by the RTU.
- Press Save to add the meter.

To change the previously saved meters, access Meter setup, Chapters 15.3, 15.4

#### 15.2 Meters Setup

In this section you have access to the list of saved wired meters. At first use the section will appear empty. The system allows the management of the meters according to two different types:

- i. Meter built into Database (see 15.3)
- ii. Not integrated meter into Database (see 15.4)

# 15.3 Meter Setup – Meters built into DataBase

| ra<br>B <b>radines S</b> a                                                                                 | ahup Search S                                                                                                    | etun.                                                                                                    |                                                                                                    |                                                                                                    |                                                                                                    |                                                                                                    |             |       |
|----------------------------------------------------------------------------------------------------|----------------------------------------------------------------------------------------------------|----------------------------------------------------------------------------------------------------|----------------------------------------------------------------------------------------------------|----------------------------------------------------------------------------------------------------|----------------------------------------------------------------------------------------------------|----------------------------------------------------------------------------------------------------|-------------|-------|
|                                                                                                    | import meters dat                                                                                                    |                                                                                                    |                                                                                                    |                                                                                                    |                                                                                                    |                                                                                                    | 100 Tag     | l     |
| ▼ N'                                                                                                    | ▼ Serial Nur                                                                                                    |                                                                                                    |                                                                                                    | V Descrip                                                                                                    | tion                                                                                                    | -                                                                                                    |             |       |
| 1                                                                                                    | 6607192                                                                                                    |                                                                                                    |                                                                                                    | DEV 68                                                                                                    |                                                                                                    |                                                                                                    | ×           |       |
| 2                                                                                                    | 0000018                                                                                                    |                                                                                                    |                                                                                                    | DEV_00                                                                                                    |                                                                                                    |                                                                                                    | 8           | 1     |
| 3                                                                                                    | 0000000                                                                                                    |                                                                                                    |                                                                                                    | DEV_00                                                                                                    |                                                                                                    |                                                                                                    | *           |       |
| 1 4                                                                                                    | 0000028                                                                                                    | 0 DEV_00000280                                                                                                    |                                                                                                    | DEV_00                                                                                                    | 000280                                                                                                    |                                                                                                    | *           | ľ     |
| 5                                                                                                    | 0008046                                                                                                    | 1 DEV_00080461                                                                                                    |                                                                                                    | DEV_00                                                                                                    | 080461                                                                                                    |                                                                                                    |             |       |
| nt 6                                                                                                    | 6599039                                                                                                    | 6 DEV_65990396                                                                                                    |                                                                                                    | DEV_65                                                                                                    | 990398                                                                                                    |                                                                                                    | *           |       |
| 7                                                                                                    | 6599039                                                                                                    | 9 DEV_65990399                                                                                                    |                                                                                                    | DEV_65                                                                                                    | 990399                                                                                                    |                                                                                                    | ×           |       |
| 8                                                                                                    | 6575696                                                                                                    | 3 DEV_65756963                                                                                                    |                                                                                                    | DEV_65                                                                                                    | 756963                                                                                                    |                                                                                                    | ×           |       |
| Read by<br>ID Devi<br>Manufa<br>Medium<br>Version                                                          | ce:<br>cturer Code:<br>n:                                                                                                    | 2400 bps V<br>Primary Add<br>88071928<br>LSE<br>Heat(outlet)<br>B4                                                                               |                                                                                                    |                                                                                                    |                                                                                                    |                                                                                                    |             |       |
| ID Devi<br>Manufa<br>Medium<br>Version<br>User d                                                           | y:<br>ce:<br>icturer Code:<br>n:                                                                                                    | Primary Add<br>86071928<br>LSE<br>Heat(outlet)<br>B4                                                                                             |                                                                                                    | Confi<br>dard repor<br>hing] elabo                                                                                               | guration of<br>t with data<br>rated. [Type of<br>ration]                                                                                                    | Configuration<br>of report<br>data.<br>(Favoritas<br>data)                                                                               | Main Fie    | ıld   |
| 3                                                                                                    | y:<br>ce:<br>icturer Code:<br>n:<br>i (Hex):                                                                                                    | Primary Add<br>88071928<br>LSE<br>Heat(outlet)<br>B4                                                                                             | Meter Data Block                                                                                                    | Confi<br>dard repor<br>ning] elabo<br>elabo                                                                                      | t with data<br>rated. [Type of                                                                                                    | of report<br>data.<br>[Favorites                                                                                                    | Main Fie    | ld    |
| 3<br>ID Devi<br>Manufa<br>Medium<br>Version                                                                | y:<br>ce:<br>icturer Code:<br>n:<br>i (Hex):<br>i(Hex):                                                                                                    | Primary Add<br>88071928<br>LSE<br>Heat(outlet)<br>B4<br>Save                                                                                     | Meter Data Block<br>Configuration stan<br>report. [Data matcl<br>[heat_energy 1                                                                                                    | Confi<br>dard repor<br>ning] elabo<br>elabo                                                                                      | t with data<br>rated. [Type of<br>ration]                                                                                                    | of report<br>data.<br>(Favorites<br>data]                                                                                                | 00000000    | 0.714 |
| 3<br>ID Devi<br>Manufa<br>Medium<br>Version<br>User d<br>Energi<br>Volume                                  | y:<br>ce:<br>incturer Code:<br>n:<br>(Hex):<br>escription<br>a riscaldamento<br>e totale                                                                                                    | M-Bus Description                                                                                                    | Meter Data Block<br>Configuration stan<br>report. [Data match<br>[heat_energy ]                                                                                                    | dard repor<br>ning] elabo<br>elabo                                                                                               | t with data<br>rated. [Type of<br>ration]<br>isumption V                                                                                                    | of report<br>data.<br>(Favoritas<br>data)<br>R<br>R                                                                                      |             | 0.714 |
| 3<br>Bevi<br>Manufa<br>Medium<br>Version<br>User d<br>Energi<br>Volume<br>Data o                           | y:<br>ce:<br>icturer Code:<br>n:<br>i (Hex):<br>icturer Code:<br>n:<br>icturer Code:<br>icturer Code:<br>icturer                                                                                | M-Bus Description  Energy Volume Time Point                                                                                                    | Meter Data Block<br>Configuration stan<br>report. [Data match<br>[hest_energy ]<br>[none ]<br>[device_date_ ]                                                                                                    | Confi<br>dard repor<br>elabo<br>elabo<br>r Cor<br>r Cor                                                                          | t with data<br>ratad. [Type of<br>ration]<br>issumption V<br>issumption V                                                                                                    | of report<br>data.<br>(F-avoritas<br>data)<br>Ø<br>Ø                                                                                     | 0           | 0.714 |
| 3<br>ID Devi<br>Manufa<br>Medium<br>Version<br>User d<br>Energi<br>Volume<br>Data o<br>Conta               | y:<br>ce:<br>incturer Code:<br>n:<br>(Hex):<br>(sccription<br>a riscaldamento<br>a totale<br>ra dispositivo<br>ore funzionament                                                                                                    | M-Bus Description Energy Volume Time Point O On Time                                                                                             | Meter Data Block<br>Configuration stan<br>report. [Data match<br>[heat_energy ]<br>[none ]<br>[device_date_ ]                                                                                                    | Confi<br>dard repor<br>elabo<br>elabo<br>r Cor<br>r Cor<br>r Nor                                                                 | t with data rated. [Type of ration] isumption  ration isumption  ration isumption  ration                                                                                                    | of report<br>data.<br>[Favoritas<br>data]                                                                                                | ©<br>0      | 0.714 |
| 3 User d<br>Energia<br>Volume<br>Data o<br>Conta e                                                         | y:<br>ce:<br>icturer Code:<br>n:<br>i (Hex):<br>icturer Code:<br>n:<br>i (Hex):<br>icturer Code:<br>n:<br>i (Hex):<br>icturer Code:<br>n:<br>i (Hex):<br>icturer Code:<br>n:<br>i (Hex):<br>icturer Code:<br>n:<br>i (Hex):<br>icturer Code:<br>n:<br>icturer Code:<br>n:<br>icturer Code:<br>icturer Code:<br>icturer Co | M-Bus Description  Energy Volume Time Point O On Time Time Point                                                                                 | Meter Data Block<br>Configuration stan<br>report. [Data match<br>[heat_energy 1]<br>[none 1]<br>[device_date_1]<br>[none 1]                                                                                                    | dard repor<br>elabo<br>elabo<br>r Cor<br>r Cor<br>r Cor<br>r Cor<br>r Nor<br>r Nor<br>r Nor                                      | t with data<br>rated. [Type of<br>ration]<br>issumption ▼<br>issumption ▼<br>issumption ↓<br>issumption ↓<br>issum | of report<br>data.<br>(Favoritas<br>data)<br>Ø<br>Ø<br>0<br>0<br>0<br>0<br>0<br>0<br>0<br>0<br>0<br>0<br>0<br>0<br>0<br>0<br>0<br>0<br>0 | ®<br>0<br>0 | 0.714 |
| ID Devi<br>Manufa<br>Medium<br>Version<br>User d<br>Energik<br>Volume<br>Data o<br>Conta e                 | y:<br>ce:<br>incturer Code:<br>n:<br>(Hex):<br>(sccription<br>a riscaldamento<br>a totale<br>ra dispositivo<br>ore funzionament                                                                                                    | M-Bus Description Energy Volume Time Point O On Time                                                                                             | Meter Data Block<br>Configuration stan<br>report. [Data match<br>[heat_energy ]<br>[none ]<br>[device_date_ ]                                                                                                    | dard repor<br>elabo<br>elabo<br>r Cor<br>r Cor<br>r Cor<br>r Cor<br>r Nor<br>r Nor<br>r Nor                                      | t with data<br>rated. [Type of<br>ration]<br>issumption ▼<br>issumption ▼<br>issumption ↓<br>issumption ↓<br>issum | of report<br>data.<br>[Favoritas<br>data]                                                                                                | ©<br>0      |       |
| 3<br>ID Devi<br>Manufa<br>Medium<br>Version<br>User d<br>Energit<br>Volume<br>Data o<br>Conta e            | y:<br>ce:<br>icturer Code:<br>n:<br>i (Hex):<br>icturer Code:<br>n:<br>i (Hex):<br>icturer Code:<br>n:<br>i (Hex):<br>icturer Code:<br>n:<br>i (Hex):<br>icturer Code:<br>n:<br>i (Hex):<br>icturer Code:<br>n:<br>i (Hex):<br>icturer Code:<br>n:<br>icturer Code:<br>n:<br>icturer Code:<br>icturer Code:<br>icturer Co | M-Bus Description  Energy Volume Time Point O On Time Time Point                                                                                 | Meter Data Block<br>Configuration stan<br>report. [Data match<br>[heat_energy 1]<br>[none 1]<br>[device_date_1]<br>[none 1]                                                                                                    | dard repor<br>elabo<br>elabo<br>r Cor<br>r Cor<br>r Cor<br>r Cor<br>r Nor<br>r Nor<br>r Nor                                      | t with data<br>rated. [Type of<br>ration]<br>issumption ▼<br>issumption ▼<br>issumption ↓<br>issumption ↓<br>issum | of report<br>data.<br>(Favoritas<br>data)<br>Ø<br>Ø<br>0<br>0<br>0<br>0<br>0<br>0<br>0<br>0<br>0<br>0<br>0<br>0<br>0<br>0<br>0<br>0<br>0 | ®<br>0<br>0 | 0.714 |
| 3<br>User d<br>Energia<br>Volume<br>Data o<br>Conta e                                                      | y:<br>ce:<br>icturer Code:<br>n:<br>i (Hex):<br>icturer Code:<br>n:<br>i (Hex):<br>icturer Code:<br>n:<br>i (Hex):<br>icturer Code:<br>n:<br>i (Hex):<br>icturer Code:<br>n:<br>i (Hex):<br>icturer Code:<br>n:<br>i (Hex):<br>icturer Code:<br>n:<br>icturer Code:<br>n:<br>icturer Code:<br>icturer Code:<br>icturer Co | M-Bus Description  Energy Volume Time Point O On Time Time Point                                                                                 | Meter Data Block<br>Configuration stan<br>report. (Data match<br>[heat_energy ]<br>[none ]<br>[device_date_ ]<br>[none ]<br>[device_date_ ]                                                                                                    | Confi<br>repor<br>elabo<br>elabo<br>Cor<br>Cor<br>Cor<br>Cor<br>Nor<br>Cor<br>Nor<br>Cor<br>Nor<br>Cor<br>Nor                    | t with data<br>rated. [Type of<br>ration]<br>issumption ▼<br>issumption ▼<br>issumption ↓<br>issumption ↓<br>issum | of report<br>data.<br>(Favoritas<br>data)<br>Ø<br>Ø<br>0<br>0<br>0<br>0<br>0<br>0<br>0<br>0<br>0<br>0<br>0<br>0<br>0<br>0<br>0<br>0<br>0 | ®<br>0<br>0 |       |
| 3<br>B Devi<br>Manufa<br>Medium<br>Version<br>User d<br>Energi<br>Volume<br>Data o<br>Conta<br>Data e      | y:<br>ce:<br>icturer Code:<br>n:<br>i (Hex):<br>icturer Code:<br>n:<br>i (Hex):<br>icturer Code:<br>n:<br>i (Hex):<br>icturer Code:<br>n:<br>i (Hex):<br>icturer Code:<br>n:<br>i (Hex):<br>icturer Code:<br>n:<br>i (Hex):<br>icturer Code:<br>n:<br>icturer Code:<br>n:<br>icturer Code:<br>icturer Code:<br>icturer Co | M-Bus Description  Energy Volume Time Point O On Time Time Point                                                                                 | Meter Data Block<br>Configuration stan<br>report. [Data match<br>[hest_energy ]<br>[none ]<br>[device_date_ ]<br>[none ]<br>[fabrication_n ]<br>[save<br>Meter alarm se                                                                                                    | Confi<br>repor<br>elabo<br>elabo<br>Cor<br>Cor<br>Cor<br>Cor<br>Nor<br>Cor<br>Nor<br>Cor<br>Nor<br>Cor<br>Nor                    | t with data<br>rated. [Type of<br>ration]<br>issumption ▼<br>issumption ▼<br>issumption ↓<br>issumption ↓<br>issum | of report<br>data.<br>(Favoritas<br>data)<br>Ø<br>Ø<br>0<br>0<br>0<br>0<br>0<br>0<br>0<br>0<br>0<br>0<br>0<br>0<br>0<br>0<br>0<br>0<br>0 | ®<br>0<br>0 |       |
| 3 User d<br>User d<br>Energi<br>Volume<br>Data o<br>Conta<br>Data e<br>Numer                               | y:<br>ce:<br>icturer Code:<br>n:<br>i (Hex):<br>accription<br>a riscaldamento<br>a riscaldamento<br>a totale<br>ra dispositivo<br>ore funzionament<br>rrore<br>to identificativo                                                                                                    | M-Bus Description<br>Energy<br>Volume<br>Time Point<br>Fabrication Number                                                                        | Meter Data Block Configuration stan report. [Data match [heat_energy ] [none ] [device_date_ ] [none ] [dabrication_ni ] [fabrication_ni ] [save Meter alarm se                                                                                                    | dard report<br>elabo<br>elabo<br>elabo<br>r Cor<br>r Cor<br>r Cor<br>r Nor<br>r Nor<br>r Nor<br>r Nor<br>r Nor                   | t with data<br>rated. [Type of<br>ration]<br>issumption ▼<br>issumption ▼<br>issumption ↓<br>issumption ↓<br>issum | of report<br>data.<br>(F-avoritas<br>data)<br>Ø<br>Ø<br>Ø<br>Ø<br>Ø<br>Ø<br>Ø                                                            | ®<br>0<br>0 |       |
| ID Devi<br>Manufa<br>Medium<br>Version<br>User d<br>Energi<br>Volume<br>Data o<br>Conta<br>Data e<br>Numer | y: ce:<br>ce:<br>icturer Code:<br>n:<br>i (Hex):<br>a riscaldamento<br>a riscaldamento<br>a totale<br>ra dispositivo<br>ore funzionament<br>rrore<br>o identificativo<br>Email                                                                                                    | Primary Add<br>88071928<br>LSE<br>Heat(outlet)<br>84<br>Save<br>Energy<br>Volume<br>Time Point<br>Time Point<br>Fabrication Number<br>Event Name | Meter Data Block Configuration stan report. [Data match [heat_energy ] [none ] [device_date_ ] [none ] [device_date_ ] [none ] [device_date_ ] [none ] [device_date_ ] [none ] [device_date_ ] [none ] [device_date_ ] [none ] [device_date_ ] [none ] [device_date_ ] [device_date_ ] [device | dard confi<br>report<br>elabo<br>elabo<br>r Cor<br>r Cor<br>r Cor<br>r Nor<br>r Nor<br>r Nor<br>r Nor<br>r Nor<br>r Nor<br>r Nor | t with data<br>rated. [Type of<br>ration]<br>issumption ▼<br>issumption ▼<br>issumption ↓<br>issumption ↓<br>issum | of report<br>data.<br>(Favoritas<br>data)                                                                                                | ®<br>0<br>0 |       |

Figure 41 - Meter setup

SINAPSI S.r.I. | Via delle Querce 11/13 - 06083 BASTIA UMBRA (PG) - Italy
T.+39 075 8011604 - F.+39 075 8014602 | www.sinapsitech.it - info@sinapsitech.it

#### The screen is divided as follows:

#### 1. Meter table

| " N" | <ul> <li>Serial Number</li> </ul> | ▼ Device Name | ▼ Description |   |    |
|------|-----------------------------------|---------------|---------------|---|----|
| 1    | 66071926                          | DEV_66071#28  | DEV_66071928  | * | 1. |
| 2    | 00000180                          | DEV_00000180  | DEV_00000180  | × |    |
| 3    | 00000000                          | DEV_00000000  | DEV_00000000  | × |    |
| 4    | 00000280                          | DEV_00000280  | DEV_00000280  | * | 1  |
| 5    | 00080461                          | DEV_00080461  | DEV_00080461  | × |    |
| 6    | 65990398                          | DEV_65990398  | DEV_65990398  | × |    |
| 7    | 65990399                          | DEV_65990399  | DEV_65990399  | * |    |
| 8    | 65756963                          | DEV 65756963  | DEV 65756963  | × |    |

- Import meters data Import CSV with affiliate counters description. If the file contains devices other than those saved, the descriptions of the meters in the table of saved devices (affiliates) are copied.
- 👘 🔤 downloading a file (.CSV or .XLS) with the meter list.
- Model: shows the serial number of the selected meter
- Device Name: name of the meter
- Description: refer to description1 of the meter
- Delete: click on the symbol to delete the meter
- 2. Meter data: the white cells are modifiable

| Device Name:       | DEV_65990399               |                          |
|--------------------|----------------------------|--------------------------|
| Description 1:     | Raffrescamento             |                          |
| Description 2:     | PA_000                     | Manufacturer: Siemens    |
| Installation Date: | 16/01/2017                 | Model: WFx5              |
| Scan interval:     | 1 month 🔻                  | In ADD THINK INFORMATION |
| Primary Address:   | 0                          |                          |
| Baudrate:          | 2400 bps 🔻                 | 2 THE CONTRACT PROVING   |
| Read by:           | Secondary Address          |                          |
| ID Device:         | 65990399                   |                          |
| Manufacturer Code: | LSE                        |                          |
| Medium:            | Cooling load meter(outlet) |                          |
| Version (Hex):     | 29                         | *                        |
|                    | Save                       |                          |

- Device Name: indicates the name of the device
- Description 1: add a first description to identify the meter
- Description 2: add a first description to identify the meter
- Installation date: indicates when the meter was installed. This is set automatically upon saving the meter as described in the previous chapter.
- Scan interval: interval with which readouts are performed: 15 minutes, 1 hour, 6 hours, 12 hours, 1 day, 1 month. *<u>Refer to Chapter 13</u>*
- Primary Address: indicates the address of the meter. The addresses can range between 1 and 250 (not modifiable)
- Baudrate: Indicates the speed with which the meter communicates with the RTU. Check the meter manual to verify the communication speed.
- Read by: allows you to perform a readout by primary or secondary address
- ID device: indicates the serial number of the selected meter (not modifiable)
- Manufacturer Code: indicates the manufacturer's code, according to <u>FLAG</u> <u>MANUFACTURERS ID DLMS</u> standard (not modifiable)

- Medium: indicates the type of value read by the meter (not modifiable)
- Version (HEX): indicates the version of the meter (not modifiable)
- Save: to save any changes
- 3. Meter setup: the cells highlighted in green are modifiable

|                         |                     | Meter Data Block Setting                                | S                                                                            |                                                            |           |    |
|-------------------------|---------------------|---------------------------------------------------------|------------------------------------------------------------------------------|------------------------------------------------------------|-----------|----|
| User description        | M-Bus Description   | Configuration standard<br>report. [Data matching]       | Configuration of<br>report with data<br>elaborated. [Type of<br>elaboration] | Configuration<br>of report<br>data.<br>[Favorites<br>data] | Main Fiel | d  |
| Energia raffrescamento  | Energy              | heat_energy 🔻                                           | Consumption •                                                                |                                                            | ۲         | ]- |
| Volume raffrescamento   | Volume              | none<br>device_date_time                                | None 🔻                                                                       | ø                                                          | 0         |    |
| Data ora dispositivo    | Time Point          | error_flag_decimal<br>fabrication_number<br>heat_energy | None 🔻                                                                       | V                                                          | 0         |    |
| Tempo di funzionamento  | On Time             | cool_energy<br>HCA                                      | None 🔻                                                                       |                                                            |           |    |
| Data errore             | Time Point          | heat_water_volume                                       | None 🔻                                                                       |                                                            |           |    |
| Numero seriale          | Fabrication Number  | water_volume<br>aux1 volume                             | None 🔻                                                                       |                                                            | 0         |    |
|                         |                     | aux2_volume<br>aux3_volume                              |                                                                              |                                                            |           |    |
| Subunit:                | 0                   | gas_volume                                              |                                                                              |                                                            |           | L  |
| Storage:                | 0                   | electricity_active_energy                               |                                                                              |                                                            |           | L  |
| Tariff:                 | 0                   | electricity_ractive_energ                               | IY .                                                                         |                                                            |           |    |
| Type value:             | Instantaneous value |                                                         |                                                                              |                                                            |           |    |
| Multiplier:             | 0.1                 |                                                         |                                                                              |                                                            |           |    |
| Units:                  | kWh<br>Eport        |                                                         |                                                                              |                                                            |           |    |
| Description:<br>REP ID: | Energy<br>3         |                                                         |                                                                              |                                                            |           |    |
| NEF_ID.                 |                     |                                                         |                                                                              |                                                            |           |    |

- User description: data coming from the device according to the modifiable protocol standard
- M-Bus description: data coming from the device according to the modifiable protocol standard
- Configuration standard report. [Data Matching]: bind the data to a particular column of the report in standard format.

The association also has an effect on the XML report. In particular, the selected field is the property of the tag datapoint rep\_id

|   | xml version="1.0" encoding="UTF-8"?                                                                                                    |
|---|----------------------------------------------------------------------------------------------------|
| - | <content version="1" xmlns:xsi="http://www.w3.org/2001/XMLSchema-instance" xsi:nonamespaceschemalocation="content.xsd"></content>                  |
|   | - <custom></custom>                                                                                                    |
|   | <pre><datalogger current_data="2016-09-27" current_time="14:30:57" fw_rev="5.07.29" model="SIN.EQRTU1T " sn="SN15030002"></datalogger></pre>       |
|   | <pre><pre><pre><pre><pre><pre><pre><pre></pre></pre></pre></pre></pre></pre></pre></pre>                                                           |
|   |                                                                                                    |
|   | - <device bus="0" id="00001234" manuf="3265" medium="07" prog="0" read_interval="604800" version="04"></device>                                    |
|   | - <readouts></readouts>                                                                                                    |
|   | - <readout dev_date="2016-04-20" dev_time="11:09:00" errordate="every month" fabnr="05685095" status="255" sys_timestamp="1474979300"></readout>   |
|   | - <datapoints></datapoints>                                                                                                    |
|   | <datapoint description="Volume attuale" field_id="0C14" maindb="1" rep_id="8" tolog="1" unit="m3" value="0.010"></datapoint>                       |
|   | <datapoint description="Conta ore funzionamento" field_id="0B22" maindb="0" tolog="1" unit="hours" value="006724"></datapoint>                     |
|   | <pre><datapoint description="Data e ora correnti" field_id="046D" maindb="0" rep_id="0" tolog="1" unit="date e time" value="20"></datapoint></pre> |
|   | <pre><datapoint description="Data errore" field_id="326C" maindb="0" tolog="1" unit="date" value="every month"></datapoint></pre>                  |
|   | <datapoint description="Matricola" field_id="0C78" maindb="0" rep_id="2" tolog="1" value="05685095"></datapoint>                                   |
|   | <pre><datapoint description="Indirizzo secondario" field_id="0CFD10" maindb="0" tolog="1" value="05685095"></datapoint></pre>                      |
|   | <pre><datapoint description="Model / Version" field_id="06FD0C" maindb="0" tolog="1" value="2199023322098"></datapoint></pre>                      |
|   | <datapoint description="Parameter set identification" field_id="0DFD0B" maindb="0" tolog="1" value="AEW31"></datapoint>                            |
|   | <datapoint description="Data ora storico" field_id="42EC7E" maindb="0" tolog="1" unit="date" value="every year"></datapoint>                       |
|   | <pre><datapoint description="Volume anno precedente" field_id="4C14" maindb="0" tolog="1" unit="m3" value="0.010"></datapoint></pre>               |
|   | <pre><datapoint description="Giorno di riferimento" field_id="426C" maindb="0" tolog="1" unit="date" value="31/12/2015"></datapoint></pre>         |
|   | <datapoint description="Dati costruttore" field_id="0F " maindb="0" tolog="0" value="37FD170000000000000000000027A350002783500"></datapoint>       |
|   |                                                                                                    |

- Configuration of report with data elaborated. [Type of elaboration]: Select the type of elaboration to the figure reported in the raw data reports. <u>Any changes in the</u> <u>Configuration of report with data elaborated section involves the switching of all</u> <u>the data already stored in the RTU</u>. <u>Refer to Chapter 14</u>. It is possible to select between:
  - None: any data is shown
  - Consumption: it generates the data as maximum period and delta equivalent

- o Minimum: generates data as minimum value of the period
- Maximum: generates the data as maximum value for the period
- o Mean: generates the data as mean value of the period
- Configuration of report data. [Favorite Data]: tick the data to see in reports where there is the lettering [favorite data] and in System Status menu > 02 Wired Devices> [Device]
- Main field: it is the Main field to be displayed in the System Status menu > 02 Wired Devices> [Device]
- Save: to save any changes
- 4. Meter alarm settings: every meter has a series of errors that can be set individually. All the alarms managed by the RTU are shown in the following table. For every alarm, you can set the configurations described below. By default, all the checkmarks are disabled for every alarm. See "Max operating time", for example. After selecting an alarm will open the page of details.

|                                        |                      |       |                           | Meter ala  | arm settings          |        |                     |       |  |
|----------------------------------------|----------------------|-------|---------------------------|------------|-----------------------|--------|---------------------|-------|--|
| Log                                    | Log Email Event Name |       |                           | Event Type |                       | Status |                     | ÷     |  |
| Ore max funzionamento superate         |                      | ate   | M-Bus status notification |            | NOT ACTIVE            |        | ^                   |       |  |
| Errore permanente                      |                      |       | M-Bus status notification |            | NOT ACTIVE            |        |                     |       |  |
| Log                                    |                      | Err   | ore temporaneo            |            | M-Bus status notifica | ation  | NOT AC              | TIVE  |  |
| VI-Bus stati<br>Event Nar<br>Input con | ne                   |       | unzionamento su           | perate     |                       |        |                     |       |  |
| Bit                                    |                      | Bit 6 | Bit 5                     | Bit 4      | Bit 3                 | Bit 2  | Bit 1               | Bit 0 |  |
|                                        | Output condition     |       |                           |            |                       |        |                     |       |  |
|                                        | Output1 Outpu        |       |                           | Add to Lo  | Add to Log Send Email |        | Notify end of event |       |  |
|                                        |                      |       |                           | S          | ave                   |        |                     |       |  |

For every alarm well be reported the alarm name (modifiable), the bit configuration for the alarm identification (not modifiable). In the lower part, you can choose whether to enable the digital outputs or not when an event occurs (Ref. 5.9)

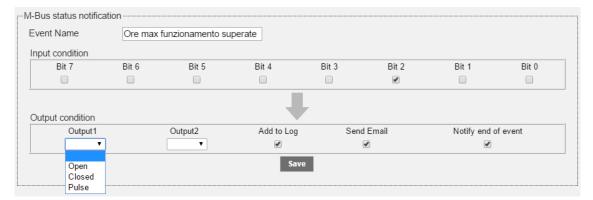

• Output 1: when an alarm occurs, you can enable an operation according to the device connected to Output 1, such as:

- Open: commands to open
- Closed: commands to close
- Pulse: generates a pulse
- Output 2: when an event occurs, you can enable an operation according to the device connected to Output 2, such as:
  - Open: commands to open
  - Closed: commands to close
  - Pulse: generates a pulse
- Add to Log: stores the alarm in the meter's log
- Send Email: sends an email notification in the event of an alarm (Ref. Chapters 5.4, 8.4.)
- $\circ~$  Event closure notification: sends an email notification when an event is closed.

Once the single events are solved, the table will display the following information

| Log | Email | Event Name                     | Event Type                | Status     |
|-----|-------|--------------------------------|---------------------------|------------|
| LOG | Ц.    | Ore max funzionamento superate | M-Bus status notification | NOT ACTIVE |
| LOG |       | Errore permanente              | M-Bus status notification | NOT ACTIVE |
| LOG |       | Errore temporaneo              | M-Bus status notification | NOT ACTIVE |

- Log: shows if the logging status is activated
- Email: shows whether the alarm email notification is active
- Event name: shows the name of the event Data coming from the device according to the modifiable protocol standard
- Event type: shows the type of event. Data coming from the device according to the modifiable protocol standard
- Status: shows the alarm status (activated or deactivated). Data coming from the device according to the modifiable protocol standard

# <u>After making all the changes confirm them through the appropriate window, see image below. Any</u> <u>changes you make will not be saved in the RTU without confirmation.</u>

|                                 |                           |                                                  |                     | SIN <mark>3</mark> p |
|---------------------------------|---------------------------|--------------------------------------------------|---------------------|----------------------|
| Settings > Meters               |                           |                                                  |                     | admin   Engl         |
| Plant Status Settings 1. System | In                        | n order to apply saved changes, click o<br>Apply | on the Apply button |                      |
| 2 Network                       | Meters Setup Search Setup |                                                  |                     |                      |
| 3 Wired Devices                 |                           |                                                  |                     |                      |
| 04 Events                       | Model                     | Device Name                                      | Description         | Delete               |
| 5 Groups                        | 65990399                  | DEV_65990399                                     | Raffrescamento      | ×                    |
| Export Data                     | 66071928                  | DEV_66071928                                     | Riscaldamento       | ×                    |
| User Account                    | 00000180                  | DEV_00000180                                     | Acqua               | ×                    |

#### 15.4 Meter Setup - Meters not built into DataBase

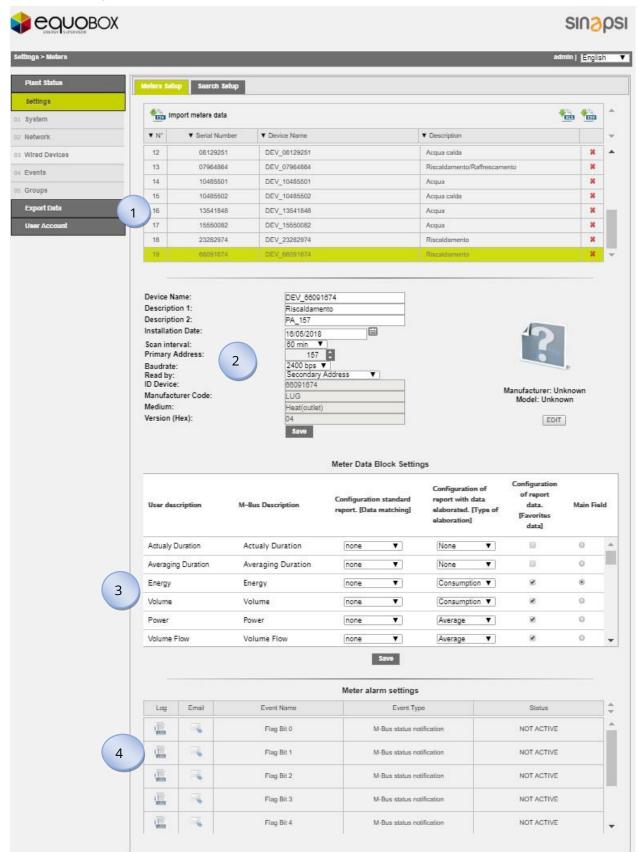

Figure 42 - Meter setup

## The screen is divided as follows:

#### 1. Meter table

| " N" | <ul> <li>Serial Number</li> </ul> | Device Name  | <ul> <li>Description</li> </ul> |   |  |
|------|-----------------------------------|--------------|---------------------------------|---|--|
| 1    | 66071926                          | DEV_66071928 | DEV_66071928                    | × |  |
| 2    | 00000180                          | DEV_00000180 | DEV_00000180                    | × |  |
| 3    | 00000000                          | DEV_0000000  | DEV_00000000                    | × |  |
| 4    | 00000280                          | DEV_00000280 | DEV_00000280                    | × |  |
| 5    | 00080461                          | DEV_00080461 | DEV_00080461                    | × |  |
| 6    | 65990398                          | DEV_65990398 | DEV_65990398                    | × |  |
| 7    | 65990399                          | DEV_65990399 | DEV_65990399                    | * |  |
| 8    | 65756963                          | DEV 65756963 | DEV 65756963                    | × |  |

- Import meters data Import CSV with affiliate counters description. If the file contains devices other than those saved, the descriptions of the meters in the table of saved devices (affiliates) are copied.
- 🛛 🚾 downloading a file (.CSV or .XLS) with the meter list.
- Model: shows the serial number of the selected meter
- Device Name: name of the meter
- Description: refer to description1 of the meter
- Delete: click on the symbol to delete the meter
- 2. Meter data: the white cells are modifiable

| Device Name:       | DEV_0000000         |                       |
|--------------------|---------------------|-----------------------|
| Description 1:     | Altro               |                       |
| Description 2:     | PA_000              |                       |
| Installation Date: | 16/01/2017          | 49                    |
| Scan interval:     | 6 h 🔻               |                       |
| Primary Address:   | 0                   |                       |
| Baudrate:          | 2400 bps 🔻          |                       |
| Read by:           | Secondary Address 🔻 |                       |
| ID Device:         | 0000000             | Manufacturer: Unknown |
| Manufacturer Code: | WZG                 | Model: Unknown        |
| Medium:            | Other               |                       |
| Version (Hex):     | 03                  | EDIT                  |
|                    | Save                |                       |

- Device Name: indicates the name of the device
- Description 1: add a first description to identify the meter
- Description 2: add a first description to identify the meter
- Installation date: indicates when the meter was installed. This is set automatically upon saving the meter as described in the previous chapter.
- Scan interval: interval with which readouts are performed: 15 minutes, 1 hour, 6 hours, 12 hours, 1 day, 1 month. *<u>Refer to Chapter 13</u>*
- Primary Address: indicates the address of the meter. The addresses can range between 1 and 250 (not modifiable)
- Baudrate: Indicates the speed with which the meter communicates with the RTU. Check the meter manual to verify the communication speed.
- Read by: allows you to perform a reading by primary or secondary address
- ID device: indicates the serial number of the selected meter (not modifiable)
- Manufacturer Code: indicates the manufacturer code, according to <u>FLAG</u> <u>MANUFACTURERS ID DLMS</u> standard (not modifiable)

- Medium: indicates the type of value read by the meter (not modifiable)
- Version (HEX): indicates the version of the meter (not modifiable)
- Manufacturer: unknown, editable via EDIT
- Model: unknown, editable via EDIT
- EDIT: pushing the EDIT button will be possible insert
  - Manufacturer: insert the manufacturer name
  - o Model: insert the model
  - Select Image: insert an image .gif, 150x150
  - SAVE: press SAVE to save any changes

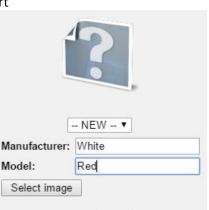

EDIT

SAVE

- Save: to save any changes
- 3. Meter setup: the cells highlighted in green are modifiable

|                        |                     | Meter Data Block Setting                                | s                                                                            |                                                            |            |   |
|------------------------|---------------------|---------------------------------------------------------|------------------------------------------------------------------------------|------------------------------------------------------------|------------|---|
| User description       | M-Bus Description   | Configuration standard<br>report. [Data matching]       | Configuration of<br>report with data<br>elaborated. [Type of<br>elaboration] | Configuration<br>of report<br>data.<br>[Favorites<br>data] | Main Field |   |
| Energia raffrescamento | Energy              | heat_energy ▼                                           | Consumption •                                                                |                                                            | ۲          | Â |
| Volume raffrescamento  | Volume              | device_date_time                                        | None •                                                                       |                                                            | 0          |   |
| Data ora dispositivo   | Time Point          | error_flag_decimal<br>fabrication_number<br>heat_energy | None •                                                                       |                                                            | $\odot$    |   |
| Tempo di funzionamento | On Time             | cool_energy<br>HCA                                      | None 🔻                                                                       |                                                            | 0          |   |
| Data errore            | Time Point          | heat_water_volume                                       | None •                                                                       |                                                            | $\bigcirc$ |   |
| Numero seriale         | Fabrication Number  | water_volume<br>aux1 volume                             | None •                                                                       |                                                            |            | - |
| Subunit:               | 0                   | aux2_volume<br>aux3_volume<br>gas_volume                |                                                                              |                                                            |            |   |
| Storage:               | 0                   | electricity_active_energy                               |                                                                              |                                                            |            |   |
| Tariff:                | 0                   | electricity_ractive_energy                              | У                                                                            |                                                            |            |   |
| Type value:            | Instantaneous value |                                                         |                                                                              |                                                            |            |   |
| Multiplier:            | 0.1                 |                                                         |                                                                              |                                                            |            |   |
| Units:                 | kWh                 |                                                         |                                                                              |                                                            |            |   |
| Description:           | Energy              |                                                         |                                                                              |                                                            |            |   |
| REP_ID:                | 3                   |                                                         |                                                                              |                                                            |            |   |

- User description: data coming from the device according to the protocol standard, modifiable
- M-Bus description: data coming from the device according to the protocol standard, not modifiable
- Configuration Standard Report. [Data Association]: bind the data to a particular column of the report in standard format
- Configuration of report with data elaborated. [Type of elaboration]: Select the type of elaboration to the figure reported in the raw data reports. <u>Any changes to the</u> summary data will change all the other data already stored in the RTU. Refer to <u>Chapter 14</u> You can select among:

   None: any data is shown

SINAPSI S.r.l. | Via delle Querce 11/13 - 06083 BASTIA UMBRA (PG) - Italy T.+39 075 8011604 - F.+39 075 8014602| www.sinapsitech.it - info@sinapsitech.it

- Consumption: it generates the data as maximum period and delta equivalent
- o Minimum: generates data as minimum value of the period
- o Maximum: generates the data as maximum value for the period
- $\circ$   $\,$  Main: generates the data as Main field for the period  $\,$
- Configuration of report data. [Favorite Data]: tick the data to see in reports where there is the lettering [favorite data] and in System Status menu > 02 Wired Devices> [Device]
- Main field: it is the Main field to be displayed in the System Status menu > 02 Wired Devices> [Device]
- Save: to save any changes
- 4. Meter alarm settings: in this case we will refer to the STATUS BYTE defined by the M-Bus protocol and can be defined by associating alarms from bit 2 to bit 7. The alarms must be set manually by referring to the datasheet of the meter. The definition of alarms to be set according to binary logic by associating to each and every bit an alarm. *Require the integration of the product*.

|                               |                  |                                |                                                | Meter ala       | irm settings              |              |                          |      |  |
|-------------------------------|------------------|--------------------------------|------------------------------------------------|-----------------|---------------------------|--------------|--------------------------|------|--|
| Log                           | Email            | Event Name                     |                                                |                 | Event Type                |              | Status                   |      |  |
| E CO                          | <b>-</b>         | Ore max funzionamento superate |                                                | ate             | M-Bus status notific      | ation        | NOT ACTIVE               |      |  |
| LOG                           |                  | Errore permanente              |                                                |                 | M-Bus status notification |              | NOT ACTIVE               |      |  |
| LOG                           |                  | Err                            | ore temporaneo                                 |                 | M-Bus status notific      | ation        | NOT AC                   | TIVE |  |
| Event Nar<br>Input con<br>Bit | Input condition  |                                | Ore max funzionamento superate Bit 6 Bit 5 Bit |                 |                           |              | Bit 1 Bit 0              |      |  |
| Output co                     | Output condition |                                |                                                |                 |                           |              |                          |      |  |
|                               | Output1          |                                | Output2                                        | Add to Log<br>Ø | -                         | I Email<br>✔ | Notify end of event<br>€ |      |  |

For each alarm will be associated a Flag Bit identifier and can be changed in the Event Name field. In the lower part, you can choose whether to enable the digital outputs or not when an event occurs (Ref. 5.9)

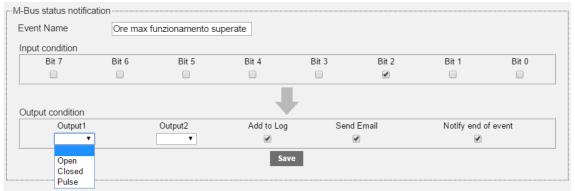

- Output 1: when an alarm occurs, you can enable an operation according to the device connected to Output 1, such as:
  - Open: commands to open

SINAPSI S.r.I. | Via delle Querce 11/13 - 06083 BASTIA UMBRA (PG) - Italy T.+39 075 8011604 - F.+39 075 8014602| www.sinapsitech.it - info@sinapsitech.it

- Closed: commands to close
- Pulse: generates a pulse
- Output 2: when an event occurs, you can enable an operation according to the device connected to Output 2, such as:
  - Open: commands to open
  - Closed: commands to close
  - Pulse: generates a pulse
- Add to Log: stores the alarm in the meter's log
- Send Email: sends an email notification in the event of an alarm (Ref. Chapters 5.4, 8.4.)
- $\circ\;$  Event closure notification: sends an email notification when an event is closed.

Once the single events are solved, the table will display the following information

| Log | Email | Event Name                     | Event Type                | Status     |
|-----|-------|--------------------------------|---------------------------|------------|
| LOG | 2     | Ore max funzionamento superate | M-Bus status notification | NOT ACTIVE |
|     |       | Errore permanente              | M-Bus status notification | NOT ACTIVE |
| LOG |       | Errore temporaneo              | M-Bus status notification | NOT ACTIVE |

- Email: shows whether the alarm email notification is active
- Event name: shows the name of the event Data coming from the device according to the modifiable protocol standard
- Event type: shows the type of event. Data coming from the device according to the modifiable protocol standard
- Status: shows the alarm status (activated or deactivated). Data coming from the device according to the modifiable protocol standard

# <u>After making all the changes confirm them through the appropriate window, see image below. Any</u> <u>changes you make will not be saved in the RTU without confirmation.</u>

|                                 |                           |                                                  |                     | SIN <mark>2</mark> p | SSI      |
|---------------------------------|---------------------------|--------------------------------------------------|---------------------|----------------------|----------|
| Settings > Meters               |                           |                                                  |                     | admin   Engl         | lish 🔻   |
| Plant Status Settings 01 System | П                         | n order to apply saved changes, click o<br>Apply | on the Apply button |                      | >        |
| 02 Network                      | Meters Setup Search Setup |                                                  |                     |                      |          |
| 03 Wired Devices                | Model                     | Device Name                                      | Description         | Delete               | ÷        |
| 05 Groups                       | 65990399                  | DEV_65990399                                     | Raffrescamento      | ×                    | <b>^</b> |
| Export Data                     | 66071928                  | DEV_66071928                                     | Riscaldamento       | ×                    |          |
| User Account                    | 00000180                  | DEV_00000180                                     | Acqua               | $\times$             |          |

# **16. SETTINGS - EVENTS**

# 16.1 I/O Events

This section allows you to set up to four conditions to control the actuators. Ref.5.9. With reference to that described in Chapter 5.9, the device is equipped with three digital inputs, 11, 12, and 13 and two digital outputs O1 and O2. Figure 44 - Programming the logic shows an example of programmable logic.

| is > Events   |                                     |                  |            | equobox   Engli |
|---------------|-------------------------------------|------------------|------------|-----------------|
| Plant Status  | I/O Events M-Bus events             |                  |            |                 |
| Settings      | NO LYCIUS M-Dus Cyclius             |                  |            |                 |
| System        | I/O Logic #1                        |                  |            |                 |
| Vetwork       | I/O Logic Name                      |                  |            |                 |
| Vired Devices | Input condition<br>Operator 1 Opera | and 1 Operator 2 | Operand 2  | Operator 3      |
| Events        |                                     | <b>T</b>         |            |                 |
| Groups        | Output condition                    |                  |            |                 |
| Export Data   | Output condition Output1            | Output2          | Send Email | Add to Log      |
| Jser Account  |                                     | T                |            |                 |
|               |                                     |                  |            |                 |
|               | I/O Logic Name                      |                  |            |                 |
|               | Input condition                     |                  |            |                 |
|               | Operator 1 Opera                    | and 1 Operator 2 | Operand 2  | Operator 3      |
|               | 1                                   |                  |            |                 |
|               | Output condition<br>Output1         | Output2          | Send Email | Add to Log      |
|               |                                     |                  |            |                 |
|               |                                     |                  |            |                 |
|               | I/O Logic #3                        |                  |            |                 |
|               | I/O Logic Name                      |                  |            |                 |
|               | Operator 1 Opera                    |                  | Operand 2  | Operator 3      |
|               | <b></b>                             | • • •            | <b>T</b>   | •               |
|               | Output condition                    |                  |            |                 |
|               | Output1                             | Output2          | Send Email | Add to Log      |
|               |                                     | •                |            |                 |
|               | I/O Logic #4                        |                  |            |                 |
|               | I/O Logic Name                      |                  |            |                 |
|               | Input condition<br>Operator 1 Opera | and 1 Operator 2 | Operand 2  | Operator 2      |
|               | Operator 1 Opera                    | and 1 Operator 2 |            | Operator 3      |
|               |                                     |                  |            |                 |
|               | Output condition<br>Output1         | Output2          | Send Email | Add to Log      |
|               | <b>T</b>                            |                  |            |                 |
|               |                                     |                  |            |                 |
|               |                                     | Save             |            |                 |

### Figure 43 – Logic

Let's assume we want to set a logic, according to which O1 commands an opening and O2 sends a pulse. The logic is based on Boolean algebra.

# (IN1=ON) AND (IN2=OFF) OR (IN3=OFF)

SINAPSI S.r.I. | Via delle Querce 11/13 - 06083 BASTIA UMBRA (PG) - Italy

T.+39 075 8011604 - F.+39 075 8014602| www.sinapsitech.it - info@sinapsitech.it

| I/O Logic #1<br>I/O Logic Name |           |             |            |             |
|--------------------------------|-----------|-------------|------------|-------------|
| Input condition                |           |             |            |             |
| Operator 1                     | Operand 1 | Operator 2  | Operand 2  | Operator 3  |
| IN1 - ON 🔻                     | AND 🔻     | IN2 - OFF 🔻 | OR 🔻       | IN3 - OFF 🔻 |
| Output condition               |           |             |            |             |
| Output1                        | Out       | put2        | Send Email | Add to Log  |
| Open <b>v</b>                  | Pul       | se 🔻        |            |             |

Figure 44 - Programming the logic

The logic settings allow you to select:

- Send email: sends an email to the recipients set in section 12.3
- Add to Log: adds the item to the Log after an event. See Chapter 20.2

Press Save to save the settings.

# 16.2 M-bus events

This section allows you to set the conditions with data coming from the meters in the plant to control outputs O1 and O2. Press the "New Event" button, as shown in Figure 45 to generate a new event

|                   |   |         |                 |            |            |             | SIA        | 1 <mark>8</mark> 051 |
|-------------------|---|---------|-----------------|------------|------------|-------------|------------|----------------------|
| Settings > Events |   |         |                 |            |            | e           | dnopox   E | nglish 🔻 ?           |
| Plant Status      |   | I/O Eve | ents <u>M-B</u> | us events  |            |             |            |                      |
| Settings          |   |         |                 |            |            |             |            |                      |
| 01 System         |   | Log     | Email           | Event Name | Event Type | Device Name | Status     | Delete               |
| 02 Network        |   |         |                 |            | New Event  |             |            |                      |
| 03 Wired Device   | s |         |                 |            |            |             |            |                      |
| 04 Events         |   |         |                 |            |            |             |            |                      |
| 05 Groups         |   |         |                 |            |            |             |            |                      |
| Export Data       |   |         |                 |            |            |             |            |                      |
| User Accour       | t | 1       |                 |            |            |             |            |                      |
|                   |   |         |                 |            |            |             |            |                      |
|                   |   |         |                 |            |            |             |            |                      |

# Figure 45 - Creating a new event

Select a meter from which you want to obtain data to set the event

|                 |           | Select M-Bus Devic | •             |                     |  |  |
|-----------------|-----------|--------------------|---------------|---------------------|--|--|
| ttings > Events | ID Device | Description 1      | Description 2 | equobox   English ▼ |  |  |
|                 | 65589631  | DEV_65589631       | Heating       |                     |  |  |
| Plant Status    | 65589632  | DEV_65589632       | Cooling       |                     |  |  |
| Settings        | 65590050  | DEV_65590050       | Heating       | e Status Delete     |  |  |
| system          | 66660211  | DEV_66660211       | Heating       | B Status Delete     |  |  |
| 2 Network       |           | Select Event       |               |                     |  |  |
| 3 Wired Devices |           | •                  |               |                     |  |  |
| 4 Events        |           |                    | Ok Exi        |                     |  |  |
| 5 Groups        |           |                    |               |                     |  |  |
| Export Data     |           |                    |               |                     |  |  |
| User Account    |           |                    |               |                     |  |  |

#### Figure 46 - Selecting a meter

SINAPSI S.r.l. | Via delle Querce 11/13 - 06083 BASTIA UMBRA (PG) – Italy T.+39 075 8011604 - F.+39 075 8014602| www.sinapsitech.it - info@sinapsitech.it Upon selecting the meter, specify the condition, among:

- Max Value: condition set according to the maximum value acquired by the data
- Min Value: condition set according to the minimum value acquired by the data
- Out of range: condition set according to the range acquired by the data
- M-bus status notify: condition set according to the creation of a new event. Always refer to the meter's documentation to activate this condition.

The next paragraphs will show in detail the parameters to configure the above.

|                   | Add New M-Bus | Event                                    |               | singos              |
|-------------------|---------------|------------------------------------------|---------------|---------------------|
| ENERGY SUPERVISOR |               | Select M-Bus Devic                       | e             |                     |
| tings > Events    | ID Device     | Description 1                            | Description 2 | equobox   English V |
|                   | 65589631      | DEV_65589631                             | Heating       |                     |
| Plant Status      | 65589632      | DEV_65589632                             | Cooling       |                     |
| Settings          | 65590050      | DEV_65590050                             | Heating       | e Status Delete     |
| System            | 66660211      | DEV_66660211                             | Heating       | status Delete       |
| 2 Network         |               | Select Event                             |               |                     |
| Wired Devices     |               | Max Value                                | <b>T</b>      |                     |
| Events            |               | Max Value<br>Min Value                   |               |                     |
| Groups            |               | Out of range<br>M-Bus status notificatio | Ok Exit       |                     |
| Export Data       |               |                                          |               |                     |
| User Account      |               |                                          |               |                     |

Figure 47 - Selecting an event

#### 16.3 Condition set according to the maximum value acquired

Select Max Value.

| 10485502 - Common Areas |                       |            |                     |
|-------------------------|-----------------------|------------|---------------------|
| Event Name              |                       |            |                     |
|                         | Max Value Thres       | hold       |                     |
| Input condition         |                       |            |                     |
| Data Type               | Alarm Threshold (Max) | Dead Band  | Notify end of event |
| Volume (Volume) 🔻       | 0 🗧 liters            | 0 🤤 liters |                     |
| Output condition        | -                     |            | ,                   |
| Output1                 | Output2               | Add to Log | Send Email          |
| <b>T</b>                | •                     | <b>V</b>   | <b>V</b>            |
|                         | Save                  |            | ,                   |

Figure 48 - Completing the creation of an event

The cells to be filled out are:

- Event Name: enter the name of the event being created
- Data Type: select the type of meter data. The data you can select are those that have already been set for every single meter. For more information, refer to Chapter 15.3, 15.4
- Alarm threshold (Max): select an alarm threshold. The value can be both positive or negative
- Dead band: enter the value for which the condition does not occur. This feature allows the system to react with a certain delay to the actions to be taken based on the values measured beforehand

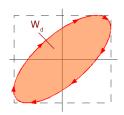

Figure 49 - Dead band

- Event closure notification: sends an email notification whenever an event is closed
- Output 1: when an event occurs, you can enable an operation according to the device connected to Output 1, such as:
  - o Open: commands to open
  - Close: commands to close
  - Pulse: generates a pulse
- Output 2: when an event occurs, you can enable an operation according to the device connected to Output 2, such as:
  - Open: commands to open
  - Close: commands to close
  - Pulse: generates a pulse
- Add to Log: stores the alarm in the meter's log
- Send Email: sends an email notification in the event of an alarm (Ref. Chapters 5.4, 8.4.)
- Save: Press Save to save the configuration

## 16.4 Condition set according to the minimum value acquired

Select Min Value.

| 70480236 - HCA Example<br>Event Name |                    |                |                     |
|--------------------------------------|--------------------|----------------|---------------------|
|                                      | Min Value Thre     | shold          |                     |
| Input condition                      |                    |                |                     |
| Data Type                            | Alarm Threshold (N | lin) Dead Band | Notify end of event |
| Units for H.C.A (Curr V              | 0 🛟 Units          | 0              |                     |
| Output condition                     | -                  |                |                     |
| Output1                              | Output2            | Add to Log     | Send Email          |
| <b>T</b>                             | •                  |                |                     |
| 1                                    | Save               |                |                     |

Figure 50 - Completing the creation of an event

The cells to be filled out are:

- Event Name: enter the name of the event being created
- Data Type: select the type of meter data. The data you can select are those that have already been set for every single meter. For more information, refer to Chapters 15.3, 15.4
- Alarm threshold (Min): select an alarm threshold. The value can be both positive or negative
- Dead band: enter the value for which the condition does not occur. This feature allows the system to react with a certain delay to the actions to be taken based on the values measured beforehand

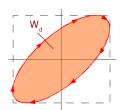

#### Figure 51 – Dead band

- Event closure notification: sends an email notification whenever an event is closed
- Output 1: when an event occurs, you can enable an operation according to the device connected to Output 1, such as:
  - Open: commands to open
  - Close: commands to close
  - Pulse: generates a pulse
- Output 2: when an event occurs, you can enable an operation according to the device connected to Output 2, such as:
  - Open: commands to open
  - Close: commands to close
  - Pulse: generates a pulse
- Add to Log: stores the alarm in the meter's log
- Send Email: sends an email notification in the event of an alarm (Ref. Chapters 15.3, 15.4.)
- Save: Press Save to save the configuration

#### 16.5 Condition set according to the value out of range

#### Select the Out of range item.

| 70480236 - HCA Example  |                 |                 |           |                     |
|-------------------------|-----------------|-----------------|-----------|---------------------|
| Event Name              |                 |                 |           |                     |
|                         | Out             | of range        |           |                     |
| Input condition         |                 |                 |           |                     |
| Data Type               | Min Value Range | Max Value Range | Dead Band | Notify end of event |
| Units for H.C.A (Curr 🔻 | 0               | 0               | 0         |                     |
|                         | ,               | L               |           |                     |
| Output condition        |                 | ×               |           |                     |
| Output1                 | Output2         | Add to L        | og        | Send Email          |
| •                       | •               | <b></b>         |           |                     |
|                         |                 | Save            |           |                     |
|                         |                 |                 |           |                     |

Figure 52 - Completing the creation of an event

The cells to be filled out are:

- Event Name: enter the name of the event being created
- Data Type: select the type of meter data. The data you can select are those that have already been set for every single meter. For more information, refer to Chapter 15.3, 15.4
- Lower threshold: select the lower alarm threshold. The value can be both positive or negative
- Upper threshold: select the upper alarm threshold. The value can be both positive or negative
- Dead band: enter the value for which the condition does not occur. This feature allows the system to react with a certain delay to the actions to be taken based on the values measured beforehand

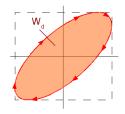

Figure 53 – Dead band

• Event closure notification: sends an email notification whenever an event is closed SINAPSI S.r.I. | Via delle Querce 11/13 - 06083 BASTIA UMBRA (PG) - Italy T.+39 075 8011604 - F.+39 075 8014602 | www.sinapsitech.it - info@sinapsitech.it

- Output 1: when an event occurs, you can enable an operation according to the device connected to Output 1, such as:
  - o Open: commands to open
  - Close: commands to close
  - Pulse: generates a pulse
- Output 2: when an event occurs, you can enable an operation according to the device connected to Output 2, such as:
  - Open: commands to open
  - Close: commands to close
  - Pulse: generates a pulse
- Add to Log: stores the alarm in the meter's log
- Send Email: sends an email notification in the event of an alarm (Ref. Chapters 5.4, 8.4.)
- Save: Press Save to save the configuration

## 16.6 Condition set according to the M-Bus status

Select the M-Bus status notify item.

| 70480236 - HCA Example      |                   |                            |                             |  |  |  |  |  |  |  |  |  |
|-----------------------------|-------------------|----------------------------|-----------------------------|--|--|--|--|--|--|--|--|--|
| Event Name                  |                   |                            |                             |  |  |  |  |  |  |  |  |  |
|                             |                   |                            |                             |  |  |  |  |  |  |  |  |  |
| M-Bus status notify         |                   |                            |                             |  |  |  |  |  |  |  |  |  |
| Input condition             |                   |                            |                             |  |  |  |  |  |  |  |  |  |
| Data Type                   | M-Bus byte status | Notify end of even         | t 🗆                         |  |  |  |  |  |  |  |  |  |
| Bit 15 Bit 14 Bit 13 Bit 12 |                   | Bit 8 Bit 7 Bit 6 Bit 5 Bi | t 4 Bit 3 Bit 2 Bit 1 Bit 0 |  |  |  |  |  |  |  |  |  |
|                             |                   |                            |                             |  |  |  |  |  |  |  |  |  |
|                             |                   |                            |                             |  |  |  |  |  |  |  |  |  |
| Output condition            |                   |                            |                             |  |  |  |  |  |  |  |  |  |
| Output1                     | Output2           | Add to Log                 | Send Email                  |  |  |  |  |  |  |  |  |  |
| •                           | •                 |                            |                             |  |  |  |  |  |  |  |  |  |
|                             |                   | Save                       |                             |  |  |  |  |  |  |  |  |  |
|                             | _                 |                            |                             |  |  |  |  |  |  |  |  |  |

Figure 54 - Completing the creation of an event

The cells to be filled out are:

- Event Name: enter the name of the event being created
- Data Type: select the type of meter data. The data you can select are those that have already been set for every single meter. For more information, refer to Chapter 15.3, 15.4
- Event closure notification: sends an email notification whenever an event is closed
- Word Definition: define a 16 bit word to configure the new event to be created. Always refer to the meter's documentation for this type of configuration.
- Output 1: when an event occurs, you can enable an operation according to the device connected to Output 1, such as:
  - Open: commands to open
  - Close: commands to close
  - Pulse: generates a pulse
- Output 2: when an event occurs, you can enable an operation according to the device connected to Output 2, such as:
  - Open: commands to open
  - Close: commands to close
  - Pulse: generates a pulse

- Add to Log: stores the alarm in the meter's log
- Send Email: sends an email notification in the event of an alarm (Ref. Chapters 5.4, 8.4.)
- Save: Press Save to save the configuration

# **17. SETTING - GROUPS**

Section dedicated to the creation and monitoring of virtual groups. It will be possible to manage up to a maximum of 250 distinct groups. Each group may have a minimum of one device up to a maximum of 250 devices, as many as the RTU supports.

The section in divided into:

- Groups: section dedicated for the groups creation
- Definition: section dedicated for the group definition. Definition is mean the inclusion, inside the groups, of the devices previously configured in the RTU

|                       | X                      | SIUSb               |
|-----------------------|------------------------|---------------------|
| ting > Groups         |                        | equobox   English 🔻 |
| Plant Status          | Groups Definition      |                     |
| Settings<br>System    | Group<br>ID Group Name | Actions             |
| 2 Network             | NEW AP                 | PLY                 |
| Wired Devices         |                        |                     |
| Events                |                        |                     |
| Groups<br>Export Data |                        |                     |
| User Account          |                        |                     |
|                       | -                      |                     |
|                       |                        |                     |
|                       |                        |                     |
|                       |                        |                     |
|                       |                        |                     |
|                       |                        |                     |
|                       |                        |                     |
|                       |                        |                     |
|                       |                        |                     |

Figura 55 - Groups management

# 17.1 Group creation

To create a group just select NEW, associate a name and press OK:

| New Group      |  |
|----------------|--|
| Group Name RTU |  |
| Ok Cancel      |  |

Figure 56 - Group creation

Following the creation of the group, press APPLY. Once you have created the group will be displayed in tabular form.

|                               |                   | sinopsi               |
|-------------------------------|-------------------|-----------------------|
| Setting > Groups              |                   | equobox   English 🔻 ? |
| Plant Status Settings         | Groups Definition | Actions               |
| 01 System<br>02 Network       | 8 RTU             | <b>∕ ⊠</b> ‡          |
| 03 Wired Devices<br>04 Events | NEW               | APPLY                 |
| 05 Groups<br>Export Data      |                   |                       |
| User Account                  |                   |                       |
|                               |                   |                       |
|                               |                   |                       |
|                               |                   |                       |
|                               |                   |                       |
|                               |                   |                       |

Figure 57 - Groups list

Fro every group is possible

- *P* modify the group name
- × -delete the group

At the end of the operations always press the APPLY button to set the changes.

## 17.2 Group definition

Once you create a group, Cap Ref. 17.1, it will be possible to define the components of the group. The window is divided into two separate boxes:

- a. Left boxe: displays all prevously configured devices in the RTU
- b. Right boxe: shows all the devices configured into RTU and already forming part of a selected group

A single device can be placed in either the right boxe or the left boxe through the directional arrows placed between the two boxes.

|                                                                                                    | singosi     |                                                                                                    | sin <mark>o</mark> ps                           |
|----------------------------------------------------------------------------------------------------|-------------|----------------------------------------------------------------------------------------------------|-------------------------------------------------|
| Ittrg > Coups  Plant Status Setting  System  System Veria Devices  Coups Devices  Coups Devices | Whin Group: | Peter Status         Settings         B: System         D: Metwork         D: Wetwork         D: Wetwork | Vitin Group:<br>(0558032 - DEV_05580932<br>AFRY |

### Figure 58 - Group definition

- 1. Select the group of interest in the Group ID box
- 2. Select the device you want to include in the group
- 3. Press the left arrow to include it

At the end of the operations always press the APPLY button to set the changes. Refer to Chap. 18.2 for the use of the Group.

# **18. EXPORTING DATA**

This section allows you to process/export the data logged in the RTU. The data logged in every single meter are defined as shown in Chapters 15.3, 15.4 and in Chapters 13 and 14. The items that can be selected are:

- Create Reports: Meters Groups
- Planning
- Repository

Every item will be described separately.

#### **18.1 Create Reports - Meters**

The pages to Create Reports - Meter are described below

| rt Data > Create Report |           |       |              |                   |                           | admir         | I English |
|-------------------------|-----------|-------|--------------|-------------------|---------------------------|---------------|-----------|
| Hant Status             | Meters    | Grupp | 4            |                   |                           |               |           |
| ettings                 |           |       |              | Select device (or | ne or more) from the list |               |           |
| port Data               |           | Name  |              | Serial Num.       | Description 1             | Description 2 |           |
| ate Report              |           |       | DEV_65990399 | 65990399          | Raffrescamento            | PA_000        |           |
| ning                    | Cable [7] |       | DEV_66071928 | 66071928          | Riscaldamento             | PA_001        |           |
| ository                 | Cab       |       | DEV_00000180 | 00000180          | Acqua                     | PA_002        |           |
| er Account              |           |       | DEV_0000000  | 00000000          | Altro                     | PA_000        |           |
|                         |           |       | DEV_00000280 | 00000280          | Acqua calda               | PA_000        |           |
|                         |           |       | DEV_00080461 | 00080461          | Elettricita               | PA_000        |           |
|                         |           |       |              |                   |                           |               |           |
|                         |           | 0     | DEV_65990398 | 65990398          | Riscaldamento             | PA_000        |           |
|                         |           | Re    | port type    |                   | Riscaldamento             | File type     |           |
|                         |           | Re    |              | •                 | Riscaldamento             |               |           |

#### Figure 59 - Creating a report

Select one or more devices from the list. For this option, all you have to do is select the box on the top left of the table. See Figure 60

|           |      |              | Select device (one or m | ore) from the list |               |   |
|-----------|------|--------------|-------------------------|--------------------|---------------|---|
|           | Name | Ser          | ial Num. D              | escription 1       | Description 2 |   |
|           |      | DEV_65990399 | 65990399                | Raffrescamento     | PA_000        | * |
| Cable [7] |      | DEV_66071928 | 66071928 Riscaldamento  |                    | PA_001        |   |
|           |      | DEV_00000180 | 00000180                | Acqua              | PA_002        |   |
| ۲         |      | DEV_0000000  | 0000000                 | Altro              | PA_000        |   |
|           |      | DEV_00000280 | 00000280                | Acqua calda        | PA_000        |   |
|           |      | DEV_00080461 | 00080461                | Elettricita        | PA_000        |   |
|           |      | DEV_65990398 | 65990398                | Riscaldamento      | PA_000        |   |

Figure 60 - Selecting the devices

The Create report menu is divided as follows:

- 1. Device data:
  - Name: Name allocated to the meter

SINAPSI S.r.I. | Via delle Querce 11/13 - 06083 BASTIA UMBRA (PG) - Italy T.+39 075 8011604 - F.+39 075 8014602 | www.sinapsitech.it - info@sinapsitech.it

- Serial Number: Serial Number of the meter
- Description 1: Description 1 associated to the meter. See Chapter, 15.4 and 15.4
- Description 2: Description 2 associated to the meter. See Chapter 15.4 and 15.4
- 2. Data to be exported: you can choose between six types of export:

| Report type<br>Standard Report                                                                                      | ٠ |            | File type<br>CSV ▼ |
|----------------------------------------------------------------------------------------------------|---|------------|--------------------|
| Standard Report<br>Standard Report + Readout<br>Report in XML format                                                |   | Select day |                    |
| Report with all readout [Favorites data<br>Report with all readouts [All data]<br>Report with elaborated daily data | Ŧ |            |                    |

#### a) <u>Standard report</u>

It generates a file in the CSV format with the data of the selected meters about the latest reading performed until the selected day. **Note:** The image below shows where you can set the association between the data and the related descriptions of each meter.

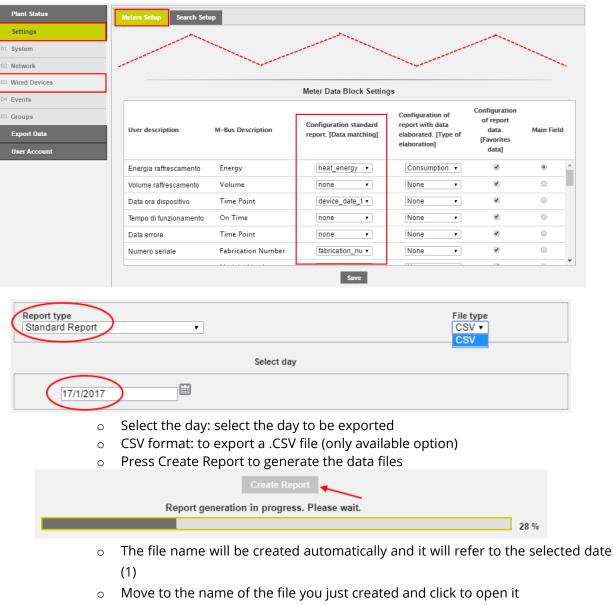

• You can send the report via email and/or FTP if they're configured (2).

| 1 08052018.csv   Send file by email and/or by FTP if configured | 2 |  |
|-----------------------------------------------------------------|---|--|
|-----------------------------------------------------------------|---|--|

The standard report file looks like in the picture:

|     | А            | В               | с                    | D               | E                  | F                   | G                  | н        | 1.1      | J.           | K            | L                    | М           | N                | 0                  | P                  | Q           |
|-----|--------------|-----------------|----------------------|-----------------|--------------------|---------------------|--------------------|----------|----------|--------------|--------------|----------------------|-------------|------------------|--------------------|--------------------|-------------|
| 1 f | ile_name     | report_date     | report_time          | plant_reference | sw_version         | total_devices_cable | rtu_serial         |          |          |              |              |                      |             |                  |                    |                    |             |
| 2 1 | 17012017.csv | 18/01/2017      | 08:54:08             | Demo Sinapsi    | 2.17.33            | 7                   | SN15090237         |          |          |              |              |                      |             |                  |                    |                    |             |
| 3   |              |                 |                      |                 |                    |                     |                    |          |          |              |              |                      |             |                  |                    |                    |             |
| 4 0 | ount         | primary_address | device_serial_number | name_customer   | device_description | device_detail       | device_measure_hex | bus_type | model_id | readout_date | readout_time | communication_status | mbus_status | device_date_time | error_flag_decimal | fabrication_number | heat_energy |
| 5   |              | 1               | 65990399             | DEV_65990399    | Raffrescamento     | PA_000              | 0A Cooling         | 0        | 177      | 16/01/2017   | 16:59:45     | OK                   | (           | 16/01/2017 16:58 |                    | 56043895           | (           |
| 6   |              | 1 1             | 66071928             | DEV_66071928    | Riscaldamento      | PA_001              | 04 Heat            | 0        | 211      | 17/01/2017   | 00:00:14     | OK                   | (           | 16/01/2017 23:59 | 0                  | 66071928           | (           |
| 7   |              | 2 2             | 180                  | DEV_00000180    | Acqua              | PA_002              | 07 Water           | 0        | 210      | 17/01/2017   | 00:00:20     | OK                   | C           | 16/01/2017 23:59 |                    | 66071928           | -           |
| 8   |              | 3 0             | 0                    | DEV_00000000    | Altro              | PA_000              | 00 Other           | 0        |          | 17/01/2017   | 18:00:14     | OK                   | (           |                  |                    |                    |             |
| 9   |              | 1 0             | 280                  | DEV_00000280    | Acqua calda        | PA_000              | 06 Hot Water       | 0        | 209      | 17/01/2017   | 00:00:42     | OK                   | 0           | 16/01/2017 23:59 |                    | 66071928           | -           |
| 10  |              | 5 0             | 80461                | DEV_00080461    | Elettricita        | PA_000              | 02 Electricity     | 0        | -        | 17/01/2017   | 23:00:21     | OK                   | (           |                  | -                  | -                  | -           |
| 11  |              | 5 0             | 65990398             | DEV_65990398    | Riscaldamento      | PA_000              | 04 Heat            | 0        | 176      | 16/01/2017   | 16:59:34     | OK                   | (           | 16/01/2017 16:57 | · (                | 56043894           | (           |

generation date of the report

total number of wireless devices

device serial number in the report

description 1 of the device

ID number assigned to the model in the database

type of measured variable coded with hexadecimal number

communication status; OK = correct, Error = the device has not

primary address of the device

serial number of the device

description 2 of the device

bus type; 0 = wired, 1 = wireless

date of the last reading of the device

time of the last reading of the device

date and time of the device

version of the RTU software

total number of wired devices

report generation time

serial number of the RTU

file name

plant name

device name

#### Report heading

- file\_name:
- report\_date:
- report\_time:
- plant\_reference:
- sw\_version:
- total\_devices\_cable:
- total\_devices\_wireless:
- rtu\_serial:

# Devices section:

- count:
- primary\_address:
- device\_serial\_number:
- name\_customer:
- device\_description:
- device\_detail:
- device\_measure\_hex:
- bus\_type:
- model\_id:

# Readouts section:

- readout\_date:
- readout\_time:
- communication\_status:

#### Data section:

- M-Bus\_status:
- device\_date\_time:
- error\_flag\_decimal:
- fabrication\_number:
- heat\_energy:
- heat\_energy\_units:
- cool\_energy:
- cool\_energy\_units
- HCA:
- heat\_water\_volume:
- heat\_water\_units:
- cool\_water\_volume:
- cool\_water\_volume\_units:
- water\_volume:

error code according M-Bus standards serial number of the device

never been read by the RTU

M-Bus status

- heat
- heat unit
- cold
- cold unit
- Heat Cost Allocator / allocation unit
- ACS volume
- ACS unit

cold water volume cold water volume measuring unit

water volume

SINAPSI S.r.I. | Via delle Querce 11/13 - 06083 BASTIA UMBRA (PG) - Italy

- water volume measuring unit water\_volume\_units:
- aux1\_volume:
- aux1\_volume\_units:
- aux2\_volume:
- aux2\_volume\_units:
- aux3\_volume:
- aux3\_volume\_units:
- gas volume:
- gas\_volume\_units:
- electricity\_active\_energy: •
- electricity\_active\_energy\_units: •
- •

- auxiliary input 1 volume
- auxiliary input 1 volume units
  - auxiliary input 2 volume
    - auxiliary input 2 volume units
  - auxiliary input 3 volume
    - auxiliary input 3 volume units
- gas volume
- gas volume unit
- active electrical energy
- electricity\_ractive\_energy:
- active electrical energy measuring unit
- reactive electrical energy electricity\_ractive\_energy\_units: reactive electrical energy measuring unit
- b. Standard report + Readout

It makes a reading of the selected meters and generates a file in the CSV format very similar to that of standard reports.

Note: If in the time of a reading is done some meters do not work or do not communicate with the RTU, the report will miss the data related to the above meters.

| Report type<br>Standard R | eport + Readout | File type<br>CSV ▼<br>CSV                                                                                                    |
|---------------------------|-----------------|----------------------------------------------------------------------------------------------------|
|                           | 0<br>0          | CSV format: to export a .CSV file (only option available)<br>Press Create Report to generate the data files                                                                                                    |
|                           |                 | Create Report<br>Reading of wired devices in progress. Device Nr. 2 / 7<br>28.6 %                                                                                                    |
|                           | 0<br>0<br>0     | The file name will be created automatically and will refer to the selected date<br><b>Note:</b> the read operation and report generation may take several minutes<br>Move to the name of the file you just created and click to open it (1)<br>You can send the report via email and/or FTP if they're configured (2). |
|                           | 1               | 08052018.csv   Send file by email and/or by FTP if configured                                                                                                    |

The standard report + readout file looks like in the picture:

|    |       | А         | В               | С                    | D               | E                  | F                   | G                  | н        | 1        | J.           | К            | L                    | М           | N                | 0                  | P                  | Q           |
|----|-------|-----------|-----------------|----------------------|-----------------|--------------------|---------------------|--------------------|----------|----------|--------------|--------------|----------------------|-------------|------------------|--------------------|--------------------|-------------|
| 1  | file_ | name      | report_date     | report_time          | plant_reference | sw_version         | total_devices_cable | rtu_serial         |          |          |              |              |                      |             |                  |                    |                    |             |
| 2  | 1701  | 12017.csv | 18/01/2017      | 08:54:08             | B Demo Sinapsi  | 2.17.33            | 7                   | 7 SN15090237       |          |          |              |              |                      |             |                  |                    |                    |             |
| 3  |       |           |                 |                      |                 |                    |                     |                    |          |          |              |              |                      |             |                  |                    |                    |             |
| 4  | cour  | nt        | primary_address | device_serial_number | name_customer   | device_description | device_detail       | device_measure_hex | bus_type | model_id | readout_date | readout_time | communication_status | mbus_status | device_date_time | error_flag_decimal | fabrication_number | heat_energy |
| 5  |       | C         | 1               | 65990399             | DEV_65990399    | Raffrescamento     | PA_000              | 0A Cooling         | 0        | 177      | 16/01/2017   | 16:59:45     | OK                   | 0           | 16/01/2017 16:58 | s (                | 56043895           | C           |
| 6  |       | 1         | . 1             | 66071928             | B DEV_66071928  | Riscaldamento      | PA_001              | 04 Heat            | 0        | 211      | 17/01/2017   | 00:00:14     | OK                   | 0           | 16/01/2017 23:59 | ) (                | 66071928           | c           |
| 7  |       | 2         | 2               | 180                  | DEV_00000180    | Acqua              | PA_002              | 07 Water           | 0        | 210      | 17/01/2017   | 00:00:20     | OK                   | 0           | 16/01/2017 23:59 | ) (                | 66071928           | -           |
| 8  |       | 3         | 0               | ) (                  | DEV_00000000    | Altro              | PA_000              | 00 Other           | 0        |          | 17/01/2017   | 18:00:14     | OK                   | 0           |                  |                    |                    |             |
| 9  |       | 4         | 0               | 280                  | DEV_00000280    | Acqua calda        | PA_000              | 06 Hot Water       | 0        | 209      | 17/01/2017   | 00:00:42     | OK                   | 0           | 16/01/2017 23:59 | ) (                | 66071928           | -           |
| 10 |       | 5         | 0               | 80461                | DEV_00080461    | Elettricita        | PA_000              | 02 Electricity     | 0        |          | 17/01/2017   | 23:00:21     | OK                   | 0           | -                | -                  | -                  | -           |
| 11 |       | 6         | . 0             | 65990398             | B DEV_65990398  | Riscaldamento      | PA_000              | 04 Heat            | 0        | 176      | 16/01/2017   | 16:59:34     | ОК                   | 0           | 16/01/2017 16:57 | , c                | 56043894           | C           |

#### Report heading:

The heading of the standard + reading report is equal to that of the standard reports previously described.

#### Devices section:

SINAPSI S.r.I. | Via delle Querce 11/13 - 06083 BASTIA UMBRA (PG) - Italy T.+39 075 8011604 - F.+39 075 8014602 | www.sinapsitech.it - info@sinapsitech.it The section of the report standard + reading devices is equal to that of the standard reports previously described.

#### Readout section:

- readout\_date: date of the device reading (when the generation of the report starts)
- readout\_time: time of the device reading (when the generation of the report starts)
- communication\_status: communication status; OK = correct, Error = the device has not been read by the RTU after the start of the reporting)

# Data section:

The section of the standard + reading report data is equal to that of the standard reports previously described.

## c. <u>XML reports</u>

It generates a file in XML format with the data of the selected meters for the selected day.

| Report type<br>Report in XML format | File type<br>XML ▼<br>XML                                                                                                    |
|-------------------------------------|----------------------------------------------------------------------------------------------------|
|                                     | Select day                                                                                                    |
| 18/1/2017                           |                                                                                                    |
| 0<br>0<br>0                         | Select the day: select the day for which you want to generate the report<br>XML format: to export an XML file (only option available)<br>Press Create Report to generate the data files |
|                                     | Create Report<br>Report generation in progress. Please wait.                                                                                                    |
|                                     | 28 %                                                                                                    |
| 0                                   | The file name will be created automatically and will refer to the selec date                                                                                                    |
| 0                                   | Move to the name of the file you just created and click to open it (1)<br>You can send the report via email and/or FTP if they're configured (2).                                       |
| 1                                   | 08052018.csv   Send file by email and/or by FTP if configured                                                                                                    |

In the figure a portion of the report file in XML format:

| xml version="1.0" encoding="UTF-8"? - <content version="1" xmlns:xsi="http://www.w3.org/2001/XMLSchema-instance" xsi:nonamespaceschemalocation="content.xsd"> - <custom> <datalogger current_data="2017-01-18" current_time="10:40:17" fw_rev="2.17.33" model=" SIN.EQRTU1 " sn="SN15090237"></datalogger> <plant name="Demo Sinapsi" total_mbus_dev="7"></plant> </custom></content> |   |
|----------------------------------------------------------------------------------------------------|---|
| <pre>- <device bus="0" id="65990399" manuf="3265" medium="0A" prog="0" read_interval="2678400" version="29"></device></pre>                                                                                                    |   |
| - <readout <br="" dev_date="2017-01-18" dev_time="09:55:00" errordate="every month" fabnr="56043895" status="0">sys_timestamp="1484733429"&gt;</readout>                                                                                                    |   |
| <pre>- <datapoints></datapoints></pre>                                                                                                    | · |

**Note**: For details about the file format, refer to specific document "XML RTU Data Reports Technical Specification document " (MOD 05 B RTU XML API SPEC REVx.pdf).

# d. <u>Report with all Readouts [Favorite Data]</u>

It generates a file in XLS or CSV format with preferred data for each selected meter relative to all the Readouts taken on the selected day. **Note:** The image below shows where you can set your favorite data for each meter]

| Settings                                 | Meters Setup Search Se                                                                                                    | tup                                                                                                    |                                                                                                    |                                                                              |                                                            |                  |  |  |  |  |  |
|------------------------------------------|----------------------------------------------------------------------------------------------------|----------------------------------------------------------------------------------------------------|----------------------------------------------------------------------------------------------------|------------------------------------------------------------------------------|------------------------------------------------------------|------------------|--|--|--|--|--|
|                                          |                                                                                                    |                                                                                                    |                                                                                                    |                                                                              |                                                            |                  |  |  |  |  |  |
| 01 System<br>02 Network                  |                                                                                                    |                                                                                                    |                                                                                                    |                                                                              |                                                            |                  |  |  |  |  |  |
| 03 Wired Devices                         |                                                                                                    |                                                                                                    |                                                                                                    |                                                                              |                                                            |                  |  |  |  |  |  |
| 04 Events                                |                                                                                                    | Meter Data Block Settings                                                                                                    |                                                                                                    |                                                                              |                                                            |                  |  |  |  |  |  |
| 05 Groups<br>Export Data<br>User Account | User description                                                                                                    | M-Bus Description                                                                                                    | Configuration standard<br>report. [Data matching]                                                              | Configuration of<br>report with data<br>elaborated. [Type of<br>elaboration] | Configuration<br>of report<br>data.<br>[Favorites<br>data] | Main Field       |  |  |  |  |  |
|                                          | Energia raffrescamento                                                                                                    | Energy                                                                                                    | heat_energy •                                                                                                  | Consumption •                                                                | ×.                                                         |                  |  |  |  |  |  |
|                                          | Volume raffrescamento                                                                                                    | Volume                                                                                                    | none 🔻                                                                                                    | None •                                                                       | ×                                                          | •                |  |  |  |  |  |
|                                          | Data ora dispositivo                                                                                                    | Time Point                                                                                                    | device_date_t •                                                                                                | None •                                                                       | ۲                                                          | 0                |  |  |  |  |  |
|                                          | Tempo di funzionamento                                                                                                    | On Time                                                                                                    | none 🔻                                                                                                    | None 🔻                                                                       | ۲                                                          | •                |  |  |  |  |  |
|                                          | Data errore                                                                                                    | Time Point                                                                                                    | none 🔻                                                                                                    | None •                                                                       | ۲                                                          | 0                |  |  |  |  |  |
|                                          | Numero seriale                                                                                                    | Fabrication Number                                                                                                    | fabrication_nu •                                                                                               | None 🔻                                                                       |                                                            | •                |  |  |  |  |  |
|                                          |                                                                                                    |                                                                                                    | Save                                                                                                    |                                                                              | ~                                                          |                  |  |  |  |  |  |
|                                          |                                                                                                    |                                                                                                    |                                                                                                    |                                                                              |                                                            |                  |  |  |  |  |  |
| Report type                              |                                                                                                    |                                                                                                    |                                                                                                    | Fil                                                                          | e type                                                     |                  |  |  |  |  |  |
| Report with all readout                  | t [Favorites data] 🔹                                                                                                    |                                                                                                    |                                                                                                    | C                                                                            | SV 🗸 🔨                                                     |                  |  |  |  |  |  |
|                                          |                                                                                                    |                                                                                                    |                                                                                                    |                                                                              | LS<br>SV                                                   |                  |  |  |  |  |  |
|                                          |                                                                                                    | Select day                                                                                                    |                                                                                                    |                                                                              |                                                            |                  |  |  |  |  |  |
|                                          |                                                                                                    |                                                                                                    |                                                                                                    |                                                                              |                                                            |                  |  |  |  |  |  |
| ( 17/01/2017                             | 17/01/2017                                                                                                    |                                                                                                    |                                                                                                    |                                                                              |                                                            |                  |  |  |  |  |  |
| 17/01/2017                               |                                                                                                    |                                                                                                    |                                                                                                    |                                                                              |                                                            |                  |  |  |  |  |  |
|                                          |                                                                                                    |                                                                                                    |                                                                                                    |                                                                              |                                                            |                  |  |  |  |  |  |
| 0                                        | Select the day: sel                                                                                                    | ect the day                                                                                                    | for which you                                                                                                  | ı want to g                                                                  | enerate                                                    | the rep          |  |  |  |  |  |
|                                          |                                                                                                    | -                                                                                                    | -                                                                                                    | -                                                                            | enerate                                                    | the rep          |  |  |  |  |  |
| 0                                        | Select the day: sel<br>XLS format (Single                                                                                                    | e Sheet) to e                                                                                                    | export a .XLS f                                                                                                | -                                                                            | enerate                                                    | the rep          |  |  |  |  |  |
| 0<br>0<br>0                              | Select the day: sel<br>XLS format (Single<br>CSV format: to exp                                                                                                 | e Sheet) to e<br>port a .CSV f                                                                                                    | export a .XLS f<br>file                                                                                        | ile                                                                          | enerate                                                    | the rep          |  |  |  |  |  |
| 0                                        | Select the day: sel<br>XLS format (Single                                                                                                    | e Sheet) to e<br>port a .CSV f                                                                                                    | export a .XLS f<br>file                                                                                        | ile                                                                          | enerate                                                    | the rep          |  |  |  |  |  |
| 0<br>0<br>0                              | Select the day: sel<br>XLS format (Single<br>CSV format: to exp<br>Press Create Repo                                                                            | e Sheet) to e<br>port a .CSV f                                                                                                    | export a .XLS f<br>file                                                                                        | ile                                                                          | enerate                                                    | the rep          |  |  |  |  |  |
| 0<br>0<br>0                              | Select the day: sel<br>XLS format (Single<br>CSV format: to exp<br>Press Create Repo                                                                            | e Sheet) to e<br>port a .CSV t<br>ort to genera<br>Create Report                                                                      | export a .XLS f<br>file<br>ate the data f                                                                      | ile                                                                          | enerate                                                    | the rep          |  |  |  |  |  |
| 0<br>0<br>0                              | Select the day: sel<br>XLS format (Single<br>CSV format: to exp<br>Press Create Repo                                                                            | e Sheet) to e<br>port a .CSV t<br>ort to genera<br>Create Report                                                                      | export a .XLS f<br>file<br>ate the data f                                                                      | ile                                                                          | enerate                                                    | _                |  |  |  |  |  |
| 0<br>0<br>0                              | Select the day: sel<br>XLS format (Single<br>CSV format: to exp<br>Press Create Repo                                                                            | e Sheet) to e<br>port a .CSV t<br>ort to genera<br>Create Report                                                                      | export a .XLS f<br>file<br>ate the data f                                                                      | ile                                                                          | enerate                                                    | • the rep        |  |  |  |  |  |
| 0<br>0<br>0                              | Select the day: sel<br>XLS format (Single<br>CSV format: to exp<br>Press Create Repo                                                                            | e Sheet) to e<br>port a .CSV f<br>ort to genera<br>Create Report<br>in progress. Pl                                                   | export a .XLS f<br>file<br>ate the data f<br>lease wait.                                                       | ile                                                                          |                                                            | 28 %             |  |  |  |  |  |
|                                          | Select the day: sel<br>XLS format (Single<br>CSV format: to exp<br>Press Create Report<br>Report generation                                                     | e Sheet) to e<br>port a .CSV f<br>ort to genera<br>Create Report<br>in progress. Pl                                                   | export a .XLS f<br>file<br>ate the data f<br>lease wait.                                                       | ile                                                                          |                                                            | 28 %             |  |  |  |  |  |
|                                          | Select the day: sel<br>XLS format (Single<br>CSV format: to exp<br>Press Create Repo<br>Report generation<br>The file name wi<br>date (1)                       | e Sheet) to e<br>port a .CSV f<br>ort to genera<br>Create Report<br>in progress. Pl                                                   | export a .XLS f<br>file<br>ate the data f<br>lease wait.                                                       | ile<br>ile<br>ed and wi                                                      | ill refer                                                  | 28 %<br>to the s |  |  |  |  |  |
|                                          | Select the day: sel<br>XLS format (Single<br>CSV format: to exp<br>Press Create Report<br>Report generation<br>The file name wi<br>date (1)<br>Move to the name | e Sheet) to e<br>port a .CSV f<br>ort to genera<br>Create Report<br>in progress. Pl<br>Il be autom                                    | export a .XLS f<br>file<br>ate the data f<br>lease wait.<br>natically creat                                    | ile<br>ile<br>ed and wi                                                      | ill refer<br>k to ope                                      | 28 %<br>to the s |  |  |  |  |  |
|                                          | Select the day: sel<br>XLS format (Single<br>CSV format: to exp<br>Press Create Repo<br>Report generation<br>The file name wi<br>date (1)                       | e Sheet) to e<br>port a .CSV f<br>ort to genera<br>Create Report<br>in progress. Pl<br>Il be autom                                    | export a .XLS f<br>file<br>ate the data f<br>lease wait.<br>natically creat                                    | ile<br>ile<br>ed and wi                                                      | ill refer<br>k to ope                                      | 28 %<br>to the s |  |  |  |  |  |
|                                          | Select the day: sel<br>XLS format (Single<br>CSV format: to exp<br>Press Create Report<br>Report generation<br>The file name wi<br>date (1)<br>Move to the name | e Sheet) to e<br>port a .CSV f<br>ort to genera<br>Create Report<br>in progress. Pl<br>Il be autom<br>e of the file y<br>report via e | export a .XLS f<br>file<br>ate the data f<br>lease wait.<br>natically creat<br>you just creat<br>mail and/or F | ile<br>ile<br>ed and wi<br>ed and clic<br>TP if they'r                       | ill refer<br>k to ope                                      | 28 %<br>to the s |  |  |  |  |  |

| [         |         |                                                                                                    |
|-----------|---------|----------------------------------------------------------------------------------------------------|
| Microsoft | t Excel | -                                                                                                    |
|           |         | open, '17012017_17012017.xis' is different from that specified by the file. Before opening the file, check for dama |

The report file with all the favorite Readouts data is presented as below:

| 12  |    | A                  | В                | с                                       | D                 | E            | F                     | G     | н                            | 1                          | J                                  | К                              | L                  | M                  | N              |
|-----|----|--------------------|------------------|-----------------------------------------|-------------------|--------------|-----------------------|-------|------------------------------|----------------------------|------------------------------------|--------------------------------|--------------------|--------------------|----------------|
|     | 1  | Seriale datalogger | Nome Impianto    | Indirizzo Impianto                      | Nome Installatore | Nome Cliente | Data di installazione |       |                              |                            |                                    |                                |                    |                    |                |
|     |    |                    |                  | Via Delle Querce 11/13 - 06083 - Bastia |                   |              |                       |       |                              |                            |                                    |                                |                    |                    |                |
|     | 2  | SN15090237         | Demo Sinapsi     | Umbra (PG) Italy                        | Rossi Andrea      | Nessuno      | 16/01/2017            |       |                              |                            |                                    |                                |                    |                    |                |
|     | 3  | Matricola          | Nome Dispositivo | Descrizione 1                           | Descrizione 2     | Data         | Ora                   | Stato | [kWh] Energia raffrescamento | [m3] Volume raffrescamento | [date e time] Data ora dispositivo | [hours] Tempo di funzionamento | [date] Data errore | [-] Numero seriale | [-] Model / Ve |
|     | 4  | 65990399           | DEV_65990399     | Raffrescamento                          | PA_000            |              |                       |       |                              |                            |                                    |                                |                    |                    |                |
|     | 5  | Matricola          | Nome Dispositivo | Descrizione 1                           | Descrizione 2     | Data         | Ora                   | Stato | [kWh] Energia riscaldamento  | [m3] Volume totale         | [kWh] Energia storico              |                                |                    |                    |                |
|     | 6  | 66071928           | DEV_66071928     | Riscaldamento                           | PA_001            | 17/01/2017   | 00:00                 | 0     | 0                            | 0                          | 0                                  |                                |                    |                    |                |
|     | 7  | Matricola          | Nome Dispositivo | Descrizione 1                           | Descrizione 2     | Data         | Ora                   | Stato | [m3] Volume totale           | [m3] Volume storico        |                                    |                                |                    |                    |                |
|     | 8  | 180                | DEV_00000180     | Acqua                                   | PA_002            | 17/01/2017   | 00:00                 | 0     | 0,085                        | 0,085                      |                                    |                                |                    |                    |                |
|     | 9  | Matricola          | Nome Dispositivo | Descrizione 1                           | Descrizione 2     | Data         | Ora                   | Stato | [m3] Volume                  | [m3] Volume                | [m3] Volume                        | [m3] Volume                    | [m3] Volume        | [m3] Volume        | [m3] Volume    |
| ۲.  | 10 | 0                  | DEV_00000000     | Altro                                   | PA_000            | 17/01/2017   | 00:00                 | 0     | 0                            | 0                          | 0                                  | 0                              | 0                  | 0                  | 0              |
| 1 · | 11 | 0                  | DEV_00000000     | Altro                                   | PA_000            | 17/01/2017   | 06:00                 | 0     | 0                            | 0                          | 0                                  | 0                              | 0                  | 0                  | 0              |
| 1 · | 12 | 0                  | DEV_00000000     | Altro                                   | PA_000            | 17/01/2017   | 12:00                 | 0     | 0                            | 0                          | 0                                  | 0                              | 0                  | 0                  | 0              |
| Ė.  | 13 | 0                  | DEV_00000000     | Altro                                   | PA_000            | 17/01/2017   | 18:00                 | 0     | 0                            | 0                          | 0                                  | 0                              | 0                  | 0                  | 0              |

#### Report heading:

- Datalogger serial number
- Plant name
- Plant address
- Installer name
- Customer name
- Date of Installation

Heading and Readouts taken on the selected day of the first device.

Heading and Readouts taken on the selected day of the second device.

Heading and Readouts taken on the selected day of the third, fourth ... yet another device.

#### e. <u>Report with all Readouts [All data]</u>

It generates a file in XLS or CSV format with all the data for each selected meter relative to all the Readouts taken on the selected day.

| Report type<br>Report with elaborated daily data                                                                                                    | File type<br>CSV ▼                                                                                                    |
|----------------------------------------------------------------------------------------------------|----------------------------------------------------------------------------------------------------|
| Select interval per                                                                                                    | iod XLS                                                                                                    |
| From 17/11/2016                                                                                                    | To 17/01/2017                                                                                                    |
| <ul> <li>Select the day: select the day</li> <li>XLS format (Single Sheet) to ex</li> <li>CSV format: to export a .CSV f</li> <li>Press Create Report to general</li> </ul> | ile                                                                                                    |
| Create Repo<br>Report generation in progress.                                                                                                    |                                                                                                    |
| <ul><li>(1).</li><li>Move to the name of the file y</li></ul>                                                                                                    | tically created and will refer to the selected date<br>ou just created (1) and click to open it.<br>mail and/or FTP if they're configured (2). |
| 1 08052018_08052018.csv   Send file by ema                                                                                                    | il and/or by FTP if configured 🗾 2                                                                                                    |
| When you open a file generated with .XLS forr for proper viewing.                                                                                                    | nat the message is displayed as below; press Yes                                                                                               |

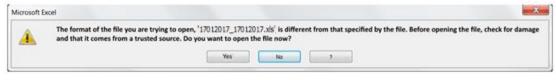

The report file with all the Readouts of all data is the same as the report with all the Readouts of the favorite data described above, except that it includes all the data instead of the preferred data only.

# f. <u>Report with processed data</u>

It generates a file in XLS or CSV format with all the processed data of each selected meter relative to a selected time (From dd / mm / yyyy ÷ To dd / mm / yyyy). **Note:** The image below shows where you can set the type of elaboration to be performed on each data of each meter.

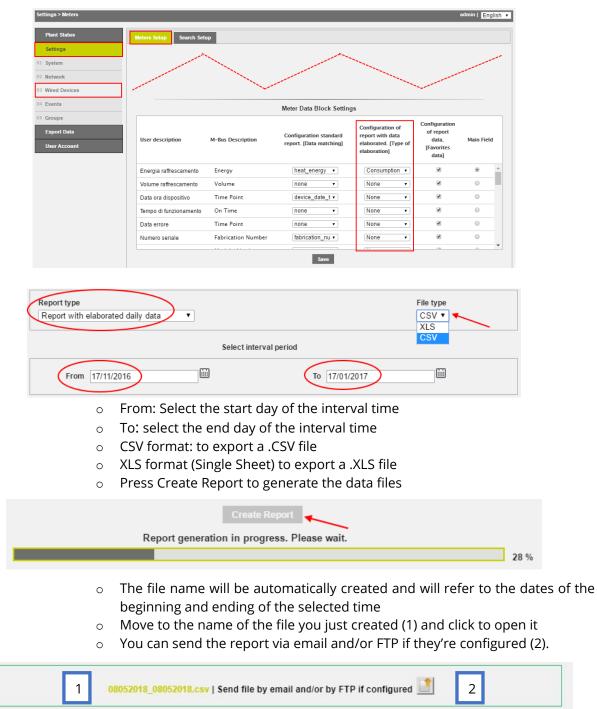

When you open a file generated with .XLS format the message is displayed as below; press Yes for proper viewing.

| Aicrosoft Ex | ccel |                                                                                                    | ×                                  |
|--------------|------|----------------------------------------------------------------------------------------------------|------------------------------------|
| <u>A</u>     |      | to open, $'17012017\_17012017.x/s', is different from that specified by the file. Before irce. Do you want to open the file now?$ | opening the file, check for damage |
|              |      | Yes No 7                                                                                                    |                                    |

### The report file with the Readouts of the data processed appears as shown here:

| 12  |    | А                  | В                | с                                       | D                 | E            | F                     | G     | Н                                 | 1                         | J                           |
|-----|----|--------------------|------------------|-----------------------------------------|-------------------|--------------|-----------------------|-------|-----------------------------------|---------------------------|-----------------------------|
|     | 1  | Seriale datalogger | Nome Impianto    | Indirizzo Impianto                      | Nome Installatore | Nome Cliente | Data di installazione |       |                                   |                           |                             |
|     |    |                    |                  | Via Delle Querce 11/13 - 06083 - Bastia |                   |              |                       |       |                                   |                           |                             |
|     | 2  | SN15090237         | Demo Sinapsi     | Umbra (PG) Italy                        | Rossi Andrea      | Nessuno      | 16/01/2017            |       |                                   |                           |                             |
|     | 3  | Matricola          | Nome Dispositivo | Descrizione 1                           | Descrizione 2     | Data         | Ora                   | Stato | [0.000 kWh] Energia riscaldamento | [0.000 m3] Volume totale  | [0.000 kWh] Energia storico |
| ſ٠  | 4  | 66071928           | DEV_66071928     | Riscaldamento                           | PA_001            | 16/01/2017   | 16:58                 | 0     | 0                                 | 0                         | 0                           |
| Ė.  | 5  | 66071928           | DEV_66071928     | Riscaldamento                           | PA_001            | 17/01/2017   | 00:00                 | 0     | 0                                 | 0                         | 0                           |
|     | 6  | Matricola          | Nome Dispositivo | Descrizione 1                           | Descrizione 2     | Data         | Ora                   | Stato | [0.000 m3] Volume totale          | [0.000 m3] Volume storico |                             |
| ٢·  | 7  | 00000180           | DEV_00000180     | Acqua                                   | PA_002            | 16/01/2017   | 16:58                 | 0     | 0,085                             | 0,085                     |                             |
| Ė   | 8  | 00000180           | DEV_00000180     | Acqua                                   | PA_002            | 17/01/2017   | 00:00                 | 0     | 0,085                             | 0,085                     |                             |
|     | 9  | Matricola          | Nome Dispositivo | Descrizione 1                           | Descrizione 2     | Data         | Ora                   | Stato | [0.000 m3] Volume                 | [0.000 m3] Volume         | [0.000 m3] Volume           |
| ٢·١ | 10 | 00000000           | DEV_0000000      | Altro                                   | PA_000            | 16/01/2017   | 16:58                 | 0     | 0                                 | 0                         | 0                           |
| È   | 11 | 00000000           | DEV_0000000      | Altro                                   | PA_000            | 17/01/2017   | 00:00                 | 0     | 0                                 | 0                         | 0                           |
|     | 12 | Matricola          | Nome Dispositivo | Descrizione 1                           | Descrizione 2     | Data         | Ora                   | Stato | [0.000 m3] Volume totale          | [0.000 m3] Volume storico |                             |
| ٢·  | 13 | 00000280           | DEV_00000280     | Acqua calda                             | PA_000            | 16/01/2017   | 16:59                 | 0     | 0,01                              | 0,01                      |                             |
| Ė   | 14 | 00000280           | DEV_00000280     | Acqua calda                             | PA_000            | 17/01/2017   | 00:00                 | 0     | 0,01                              | 0,01                      |                             |
|     | 15 | Matricola          | Nome Dispositivo | Descrizione 1                           | Descrizione 2     | Data         | Ora                   | Stato | [0.000 kWh] Energy                | [0.000 kWh] Energy        | [0.000 kWh] Energy          |
| Г·  | 16 | 00080461           | DEV_00080461     | Elettricita                             | PA_000            | 16/01/2017   | 16:59                 | 0     | 0                                 | 0                         | 0                           |
| Ė   | 17 | 00080461           | DEV_00080461     | Elettricita                             | PA_000            | 17/01/2017   | 00:00                 | 0     | 0                                 | 0                         | 0                           |

#### Report heading:

- Datalogger serial number
- Plant name
- Plant address
- Installer name
- Customer Name
- Date of Installation

#### Heading and processed data of the first device:

- Device serial number
- Device name
- Device description 1
- Device description 2
- Reading Date
- Reading time
- M-Bus status
- Processed data, refer to the selected time of the device

row of the first available read, in the selected interval time, of the first device:

- •
- Date of the first available reading of the device
- Time of the first available reading of the device
- M-Bus status
- Processed data, refer to the first available reading of the device

row of the last available read, in the selected interval time, of the second device:

- .
- Date of the last available reading of the device
- Time of the last available reading of the device
- M-Bus status
- Processed data, refer to the last available reading of the device

#### Section relative to the second device

Section concerning the third, fourth ... yet another device.

## NB: the extrapolated data from the system provide

• Use of dot for the separation of thousands

SINAPSI S.r.I. | Via delle Querce 11/13 - 06083 BASTIA UMBRA (PG) - Italy T.+39 075 8011604 - F.+39 075 8014602 | www.sinapsitech.it - info@sinapsitech.it • Use of comma for the separation of tenths

#### 18.2 Create Reports - Groups

The pages to Create Reports - Group are described below

| > Groups     |        |             |                   | equobox   Englis                              |
|--------------|--------|-------------|-------------------|-----------------------------------------------|
| iant Status  | Meters | Gruppi      |                   |                                               |
| ettings      |        |             | Select device (on | ne or more) from the list                     |
| xport Data   |        | Group ID    | Group Name        |                                               |
| reate Report |        | 10          | Appartament A-1   |                                               |
| lanning      |        | 11          | Appartament Z-3   |                                               |
|              | - 0    | 9           | House 1           |                                               |
| epository    |        | 12          | House 2           |                                               |
| ser Account  |        | 8           | RTU               |                                               |
|              |        |             | Report            | rt file settings                              |
|              |        | 0           | CSV Format        | <ul> <li>XLS Format (Single Sheet)</li> </ul> |
|              |        |             | Select i          | interval period                               |
|              |        | From 31/7/2 | 2014              | To 30/9/2014                                  |
|              |        |             | Cre               | ate Report                                    |

Figure 61 - Creating a report

Select one or more devices from the list. For this option, all you have to do is select the box on the top left of the table. See Figure 62

| Group ID | Group Name      |
|----------|-----------------|
| 10       | Appartament A-1 |
| 11       | Appartament Z-3 |
| 9        | House 1         |
| 12       | House 2         |
| 8        | RTU             |

## Figure 62 - Selecting the devices

The Create report menu is divided as follows:

- 1. Device data:
  - Group ID: shows the progressive ID for the groups created
  - Group Name: shows the name associated with the group
- 2. Data to be exported: you can choose between two types of export:

| Report file settings |                        |            |                           |   |  |  |  |  |
|----------------------|------------------------|------------|---------------------------|---|--|--|--|--|
|                      | CSV Format             |            | XLS Format (Single Sheet) |   |  |  |  |  |
|                      | Select interval period |            |                           |   |  |  |  |  |
| From                 | 31/7/2014              |            | To 30/9/2014              | 8 |  |  |  |  |
|                      |                        | Create Rep | port                      |   |  |  |  |  |
|                      |                        |            | %                         |   |  |  |  |  |

- $\circ$   $\;$   $\;$  From: select the day from which to start the export
- To: select the day on which to end the export
- o CSV format: to save in a .CSV file
- o XLS format: to save in a .XLS file
- o Press Download Data to download the data

| Create Report         |       |
|-----------------------|-------|
|                       | 100 % |
| 14102014_16102014.xls |       |

- o Allocate a name to the file to be generated
- o Press Create Report
- o Mouse over the newly created file and left-click on it to open it.

| Select data type to export                                                                                                    | Report file settings  |                         |            |  |
|----------------------------------------------------------------------------------------------------|-----------------------|-------------------------|------------|--|
| Export raw data                                                                                                    | ] [                   | CSV Format              |            |  |
| Export summary daily data                                                                                                    |                       | XLS Format (Single S    | Sheet)     |  |
|                                                                                                    | Select day            |                         |            |  |
| Ē                                                                                                    | I Inclu               | ude even undisplayed da | ata        |  |
|                                                                                                    | Create Report         |                         | %          |  |
| <ul> <li>Select the day: select the day: select the day: select the day: select the day: select the day: select the day of the day of the d</li></ul> | ayed data: selec      | t to export all the     | saved data |  |
|                                                                                                    | Create Report         |                         | 100 %      |  |
|                                                                                                    | 14102014_16102014.xls |                         |            |  |

- Allocate a name to the file to be generated
- o Press Create Report
- Mouse over the newly created file and left-click on it to open it.

If you use an .XLS format, press YES to view it correctly.

| Microsoft E | ixcel                                                                                                    |
|-------------|----------------------------------------------------------------------------------------------------|
|             | Il formato del file che si sta cercando di aprire, 'LOG.XLS', è diverso da quello specificato dall'estensione del file. Prima di aprire il file, verificare che non sia danneggiato e che provenga da una<br>fonte attendibile. Aprire il file ora? |
|             | Sì No ?                                                                                                    |

Figure 63 – Excel

#### 18.3 Example of data Summary for group in .xls and .csv

| Α                 | В                                                                                                    | С                                                                                                    | D                                                                                                    | E                                                                                                    | F                                                                                                    | G                                                                                                    | Н                                                                                                    | 1                                                                                                    | J                                                                                                    | K                                                                                                    | L                     | Μ                                                                                                    | N                                                                                                    |
|-------------------|----------------------------------------------------------------------------------------------------|----------------------------------------------------------------------------------------------------|----------------------------------------------------------------------------------------------------|----------------------------------------------------------------------------------------------------|----------------------------------------------------------------------------------------------------|----------------------------------------------------------------------------------------------------|----------------------------------------------------------------------------------------------------|----------------------------------------------------------------------------------------------------|----------------------------------------------------------------------------------------------------|----------------------------------------------------------------------------------------------------|-----------------------|----------------------------------------------------------------------------------------------------|----------------------------------------------------------------------------------------------------|
| Datalogger serial | Nome Impianto                                                                                                    | Indirizzo Impianto                                                                                                    | Nome Installatore                                                                                                    | Nome Cliente                                                                                                    | Data di installazione                                                                                                    |                                                                                                    |                                                                                                    |                                                                                                    |                                                                                                    |                                                                                                    |                       |                                                                                                    |                                                                                                    |
| SN13250235        | Equobox                                                                                                    | Via delle Querce                                                                                                    | Sinapsi S.R.L                                                                                                    | Sinapsi S.R.L                                                                                                    | 01/01/2014                                                                                                    |                                                                                                    |                                                                                                    |                                                                                                    |                                                                                                    |                                                                                                    |                       |                                                                                                    |                                                                                                    |
|                   |                                                                                                    |                                                                                                    |                                                                                                    |                                                                                                    |                                                                                                    |                                                                                                    |                                                                                                    |                                                                                                    |                                                                                                    |                                                                                                    |                       |                                                                                                    |                                                                                                    |
| Group Name        | Serial Number                                                                                                    | Device Name                                                                                                    | Description 1                                                                                                    | Description 2                                                                                                    | Data Type                                                                                                    | Units                                                                                                    | From                                                                                                    | Status                                                                                                    | Value                                                                                                    | То                                                                                                    | Status                | Value                                                                                                    | Consumpt                                                                                                    |
| Appartament A-1   | 65589631                                                                                                    | DEV_65589631_Energy                                                                                                    | Heating                                                                                                    | Label                                                                                                    | 4                                                                                                    | Wh                                                                                                    | 14/10/2014                                                                                                    | 0                                                                                                    | 0                                                                                                    | 16/10/2014                                                                                                    | 0                     | 0                                                                                                    | 0.000                                                                                                    |
| Appartament Z-3   | 65589632                                                                                                    | DEV_65589632_Energy                                                                                                    | Cooling                                                                                                    | Label                                                                                                    | 10                                                                                                    | Wh                                                                                                    | 14/10/2014                                                                                                    | 0                                                                                                    | 0                                                                                                    | 16/10/2014                                                                                                    | 0                     | 0                                                                                                    | 0.000                                                                                                    |
| House 1           | 65589632                                                                                                    | DEV_65589632_Energy                                                                                                    | Cooling                                                                                                    | Label                                                                                                    | 10                                                                                                    | Wh                                                                                                    | 14/10/2014                                                                                                    | 0                                                                                                    | 0                                                                                                    | 16/10/2014                                                                                                    | 0                     | 0                                                                                                    | 0.000                                                                                                    |
| House 1           | 65590050                                                                                                    | DEV_65590050_Energy                                                                                                    | Heating                                                                                                    | Label                                                                                                    | 12                                                                                                    | Wh                                                                                                    | 14/10/2014                                                                                                    | 0                                                                                                    | 0                                                                                                    | 16/10/2014                                                                                                    | 0                     | 0                                                                                                    | 0.000                                                                                                    |
| House 2           | 65589631                                                                                                    | DEV_65589631_Energy                                                                                                    | Heating                                                                                                    | Label                                                                                                    | 4                                                                                                    | Wh                                                                                                    | 14/10/2014                                                                                                    | 0                                                                                                    | 0                                                                                                    | 16/10/2014                                                                                                    | 0                     | 0                                                                                                    | 0.000                                                                                                    |
|                   | •                                                                                                    |                                                                                                    |                                                                                                    |                                                                                                    |                                                                                                    |                                                                                                    |                                                                                                    |                                                                                                    |                                                                                                    |                                                                                                    |                       |                                                                                                    |                                                                                                    |
| House 2           | 66660211                                                                                                    | DEV_66660211_Consumo Energia Totale                                                                                                    | Heating                                                                                                    | Label                                                                                                    | 4                                                                                                    | kWh                                                                                                    | 14/10/2014                                                                                                    | 16                                                                                                    | 0                                                                                                    | 16/10/2014                                                                                                    | 16                    | 0                                                                                                    | 0.000                                                                                                    |
| RTU               | 65589631                                                                                                    | DEV_65589631_Energy                                                                                                    | Heating                                                                                                    | Label                                                                                                    | 4                                                                                                    | Wh                                                                                                    | 14/10/2014                                                                                                    | 0                                                                                                    | 0                                                                                                    | 16/10/2014                                                                                                    | 0                     | 0                                                                                                    | 0.000                                                                                                    |
| RTU               | 65589632                                                                                                    | DEV_65589632_Energy                                                                                                    | Cooling                                                                                                    | Label                                                                                                    | 10                                                                                                    | Wh                                                                                                    | 14/10/2014                                                                                                    | 0                                                                                                    | 0                                                                                                    | 16/10/2014                                                                                                    | 0                     | 0                                                                                                    | 0.000                                                                                                    |
| RTU               | 65590050                                                                                                    | DEV_65590050_Energy                                                                                                    | Heating                                                                                                    | Label                                                                                                    | 12                                                                                                    | Wh                                                                                                    | 14/10/2014                                                                                                    | 0                                                                                                    | 0                                                                                                    | 16/10/2014                                                                                                    | 0                     | 0                                                                                                    | 0.000                                                                                                    |
|                   | •                                                                                                    |                                                                                                    |                                                                                                    |                                                                                                    |                                                                                                    |                                                                                                    |                                                                                                    |                                                                                                    |                                                                                                    |                                                                                                    |                       |                                                                                                    |                                                                                                    |
| RTU               | 66660211                                                                                                    | DEV_66660211_Consumo Energia Totale                                                                                                    | Heating                                                                                                    | Label                                                                                                    | 4                                                                                                    | kWh                                                                                                    | 14/10/2014                                                                                                    | 16                                                                                                    | 0                                                                                                    | 16/10/2014                                                                                                    | 16                    | 0                                                                                                    | 0.000                                                                                                    |
|                   | Datalogger serial<br>IN13250235<br>Group Name<br>Appartament A-1<br>Appartament Z-3<br>House 1<br>House 1<br>House 2<br>House 2<br>House 2<br>HTU<br>HTU | Datalogger serial         Nome Impianto           N13250235         Equobox           Group Name         Serial Number           Appartament A-1         65589631           Appartament Z-3         65589632           House 1         65589632           House 1         65589631           House 2         66660211           HOUSE 2         66660211           HTU         65589632           HTU         65589632 | Nome Impianto         Indirizzo Impianto           IN13250235         Equobox         Via delle Querce           Group Name         Serial Number         Device Name           Appartament A-1         65589631         DEV_65589631_Energy           Appartament A-1         65589632         DEV_65589632_Energy           Aouse 1         65589632         DEV_65589632_Energy           Aouse 1         65589631         DEV_65589632_Energy           House 2         66589030         DEV_65589631_Energy           House 2         66589631         DEV_65589631_Energy           House 2         66660211         DEV_65589631_Energy           HOUSE 2         66660211         DEV_65589632_Energy           HTU         65589632         DEV_65589632_Energy           HTU         65589632         DEV_65589632_Energy           HTU         65589632         DEV_65589632_Energy           HTU         65589632         DEV_65589632_Energy           HTU         65589632         DEV_65589632_Energy           HTU         65589632         DEV_65589632_Energy | Datalogger serial         Nome Impianto         Indirizzo Impianto         Nome Installatore           IN13250235         Equobox         Via delle Querce         Sinapsi S.R.L           Group Name         Serial Number         Device Name         Description 1           Appartament A-1         65589631         DEV_65589631_Energy         Heating           Appartament Z-3         65589632         DEV_65589632_Energy         Cooling           House 1         65589050         DEV_65589632_Energy         Cooling           House 1         65589050         DEV_65589631_Energy         Heating           House 2         66560211         DEV_65589631_Energy         Heating           House 2         66660211         DEV_65589631_Energy         Heating           HOU         65589631         DEV_65589631_Energy         Heating           HOU         65589631         DEV_65589631_Energy         Heating           HOU         65589631         DEV_65589632_Energy         Cooling           HTU         65589632         DEV_65589632_Energy         Cooling           HTU         65589035         DEV_65589632_Energy         Cooling           HTU         65590050         DEV_65590050_Energy         Heating | Name Impianto         Indirizzo Impianto         Nome Installatore         Nome Cliente           N13250235         Equobox         Via delle Querce         Sinapsi S.R.L         Sinapsi S.R.L           Group Name         Serial Number         Device Name         Description 1         Description 2           Appartament A-1         65589631         DEV_65589632_Energy         Cooling         Label           Appartament Z-3         65589632         DEV_65589632_Energy         Cooling         Label           Ausse 1         65589632         DEV_65589632_Energy         Cooling         Label           House 1         65589631         DEV_65589632_Energy         Cooling         Label           House 2         665690050         DEV_65589631_Energy         Heating         Label           House 2         66660211         DEV_65589631_Energy         Heating         Label           House 2         66660211         DEV_65589631_Energy         Heating         Label           HTU         65589631         DEV_65589632_Energy         Cooling         Label           HTU         65589632         DEV_65589632_Energy         Cooling         Label           HTU         65589632         DEV_65589632_Energy         Cooling         Label | Natalogger serial<br>Name ImpiantoIndirizzo ImpiantoNome InstallatoreNome ClienteData di installazioneN13250235EquoboxVia delle QuerceSinapsi S.R.LSinapsi S.R.LDiad JinstallazioneSinopsi SanceSerial NumberDevice NameDescription 1Description 2Data TypeAppartament A-165589631DEV_65589631_EnergyHeatingLabel4Appartament Z-365589632DEV_65589632_EnergyCoolingLabel10Ause 165589632DEV_65589632_EnergyCoolingLabel10Ause 265589631DEV_65589631_EnergyHeatingLabel12Ause 266660211DEV_65589631_EnergyHeatingLabel4Ause 266660211DEV_65589631_EnergyHeatingLabel4Ause 266660211DEV_65589631_EnergyHeatingLabel4Ause 266660211DEV_65589631_EnergyHeatingLabel4Ause 266660211DEV_65589631_EnergyHeatingLabel4Ause 266660211DEV_65589632_EnergyCoolingLabel4Ause 266560211DEV_65589632_EnergyCoolingLabel10Ause 3CoolingLabel101010Ause 4Forsense 265589050_EnergyHeatingLabel10Ause 4Forsense 2CoolingLabel1010Ause 4Forsense 2Forsense 2Forsense 21010 </th <th>Datalogger serial<br/>Nome ImpiantoIndirizzo ImpiantoNome Installatore<br/>Sinapsi S.R.LNome ClienteData di installazioneIN13250235EquoboxVia delle QuerceSinapsi S.R.LSinapsi S.R.L01/01/2014Stroup NameSerial NumberDevice NameDescription 1Description 2Data TypeUnitsAppartament A-165589631DEV_65589632_energyCoolingLabel4WhAppartament Z-365589632DEV_65589632_energyCoolingLabel10WhHouse 165589632DEV_65589632_energyCoolingLabel12WhHouse 266589631DEV_65589631_energyHeatingLabel4WhHouse 266660211DEV_65589631_energyHeatingLabel4WhHouse 266660211DEV_65589631_energyHeatingLabel4WhHOU65589631DEV_65589631_energyHeatingLabel4WhHUTU65589632DEV_65589631_energyCoolingLabel4WhHUTU65589631DEV_65589631_energyCoolingLabel10WhHUTU65589632DEV_65589632_energyCoolingLabel10WhHUTU65589632DEV_65589632_energyCoolingLabel10WhHUTU65589050DEV_65589050_energyCoolingLabel10WhHUTU65589030DEV_65589050_energyHeatingLabel12Wh<!--</th--><th>Datalogger serial<br/>Nome ImpiantoIndirizzo ImpiantoNome Installatore<br/>Sinapsi S.R.LNome Cliente<br/>Sinapsi S.R.LData di installazioneW13250235EquoboxVia delle QuerceSinapsi S.R.LSinapsi S.R.LSinapsi S.R.L01/01/2014Group NameSerial NumberDevice NameDescription 1Description 2Data TypeUnitsFromAppartament A-165589631DEV_65589631_EnergyHeatingLabel4Wh14/10/2014Appartament Z-365589632DEV_65589632_EnergyCoolingLabel10Wh14/10/2014Appartament Z-365589632DEV_65589632_EnergyCoolingLabel10Wh14/10/2014House 165589631DEV_65589631_EnergyCoolingLabel12Wh14/10/2014House 266660211DEV_65589631_EnergyHeatingLabel4Wh14/10/2014House 266660211DEV_65589631_EnergyHeatingLabel4Wh14/10/2014HTU65589631DEV_65589631_EnergyHeatingLabel4Wh14/10/2014HTU65589632DEV_65589632_EnergyCoolingLabel4Wh14/10/2014HTU65589632DEV_65589632_EnergyCoolingLabel10Wh14/10/2014HTU65589632DEV_65589632_EnergyCoolingLabel10Wh14/10/2014HTU65589050DEV_65589050_EnergyHeatingLabel12Wh14/</th><th>Datalogger serial<br/>NUMENome ImpiantoNome Installatore<br/>Sinapsi S.R.LNome Cliente<br/>Sinapsi S.R.LData di installazione<br/>Ul/01/2014Autor<br/>NU3250235EquoboxVia delle QuerceSinapsi S.R.LSinapsi S.R.LOl/01/2014Sinop Name<br/>Appartament A-1Serial Number<br/>55589631DEV_65589631_EnergyHeating<br/>Cooling<br/>HeatingLabel4Wh14/10/20140Appartament A-365589632DEV_65589632_EnergyCooling<br/>CoolingLabel10Wh14/10/20140Appartament Z-365589632DEV_65589632_EnergyCooling<br/>EnergyLabel10Wh14/10/20140Appartament Z-365589632DEV_65589632_EnergyCooling<br/>EnergyLabel10Wh14/10/20140House 165589050DEV_65589631_EnergyHeating<br/>HeatingLabel4Wh14/10/20140House 266660211DEV_65589631_EnergyHeating<br/>HeatingLabel4Wh14/10/20141House 266660211DEV_65589631_EnergyHeating<br/>HeatingLabel4Wh14/10/20141HOU65589631DEV_65589631_EnergyGooling<br/>HeatingLabel4Wh14/10/20141HOU65589632DEV_65589632_EnergyCooling<br/>LabelLabel4Wh14/10/20141HTU655890350DEV_65589632_EnergyCooling<br/>LabelLabel10Wh14/10/20140HTU<td< th=""><th>Datalogger serial<br/>NULLNome ImpiantoNome Installatore<br/>Sinapsi S.R.LNome Cliente<br/>Sinapsi S.R.LData di installazione<br>Sinapsi S.R.LData di installazioneStroup NameSerial NumberDevice NameDevice NameDescription 1Description 2Data TypeUnitsFromStatusValueAppartament A-165589631DEV_65589631_EnergyHeatingLabel4Wh14/10/201400Appartament A-165589632DEV_65589632_EnergyCoolingLabel10Wh14/10/201400Appartament A-365589632DEV_65589632_EnergyCoolingLabel10Wh14/10/201400Ause 165589632DEV_65589632_EnergyCoolingLabel12Wh14/10/201400House 165589631DEV_65589631_EnergyHeatingLabel4Wh14/10/201400House 266660211DEV_65589631_EnergyHeatingLabel4Wh14/10/201400House 266660211DEV_65589631_EnergyHeatingLabel4Wh14/10/201400House 266660211DEV_65589631_EnergyHeatingLabel4Wh14/10/201400House 266660211DEV_65589632_EnergyCoolingLabel4Wh14/10/201400HTU65589632DEV_65589632_EnergyCoolingLabel10Wh14/10/2014</br></th><th>Datalogger serial<br>Nome ImpiantoNome Installatore<br>Niadelle QuerceNome Installatore<br>Sinapsi S.R.LNome Cliente<br>Sinapsi S.R.LData di installazioneStroup Name<br/>Appartament A-1Serial Number<br/>65589631Device Name<br/>Device Sase632Description 1<br/>Device Sase632_EnergyDescription 1<br/>CoolingDescription 2<br/>LabelData TypeUnits<br/>FromFrom<br/>StatusStatusValue<br/>ToAppartament A-165589632DEV_65589632_EnergyCooling<br/>CoolingLabel4Wh14/10/20140016/10/2014Appartament Z-365589632DEV_65589632_EnergyCooling<br/>CoolingLabel10Wh14/10/2014016/10/2014Appartament Z-365589632DEV_65589632_EnergyCooling<br/>CoolingLabel10Wh14/10/2014016/10/2014Appartament Z-365589050DEV_65589631_EnergyHeating<br/>HeatingLabel12Wh14/10/2014016/10/2014Appartament Z-465589631DEV_65589631_EnergyHeating<br/>HeatingLabel4Wh14/10/2014016/10/2014Appartament Z-466660211DEV_66589631_EnergyHeating<br/>HeatingLabel4Wh14/10/2014016/10/2014Appartament Z-466660211DEV_65589631_EnergyHeating<br/>HeatingLabel4Wh14/10/2014016/10/2014Appartament Z-466660211DEV_65589631_EnergyCooling<br/>HeatingLabel4Wh14/10/2014<!--</th--><th>Name Impianto<br/>IN13250235Indirizzo Impianto<br/>EquoboxNome Installatore<br/>Sinapsi S.R.LNome Cliente<br/>Sinapsi S.R.LData di installazione<br/>Sinapsi S.R.LData di installazione<br/>DistributioneNome Installazione<br/>Sinapsi S.R.LData di installazione<br/>DistributioneNome Installazione<br/>Sinapsi S.R.LData di installazione<br/>DistributioneNome Installazione<br/>Sinapsi S.R.LData di installazione<br/>DistributioneNome Installazione<br/>Sinapsi S.R.LData di installazione<br/>DistributioneNome Installazione<br/>Sinapsi S.R.LDistributioneSinapsi S.R.LDistributioneNome Installazione<br/>Sinapsi S.R.LDistributioneSinapsi S.R.LDistributioneNome Installazione<br/>Sinapsi S.R.LDistributioneSinapsi S.R.LDistributioneNome Installazione<br/>Sinapsi S.R.LDistributioneSinapsi S.R.LDistributione<br/>Sinapsi S.R.LDistributione<br/>Sin</th><th>Datalogger serial<br/>Nome ImpiantoNome Indirizzo ImpiantoNome Installatore<br/>Sinapsi S.R.LNome Cliente<br/>Sinapsi S.R.LData di installazione<br/>Sinapsi S.R.LDeversioneSinapsi S.R.LDiagonaDiagonaStatusValue<br/>ValueToStatusValue<br/>ValueKN3250235Serial NumberDevice NameDevice NameDescription 1Description 2Data TypeUnitsFromStatusValueToStatusValueAppartament A-165589631DEV_65589632_energyCoolingLabel4Wh14/10/2014016/10/20140Appartament Z-365589632DEV_65589632_energyCoolingLabel10Wh14/10/2014016/10/20140Ause 165589632DEV_65589632_energyCoolingLabel12Wh14/10/2014016/10/20140Ause 266589030DEV_65589631_energyHeatingLabel4Wh14/10/2014016/10/20140Ause 266660211DEV_65689631_energyHeatingLabel4Wh14/10/2014016/10/201400Ause 266660211DEV_65689631_energyHeatingLabel4Wh14/10/2014016/10/201400Ause 266660211DEV_65589631_energyHeatingLabel4Wh14/10/2014016/10/201400Ause 266660211DEV_65589631_energyHeatingLabel4Wh<t< th=""></t<></th></br></br></br></br></th></td<></th></th> | Datalogger serial<br>Nome ImpiantoIndirizzo ImpiantoNome Installatore<br>Sinapsi S.R.LNome ClienteData di installazioneIN13250235EquoboxVia delle QuerceSinapsi S.R.LSinapsi S.R.L01/01/2014Stroup NameSerial NumberDevice NameDescription 1Description 2Data TypeUnitsAppartament A-165589631DEV_65589632_energyCoolingLabel4WhAppartament Z-365589632DEV_65589632_energyCoolingLabel10WhHouse 165589632DEV_65589632_energyCoolingLabel12WhHouse 266589631DEV_65589631_energyHeatingLabel4WhHouse 266660211DEV_65589631_energyHeatingLabel4WhHouse 266660211DEV_65589631_energyHeatingLabel4WhHOU65589631DEV_65589631_energyHeatingLabel4WhHUTU65589632DEV_65589631_energyCoolingLabel4WhHUTU65589631DEV_65589631_energyCoolingLabel10WhHUTU65589632DEV_65589632_energyCoolingLabel10WhHUTU65589632DEV_65589632_energyCoolingLabel10WhHUTU65589050DEV_65589050_energyCoolingLabel10WhHUTU65589030DEV_65589050_energyHeatingLabel12Wh </th <th>Datalogger serial<br/>Nome ImpiantoIndirizzo ImpiantoNome Installatore<br/>Sinapsi S.R.LNome Cliente<br/>Sinapsi S.R.LData di installazioneW13250235EquoboxVia delle QuerceSinapsi S.R.LSinapsi S.R.LSinapsi S.R.L01/01/2014Group NameSerial NumberDevice NameDescription 1Description 2Data TypeUnitsFromAppartament A-165589631DEV_65589631_EnergyHeatingLabel4Wh14/10/2014Appartament Z-365589632DEV_65589632_EnergyCoolingLabel10Wh14/10/2014Appartament Z-365589632DEV_65589632_EnergyCoolingLabel10Wh14/10/2014House 165589631DEV_65589631_EnergyCoolingLabel12Wh14/10/2014House 266660211DEV_65589631_EnergyHeatingLabel4Wh14/10/2014House 266660211DEV_65589631_EnergyHeatingLabel4Wh14/10/2014HTU65589631DEV_65589631_EnergyHeatingLabel4Wh14/10/2014HTU65589632DEV_65589632_EnergyCoolingLabel4Wh14/10/2014HTU65589632DEV_65589632_EnergyCoolingLabel10Wh14/10/2014HTU65589632DEV_65589632_EnergyCoolingLabel10Wh14/10/2014HTU65589050DEV_65589050_EnergyHeatingLabel12Wh14/</th> <th>Datalogger serial<br/>NUMENome ImpiantoNome Installatore<br/>Sinapsi S.R.LNome Cliente<br/>Sinapsi S.R.LData di installazione<br/>Ul/01/2014Autor<br/>NU3250235EquoboxVia delle QuerceSinapsi S.R.LSinapsi S.R.LOl/01/2014Sinop Name<br/>Appartament A-1Serial Number<br/>55589631DEV_65589631_EnergyHeating<br/>Cooling<br/>HeatingLabel4Wh14/10/20140Appartament A-365589632DEV_65589632_EnergyCooling<br/>CoolingLabel10Wh14/10/20140Appartament Z-365589632DEV_65589632_EnergyCooling<br/>EnergyLabel10Wh14/10/20140Appartament Z-365589632DEV_65589632_EnergyCooling<br/>EnergyLabel10Wh14/10/20140House 165589050DEV_65589631_EnergyHeating<br/>HeatingLabel4Wh14/10/20140House 266660211DEV_65589631_EnergyHeating<br/>HeatingLabel4Wh14/10/20141House 266660211DEV_65589631_EnergyHeating<br/>HeatingLabel4Wh14/10/20141HOU65589631DEV_65589631_EnergyGooling<br/>HeatingLabel4Wh14/10/20141HOU65589632DEV_65589632_EnergyCooling<br/>LabelLabel4Wh14/10/20141HTU655890350DEV_65589632_EnergyCooling<br/>LabelLabel10Wh14/10/20140HTU<td< th=""><th>Datalogger serial<br/>NULLNome ImpiantoNome Installatore<br/>Sinapsi S.R.LNome Cliente<br/>Sinapsi S.R.LData di installazione<br>Sinapsi S.R.LData di installazioneStroup NameSerial NumberDevice NameDevice NameDescription 1Description 2Data TypeUnitsFromStatusValueAppartament A-165589631DEV_65589631_EnergyHeatingLabel4Wh14/10/201400Appartament A-165589632DEV_65589632_EnergyCoolingLabel10Wh14/10/201400Appartament A-365589632DEV_65589632_EnergyCoolingLabel10Wh14/10/201400Ause 165589632DEV_65589632_EnergyCoolingLabel12Wh14/10/201400House 165589631DEV_65589631_EnergyHeatingLabel4Wh14/10/201400House 266660211DEV_65589631_EnergyHeatingLabel4Wh14/10/201400House 266660211DEV_65589631_EnergyHeatingLabel4Wh14/10/201400House 266660211DEV_65589631_EnergyHeatingLabel4Wh14/10/201400House 266660211DEV_65589632_EnergyCoolingLabel4Wh14/10/201400HTU65589632DEV_65589632_EnergyCoolingLabel10Wh14/10/2014</br></th><th>Datalogger serial<br>Nome ImpiantoNome Installatore<br>Niadelle QuerceNome Installatore<br>Sinapsi S.R.LNome Cliente<br>Sinapsi S.R.LData di installazioneStroup Name<br/>Appartament A-1Serial Number<br/>65589631Device Name<br/>Device Sase632Description 1<br/>Device Sase632_EnergyDescription 1<br/>CoolingDescription 2<br/>LabelData TypeUnits<br/>FromFrom<br/>StatusStatusValue<br/>ToAppartament A-165589632DEV_65589632_EnergyCooling<br/>CoolingLabel4Wh14/10/20140016/10/2014Appartament Z-365589632DEV_65589632_EnergyCooling<br/>CoolingLabel10Wh14/10/2014016/10/2014Appartament Z-365589632DEV_65589632_EnergyCooling<br/>CoolingLabel10Wh14/10/2014016/10/2014Appartament Z-365589050DEV_65589631_EnergyHeating<br/>HeatingLabel12Wh14/10/2014016/10/2014Appartament Z-465589631DEV_65589631_EnergyHeating<br/>HeatingLabel4Wh14/10/2014016/10/2014Appartament Z-466660211DEV_66589631_EnergyHeating<br/>HeatingLabel4Wh14/10/2014016/10/2014Appartament Z-466660211DEV_65589631_EnergyHeating<br/>HeatingLabel4Wh14/10/2014016/10/2014Appartament Z-466660211DEV_65589631_EnergyCooling<br/>HeatingLabel4Wh14/10/2014<!--</th--><th>Name Impianto<br/>IN13250235Indirizzo Impianto<br/>EquoboxNome Installatore<br/>Sinapsi S.R.LNome Cliente<br/>Sinapsi S.R.LData di installazione<br/>Sinapsi S.R.LData di installazione<br/>DistributioneNome Installazione<br/>Sinapsi S.R.LData di installazione<br/>DistributioneNome Installazione<br/>Sinapsi S.R.LData di installazione<br/>DistributioneNome Installazione<br/>Sinapsi S.R.LData di installazione<br/>DistributioneNome Installazione<br/>Sinapsi S.R.LData di installazione<br/>DistributioneNome Installazione<br/>Sinapsi S.R.LDistributioneSinapsi S.R.LDistributioneNome Installazione<br/>Sinapsi S.R.LDistributioneSinapsi S.R.LDistributioneNome Installazione<br/>Sinapsi S.R.LDistributioneSinapsi S.R.LDistributioneNome Installazione<br/>Sinapsi S.R.LDistributioneSinapsi S.R.LDistributione<br/>Sinapsi S.R.LDistributione<br/>Sin</th><th>Datalogger serial<br/>Nome ImpiantoNome Indirizzo ImpiantoNome Installatore<br/>Sinapsi S.R.LNome Cliente<br/>Sinapsi S.R.LData di installazione<br/>Sinapsi S.R.LDeversioneSinapsi S.R.LDiagonaDiagonaStatusValue<br/>ValueToStatusValue<br/>ValueKN3250235Serial NumberDevice NameDevice NameDescription 1Description 2Data TypeUnitsFromStatusValueToStatusValueAppartament A-165589631DEV_65589632_energyCoolingLabel4Wh14/10/2014016/10/20140Appartament Z-365589632DEV_65589632_energyCoolingLabel10Wh14/10/2014016/10/20140Ause 165589632DEV_65589632_energyCoolingLabel12Wh14/10/2014016/10/20140Ause 266589030DEV_65589631_energyHeatingLabel4Wh14/10/2014016/10/20140Ause 266660211DEV_65689631_energyHeatingLabel4Wh14/10/2014016/10/201400Ause 266660211DEV_65689631_energyHeatingLabel4Wh14/10/2014016/10/201400Ause 266660211DEV_65589631_energyHeatingLabel4Wh14/10/2014016/10/201400Ause 266660211DEV_65589631_energyHeatingLabel4Wh<t< th=""></t<></th></br></br></br></br></th></td<></th> | Datalogger serial<br>Nome ImpiantoIndirizzo ImpiantoNome Installatore<br>Sinapsi S.R.LNome Cliente<br>Sinapsi S.R.LData di installazioneW13250235EquoboxVia delle QuerceSinapsi S.R.LSinapsi S.R.LSinapsi S.R.L01/01/2014Group NameSerial NumberDevice NameDescription 1Description 2Data TypeUnitsFromAppartament A-165589631DEV_65589631_EnergyHeatingLabel4Wh14/10/2014Appartament Z-365589632DEV_65589632_EnergyCoolingLabel10Wh14/10/2014Appartament Z-365589632DEV_65589632_EnergyCoolingLabel10Wh14/10/2014House 165589631DEV_65589631_EnergyCoolingLabel12Wh14/10/2014House 266660211DEV_65589631_EnergyHeatingLabel4Wh14/10/2014House 266660211DEV_65589631_EnergyHeatingLabel4Wh14/10/2014HTU65589631DEV_65589631_EnergyHeatingLabel4Wh14/10/2014HTU65589632DEV_65589632_EnergyCoolingLabel4Wh14/10/2014HTU65589632DEV_65589632_EnergyCoolingLabel10Wh14/10/2014HTU65589632DEV_65589632_EnergyCoolingLabel10Wh14/10/2014HTU65589050DEV_65589050_EnergyHeatingLabel12Wh14/ | Datalogger serial<br>NUMENome ImpiantoNome Installatore<br>Sinapsi S.R.LNome Cliente<br>Sinapsi S.R.LData di installazione<br>Ul/01/2014Autor<br>NU3250235EquoboxVia delle QuerceSinapsi S.R.LSinapsi S.R.LOl/01/2014Sinop Name<br>Appartament A-1Serial Number<br>55589631DEV_65589631_EnergyHeating<br>Cooling<br>HeatingLabel4Wh14/10/20140Appartament A-365589632DEV_65589632_EnergyCooling<br>CoolingLabel10Wh14/10/20140Appartament Z-365589632DEV_65589632_EnergyCooling<br>EnergyLabel10Wh14/10/20140Appartament Z-365589632DEV_65589632_EnergyCooling<br>EnergyLabel10Wh14/10/20140House 165589050DEV_65589631_EnergyHeating<br>HeatingLabel4Wh14/10/20140House 266660211DEV_65589631_EnergyHeating<br>HeatingLabel4Wh14/10/20141House 266660211DEV_65589631_EnergyHeating<br>HeatingLabel4Wh14/10/20141HOU65589631DEV_65589631_EnergyGooling<br>HeatingLabel4Wh14/10/20141HOU65589632DEV_65589632_EnergyCooling<br>LabelLabel4Wh14/10/20141HTU655890350DEV_65589632_EnergyCooling<br>LabelLabel10Wh14/10/20140HTU <td< th=""><th>Datalogger serial<br/>NULLNome ImpiantoNome Installatore<br/>Sinapsi S.R.LNome Cliente<br/>Sinapsi S.R.LData di installazione<br>Sinapsi S.R.LData di installazioneStroup NameSerial NumberDevice NameDevice NameDescription 1Description 2Data TypeUnitsFromStatusValueAppartament A-165589631DEV_65589631_EnergyHeatingLabel4Wh14/10/201400Appartament A-165589632DEV_65589632_EnergyCoolingLabel10Wh14/10/201400Appartament A-365589632DEV_65589632_EnergyCoolingLabel10Wh14/10/201400Ause 165589632DEV_65589632_EnergyCoolingLabel12Wh14/10/201400House 165589631DEV_65589631_EnergyHeatingLabel4Wh14/10/201400House 266660211DEV_65589631_EnergyHeatingLabel4Wh14/10/201400House 266660211DEV_65589631_EnergyHeatingLabel4Wh14/10/201400House 266660211DEV_65589631_EnergyHeatingLabel4Wh14/10/201400House 266660211DEV_65589632_EnergyCoolingLabel4Wh14/10/201400HTU65589632DEV_65589632_EnergyCoolingLabel10Wh14/10/2014</br></th><th>Datalogger serial<br>Nome ImpiantoNome Installatore<br>Niadelle QuerceNome Installatore<br>Sinapsi S.R.LNome Cliente<br>Sinapsi S.R.LData di installazioneStroup Name<br/>Appartament A-1Serial Number<br/>65589631Device Name<br/>Device Sase632Description 1<br/>Device Sase632_EnergyDescription 1<br/>CoolingDescription 2<br/>LabelData TypeUnits<br/>FromFrom<br/>StatusStatusValue<br/>ToAppartament A-165589632DEV_65589632_EnergyCooling<br/>CoolingLabel4Wh14/10/20140016/10/2014Appartament Z-365589632DEV_65589632_EnergyCooling<br/>CoolingLabel10Wh14/10/2014016/10/2014Appartament Z-365589632DEV_65589632_EnergyCooling<br/>CoolingLabel10Wh14/10/2014016/10/2014Appartament Z-365589050DEV_65589631_EnergyHeating<br/>HeatingLabel12Wh14/10/2014016/10/2014Appartament Z-465589631DEV_65589631_EnergyHeating<br/>HeatingLabel4Wh14/10/2014016/10/2014Appartament Z-466660211DEV_66589631_EnergyHeating<br/>HeatingLabel4Wh14/10/2014016/10/2014Appartament Z-466660211DEV_65589631_EnergyHeating<br/>HeatingLabel4Wh14/10/2014016/10/2014Appartament Z-466660211DEV_65589631_EnergyCooling<br/>HeatingLabel4Wh14/10/2014<!--</th--><th>Name Impianto<br/>IN13250235Indirizzo Impianto<br/>EquoboxNome Installatore<br/>Sinapsi S.R.LNome Cliente<br/>Sinapsi S.R.LData di installazione<br/>Sinapsi S.R.LData di installazione<br/>DistributioneNome Installazione<br/>Sinapsi S.R.LData di installazione<br/>DistributioneNome Installazione<br/>Sinapsi S.R.LData di installazione<br/>DistributioneNome Installazione<br/>Sinapsi S.R.LData di installazione<br/>DistributioneNome Installazione<br/>Sinapsi S.R.LData di installazione<br/>DistributioneNome Installazione<br/>Sinapsi S.R.LDistributioneSinapsi S.R.LDistributioneNome Installazione<br/>Sinapsi S.R.LDistributioneSinapsi S.R.LDistributioneNome Installazione<br/>Sinapsi S.R.LDistributioneSinapsi S.R.LDistributioneNome Installazione<br/>Sinapsi S.R.LDistributioneSinapsi S.R.LDistributione<br/>Sinapsi S.R.LDistributione<br/>Sin</th><th>Datalogger serial<br/>Nome ImpiantoNome Indirizzo ImpiantoNome Installatore<br/>Sinapsi S.R.LNome Cliente<br/>Sinapsi S.R.LData di installazione<br/>Sinapsi S.R.LDeversioneSinapsi S.R.LDiagonaDiagonaStatusValue<br/>ValueToStatusValue<br/>ValueKN3250235Serial NumberDevice NameDevice NameDescription 1Description 2Data TypeUnitsFromStatusValueToStatusValueAppartament A-165589631DEV_65589632_energyCoolingLabel4Wh14/10/2014016/10/20140Appartament Z-365589632DEV_65589632_energyCoolingLabel10Wh14/10/2014016/10/20140Ause 165589632DEV_65589632_energyCoolingLabel12Wh14/10/2014016/10/20140Ause 266589030DEV_65589631_energyHeatingLabel4Wh14/10/2014016/10/20140Ause 266660211DEV_65689631_energyHeatingLabel4Wh14/10/2014016/10/201400Ause 266660211DEV_65689631_energyHeatingLabel4Wh14/10/2014016/10/201400Ause 266660211DEV_65589631_energyHeatingLabel4Wh14/10/2014016/10/201400Ause 266660211DEV_65589631_energyHeatingLabel4Wh<t< th=""></t<></th></br></br></br></br></th></td<> | Datalogger serial<br>NULLNome ImpiantoNome Installatore<br>Sinapsi S.R.LNome Cliente<br>Sinapsi S.R.LData di installazione<br> | Datalogger serial<br> | Name Impianto<br>IN13250235Indirizzo Impianto<br>EquoboxNome Installatore<br>Sinapsi S.R.LNome Cliente<br>Sinapsi S.R.LData di installazione<br>Sinapsi S.R.LData di installazione<br>DistributioneNome Installazione<br>Sinapsi S.R.LData di installazione<br>DistributioneNome Installazione<br>Sinapsi S.R.LData di installazione<br>DistributioneNome Installazione<br>Sinapsi S.R.LData di installazione<br>DistributioneNome Installazione<br>Sinapsi S.R.LData di installazione<br>DistributioneNome Installazione<br>Sinapsi S.R.LDistributioneSinapsi S.R.LDistributioneNome Installazione<br>Sinapsi S.R.LDistributioneSinapsi S.R.LDistributioneNome Installazione<br>Sinapsi S.R.LDistributioneSinapsi S.R.LDistributioneNome Installazione<br>Sinapsi S.R.LDistributioneSinapsi S.R.LDistributione<br>Sinapsi S.R.LDistributione<br>Sin | Datalogger serial<br>Nome ImpiantoNome Indirizzo ImpiantoNome Installatore<br>Sinapsi S.R.LNome Cliente<br>Sinapsi S.R.LData di installazione<br>Sinapsi S.R.LDeversioneSinapsi S.R.LDiagonaDiagonaStatusValue<br>ValueToStatusValue<br>ValueKN3250235Serial NumberDevice NameDevice NameDescription 1Description 2Data TypeUnitsFromStatusValueToStatusValueAppartament A-165589631DEV_65589632_energyCoolingLabel4Wh14/10/2014016/10/20140Appartament Z-365589632DEV_65589632_energyCoolingLabel10Wh14/10/2014016/10/20140Ause 165589632DEV_65589632_energyCoolingLabel12Wh14/10/2014016/10/20140Ause 266589030DEV_65589631_energyHeatingLabel4Wh14/10/2014016/10/20140Ause 266660211DEV_65689631_energyHeatingLabel4Wh14/10/2014016/10/201400Ause 266660211DEV_65689631_energyHeatingLabel4Wh14/10/2014016/10/201400Ause 266660211DEV_65589631_energyHeatingLabel4Wh14/10/2014016/10/201400Ause 266660211DEV_65589631_energyHeatingLabel4Wh <t< th=""></t<> |

## Figura 64 - Esportazione dati di Sintesi in .xls e .CSV

## NB: The data extracted from the system provide

- Use the point for the thousands separator
- Use the comma to separate the tens

## 18.4 Planning

From section you can:

- 1. plan, for each device, the period of reporting, available later in the section
- 2. set the type of report to be generated and the file type to generate the report
- 3. enable FTP transfer (File Transfer Protocol) data to an external server

|                                                                                                    |                                                                                                    |                                |                                                                                                    |                                                                                                    | sin <mark>o</mark> psi                                                                                                    |
|----------------------------------------------------------------------------------------------------|----------------------------------------------------------------------------------------------------|--------------------------------|----------------------------------------------------------------------------------------------------|----------------------------------------------------------------------------------------------------|----------------------------------------------------------------------------------------------------|
| Export Data > Report Plan                                                                                                    |                                                                                                    |                                |                                                                                                    |                                                                                                    | admin   English 🔻                                                                                                    |
| Plant Status       Settings       Export Data       01 Create Report       02 Planning       03 Repository       User Account | Serial Nu<br>6599039<br>6607192<br>0000018<br>0000000<br>0000028<br>0008046<br>6599039                                                                 |                                | Device Name           DEV_65993399           DEV_66071928           DEV_0000180           DEV_0000000           DEV_00000280           DEV_00008461           DEV_0008388 | Description           Raffrescamento           Riscaldamento           Acqua           Altro           Acqua calda           Elettricita           Riscaldamento | Planning<br>none   monthly  monthly  month |
|                                                                                                    | Report file settings<br>Report type<br>Report with all readout<br>Send Report to FTP<br>Enable FTP push<br>FTP Server addres<br>Username:<br>Password: | of day [Favorites data] Server |                                                                                                    | ave                                                                                                    | 2<br>3                                                                                                    |

#### Figure 65 – Planning

**Note**: each time a report is generated, automatically a link is sent to download the same report to email addresses set in the corresponding menu

|                                                                                                    |                                                                                                    |                                                                                                    | sin <mark>o</mark> psi |
|----------------------------------------------------------------------------------------------------|----------------------------------------------------------------------------------------------------|----------------------------------------------------------------------------------------------------|------------------------|
| Settings > Network                                                                                                    |                                                                                                    |                                                                                                    | admin   English 💌      |
| Plant Status       Settings       01 System       02 Network       03 Wired Devices       04 Wireless Devices       03 Events       05 Groups       Export Data       User Account | Ceneral Setup Advanced Setup Email server settings<br>SMTP Hostname:<br>SMTP Port:<br>SMTP Username:<br>SMTP Password:<br>Email sender:<br>Email recipient n.1:<br>Email recipient n.2:<br>Email recipient n.3: | DynDNS         smtp.sinapsitech.it         25         sinapsilab@sinapsitech.it         demo 183@sinapsitech.it         tzio@sinapsitech.it         caio@sinapsitech.it         sempronio@sinapsitech.it         Strout         image: Sinapsitech.it         image: Sinapsitech.it         image: Sinapsitech.it         image: Sinapsitech.it         image: Sinapsitech.it         image: Sinapsitech.it         image: Sinapsitech.it         image: Sinapsitech.it         image: Sinapsitech.it |                        |
|                                                                                                    | Alarm email setup<br>Enable send alarm by mail<br>Alarms number to be notified:                                                                                                    | C<br>C<br>Erase pending notifications                                                                                                    |                        |

## <u>Planning refers to each individual device and the created document will always be available under</u> <u>the section Chap 18.5</u>.

To program a device planning select

| Serial Num. | Device Name  | Description    | Planning<br>none T                      |
|-------------|--------------|----------------|-----------------------------------------|
| 65990399    | DEV_65990399 | Raffrescamento | daily<br>weekly                         |
| 66071928    | DEV_66071928 | Riscaldamento  | monthly<br>every two months             |
| 00000180    | DEV_00000180 | Acqua          | every three months<br>every four months |
| 0000000     | DEV_0000000  | Altro          | every six months<br>annualy             |
| 00000280    | DEV_00000280 | Acqua calda    | monthly •                               |
| 00080461    | DEV_00080461 | Elettricita    | monthly •                               |
| 65990398    | DEV_65990398 | Riscaldamento  | monthly •                               |

#### Figure 66 – programmed planning

## 1. Planning

- None: doesn't enable the planning
- Daily: enables daily schedule at 08:10 AM every day
- Weekly: enables weekly schedule at 08:10 AM on the last day of the week
- Monthly: enables monthly schedule at 08:20 AM on the last day of the month
- Every two months: enables bimonthly schedule to 8:30 AM the last day of two months
- Every three months: enables quarterly schedule at 08:40 AM the last day of the trimester
- Every four months: enables quarterly schedule at 08:50 AM the last day of the quarter
- Every six months: enables half-year planning at 09:00 AM the last day of the half year
- Annual: enables annual planning at 09:10 AM on the last day of the year
- 2. Setting the type of report and file type

SINAPSI S.r.I. | Via delle Querce 11/13 - 06083 BASTIA UMBRA (PG) - Italy T.+39 075 8011604 - F.+39 075 8014602| www.sinapsitech.it - info@sinapsitech.it

| Standard Report + Read Report file settings     |           |
|-------------------------------------------------|-----------|
| Report type                                     | File type |
| Standard Report + Readout                       | CSV V     |
| Standard Report + Readout                       |           |
| Standard Report                                 |           |
| Report in XML format                            |           |
| Report with all daily readouts [Favorites data] |           |
| Report with first readout of day [All data]     |           |

This selection anticipates the operation of sending a reading operation for the acquired cable devices. It is possible to select start time. The two operations are performed on the selected day in the menu "Planning." The generated file has CSV format (only available option).

**Note:** If the time when the reading is done some meters do not work or do not communicate with the RTU, in the report the data related to the above meters will miss.

**Note:** The image below shows where you can set the association between the data and the related descriptions of each meter.

| <b>Yant Status</b><br>Settings<br>System<br>Jetwork | Meters Setup Search S | ietup              | Meter Data Block Settin                           | gs                                                                           |                                                            | /                                     |
|-----------------------------------------------------|-----------------------|--------------------|---------------------------------------------------|------------------------------------------------------------------------------|------------------------------------------------------------|---------------------------------------|
| Vired Devices<br>Vireless Devices<br>vivents        | User description      | M-Bus Description  | Configuration standard<br>report. [Data matching] | Configuration of<br>report with data<br>elaborated. [Type of<br>elaboration] | Configuration<br>of report<br>data.<br>[Favorites<br>data] | Main Field                            |
| Export Data                                         | Cooling energy        | Energy             | heat_energy ·                                     | Consumption •                                                                | 2                                                          | • 4                                   |
| Jser Account                                        | Cooling volume        | Volume             | none •                                            | None •                                                                       |                                                            | 0                                     |
|                                                     | Device date time      | Time Point         | device_date_ti •                                  | None •                                                                       |                                                            | 0                                     |
|                                                     | Operating time        | On Time            | none •                                            | None •                                                                       |                                                            | 0                                     |
|                                                     | Error date            | Time Point         | none 🔹                                            | None •                                                                       | 2                                                          | 0                                     |
|                                                     | Serial number         | Fabrication Number | fabrication_nu •                                  | None •                                                                       |                                                            | 0                                     |
|                                                     |                       |                    |                                                   |                                                                              | -                                                          | · · · · · · · · · · · · · · · · · · · |

#### • Standard Report

| Report type                                     | File typ |
|-------------------------------------------------|----------|
| Standard Report                                 | CSV •    |
| Standard Report + Readout                       |          |
| Standard Report                                 |          |
| Report in XML format                            |          |
| Report with all daily readouts [Favorites data] |          |
| Report with first readout of day [All data]     |          |

It generates a standard report to a file in CSV format (only option available).

**Note:** The image below shows where you can set the association between the data and the related descriptions of each meter.

| nt Status ings iem work ed Devices | Meters Setup Search S | ietup              | Meter Data Block Settin                           | ıgs                                                                          |                                                            | /          |
|------------------------------------|-----------------------|--------------------|---------------------------------------------------|------------------------------------------------------------------------------|------------------------------------------------------------|------------|
| eless Devices                      | User description      | M-Bus Description  | Configuration standard<br>report. [Data matching] | Configuration of<br>report with data<br>elaborated. [Type of<br>elaboration] | Configuration<br>of report<br>data.<br>[Favorites<br>data] | Main Field |
| ort Data                           | Cooling energy        | Energy             | heat_energy •                                     | Consumption •                                                                |                                                            | ٠          |
| r Account                          | Cooling volume        | Volume             | none •                                            | None •                                                                       |                                                            | 0          |
|                                    | Device date time      | Time Point         | device_date_ti •                                  | None •                                                                       |                                                            | 0          |
|                                    | Operating time        | On Time            | none 🔻                                            | None •                                                                       |                                                            | 0          |
|                                    | Error date            | Time Point         | none 🔹                                            | None •                                                                       | Ø                                                          | 0          |
|                                    | Serial number         | Fabrication Number | fabrication_nu •                                  | None •                                                                       |                                                            | •          |
|                                    |                       |                    |                                                   |                                                                              | _                                                          |            |

Report in XML format

| Report type                                    | File t | ype |
|------------------------------------------------|--------|-----|
| Report in XML format                           | * XML  | •   |
| Standard Report + Readout                      |        |     |
| Standard Report                                |        |     |
| Report in XML format                           |        |     |
| Report with all daily readouts [Favorites data |        |     |
| Report with first readout of day [All data]    |        |     |

- Generates a report to a file in XML format (only option available).
- Report with all the day's Readouts [Favorite Data]

| Report file settings                                           |                           |
|----------------------------------------------------------------|---------------------------|
| Report type<br>Report with all readout of day [Favorites data] | File type<br>CSV T<br>XLS |
| - Sand Papart to ETD Sarvar                                    |                           |

It generates a report with all the Readouts of the day, only of the favorite data from each meter, in a file in the XLS or CSV format.

**Note:** The image below shows where you can set your favorite data for each meter.

| IS Meters Setu | Search Setup              |                                                   |                                                                              |                                                            | /       | -    |
|----------------|---------------------------|---------------------------------------------------|------------------------------------------------------------------------------|------------------------------------------------------------|---------|------|
|                |                           | Meter Data Block Settin                           | ngs                                                                          |                                                            |         |      |
| User desc      | ription M-Bus Description | Configuration standard<br>report. [Data matching] | Configuration of<br>report with data<br>elaborated. [Type of<br>elaboration] | Configuration<br>of report<br>data.<br>[Favorites<br>data] | Main Fi | ield |
| Cooling er     | nergy Energy              | heat_energy •                                     | Consumption •                                                                |                                                            | ۲       |      |
| Cooling vo     | olume Volume              | none •                                            | None •                                                                       |                                                            | 0       |      |
| Device da      | te time Time Point        | device_date_ti •                                  | None •                                                                       |                                                            | 0       |      |
| Operating      | time On Time              | none •                                            | None •                                                                       |                                                            | 0       |      |
| Error date     | e Time Point              | none •                                            | None •                                                                       |                                                            | 0       |      |
| Serial nun     | nber Fabrication Number   | r fabrication_nu •                                | None •                                                                       | <b>v</b>                                                   | 0       | ۰.   |
|                |                           |                                                   |                                                                              |                                                            |         | _    |

• Report with all the day's Readouts [All data]

| Report type                                 |   | File type |
|---------------------------------------------|---|-----------|
| Report with first readout of day [All data] | T | CSV V     |
|                                             |   |           |

It generates a report with the first reading of the day, with all the data for each meter in a file in the XLS or CSV format.

**Note:** except for the Standard Report + Readout [@ 23:00], in all other cases and only for the individual wired meters, if the set planning period is lower than the Scan interval for each meter, a window is displayed with a warning: the generated reports will miss data relating to the meters on which the serial number is displayed in the same window.

| Attention.The following | g wired devices have a rea | adout interval longer than | the report generation !!! S | ome reports will be incom | nplete       |
|-------------------------|----------------------------|----------------------------|-----------------------------|---------------------------|--------------|
| ID: 00001234            | ID: 00003234               | ID: 00004234               | ID: 00005234                | ID: 00006234              | ID: 00007234 |
| ID: 00008234            | ID: 00009234               | ID: 00010234               | ID: 00011234                | ID: 00012234              | ID: 00013234 |
| ID: 00014234            | ID: 00015234               | ID: 00016234               | ID: 00017234                | ID: 00018234              | ID: 00019234 |
| ID: 00020234            | ID: 00021234               | ID: 00022234               | ID: 00023234                | ID: 00024234              | ID: 00025234 |
| ID: 00026234            | ID: 00027234               | ID: 00028234               | ID: 00029234                | ID: 00030234              | ID: 00031234 |
| ID: 00032234            | ID: 00113234               |                            |                             |                           |              |

| Settings > Meters |                                     |                                 | admin I English 🔻                    |
|-------------------|-------------------------------------|---------------------------------|--------------------------------------|
| Plant Status      | Meters Setup Search Setup           |                                 |                                      |
| Settings          |                                     |                                 |                                      |
| 01 System         |                                     |                                 |                                      |
| 02 Network        |                                     |                                 |                                      |
| 03 Wired Devices  | Device Name:                        | DEV_65990399                    |                                      |
| 04 Events         | Description 1:<br>Description 2:    | Raffrescamento<br>PA_000        |                                      |
| 05 Groups         | Installation Date:                  | 16/01/2017                      | Manufacturer: Siemens<br>Model: WFx5 |
| Export Data       | Scan interval:<br>Primary Address:  | 1 month V<br>15 min             |                                      |
| User Account      | Baudrate:<br>Read by:<br>ID Device: | 60 min<br>6 h<br>12 h           | 1 - Marana - Frenne                  |
|                   | Manufacturer Code:                  | 1 day<br>7 day                  |                                      |
|                   | Medium:<br>Version (Hex):           | 1 month J meter(outlet) 29 Save | ľ                                    |

Note: The image below shows where you can set the intervals of each meter.

The Scan interval of each meter is set in the Settings > Wired Device > Meters Setup > Scan interval.

## 3. FTP file transfer (File Transfer Protocol)

| Send Report to FTP Ser | ver            |
|------------------------|----------------|
| Enable FTP push        |                |
| FTP Server address:    | servername.com |
| Username:<br>Password: | admin          |
|                        |                |

Figure 67 – FTP activation

- Enable FTP sending: check to enable the FTP service
- FTP Server Address: enter the server address for the FTP service
- Username: enter the username for access to the FTP server
- Password: enter the password for access to the FTP server

To conclude the settings, press Save to save the configuration entered.

ATTENTION: The FTP access to the server is only available in "not sure" mode. No TLS / SSL or SFTP transfers connections are managed. The available port is 21 port and it can not be changed The FTP server address can not contain references to paths or subfolders

| FTP Server address: | servername.com        | ОК     |
|---------------------|-----------------------|--------|
| FTP Server address: | servername.com/folder | NOT OK |

## 18.5 Repository

The Repository section is the repository of all the planning documents created manually or according to plan (Ref. Chapters 18.1, 18.4). By selecting any file to be viewed, it will be automatically downloaded.

|                               | SP Nr. | JI Nome File                 | 🞝 Dimensione | I Data di creazione | →× |
|-------------------------------|--------|------------------------------|--------------|---------------------|----|
| Impostazioni                  | 8      | 12032018.CSV                 | 996          | 12.03.18-09:16      | ×  |
| Export Dati                   | 6      | SN16440156_110318_110318.xls | 13.916       | 12.03.18-08:10      | ×  |
| Crea Report<br>Pianificazione | 5      | SN16440156_100318_100318.xls | 14.870       | 11.03.18-08:10      | ×  |
| Archivio Report               | 4      | SN16440156_090318_090318.xls | 14.870       | 10.03.18-08:10      | ×  |
| Account Utenti                | 3      | SN16440156_080318_080318.xls | 15.466       | 09.03.18-08:10      | ×  |
|                               | 2      | SN16440156_070318_070318.xls | 13.929       | 08.03.18-14:39      | ×  |
|                               | 7      | 08032018.CSV                 | 1.721        | 08.03.18-14:36      | ×  |
|                               | 1      | SN16440156_050318_050318.xls | 8.704        | 06.03.18-08:10      | ×  |

## Figure 68 - Report Archive

To delete one or all the records from the list, press the appropriate button  $\Join$ .

It is possible to send file by e-mail and/or FTP if configured

It is also possible to sort the order of the archive reports differently 🥼

Upon downloading the file, select it in the lower section of the browser page. A window prompting you to confirm whether you want to open the file will appear automatically. Press YES to open the file

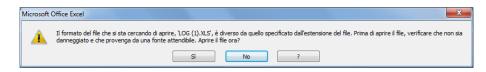

imes - press the button to delete the record

# **19. USER ACCOUNT**

The User Account section allows you to change the data to access the webserver account. You can use two types of account: admin and user.

The user account only allows you to view the data contained in the RTU

The admin account allows you to view and change all the data contained in the RTU

The default access data for the User are:

- Username: user
- Password: user
- Re-type password: user
- Press Save to save the configuration

The default access data for the Admin user are:

- Username: admin
- Password: admin
- Re-type password: admin
- Press Save to save the configuration

|                                         | X                                                                       |         | SINSOS              |
|-----------------------------------------|-------------------------------------------------------------------------|---------|---------------------|
| er > Login                              |                                                                         |         | equobox   English 🔻 |
| Plant Status<br>Settings<br>Export Data | User Configurat                                                         |         |                     |
| User Account                            | default password: admin.<br>Enter the new settings for<br>User Account  |         |                     |
| 22 Exit                                 | Username<br>Password<br>Re-type password                                | user    |                     |
|                                         | – Administrator Account –<br>Username:<br>Password:<br>Re-type password | equobox |                     |
|                                         |                                                                         | Save    |                     |

Figure 69 - Account configuration

## **20. PLANT STATUS**

This section allows you to view the plant status. The items that can be selected are:

- Plant Status
  - o System Status
  - o Event Reports
- Wired Devices
- I/O Devices
- Groups
  - o All
  - o Errors Only

#### 20.1 Plant Status – System Status – System Status

|                        |                                                                          | sı∩ <mark>∂</mark> psı |
|------------------------|--------------------------------------------------------------------------|------------------------|
| Plant Status > General |                                                                          | equobox   English V    |
| Plant Status           | System Status Event Reports                                              |                        |
| 01 System Status       |                                                                          | (1)                    |
| 02 Wired Devices       | -General Status:                                                         |                        |
| 03 I/O Devices         | Model: SIN.EQRTU1<br>Controlled Devices: Wired Devices                   |                        |
| 04 Groups              | System clock: 21/10/14 14:35<br>RTU Firmare Revision: 2.11.14 (10.21.14) |                        |
| Settings               | Web Interface Revision: 2.10.11                                          |                        |
| Export Data            | Serial Number: SN13250235<br>Internet connection: Check in progresswait! |                        |
| User Account           | Last Public IP: 31.185.23.20                                             |                        |
|                        |                                                                          |                        |
|                        | 3                                                                        |                        |

#### Figure 70 Plant status

The "Devices" screen is divided into:

- Model: shows the RTU model
- Controlled Devices: shows the type of devices controlled by RTU
- System clock: shows the current date and time of the RTU
- RTU Firmware Version: shows the firmware version
- Web Interface Version: shows the web interface version
- Serial number: shows the serial number of the machine
- Internet connection: shows the Internet connection status
- Last public IP: shows the public address acquired by the RTU

| nt Status > General |                |              |            | equobox I English                                   |
|---------------------|----------------|--------------|------------|-----------------------------------------------------|
| Plant Status        | System Status  | Event Report | ts -       |                                                     |
| System Status       |                | _            |            |                                                     |
| 2 Wired Devices     |                |              |            | 2014 V Update                                       |
| 3 I/O Devices       | System Date Sy | Stem Clock   | Event Type | O Ø M-Bus Ø FTP Report<br>Description               |
| Groups              |                | 10:40:22     | MBus       | 66660211   Errore Temporaneo (ON)                   |
|                     |                | 10:30:12     | Email      | Send alarm OK                                       |
| Settings            | 09/10/2014     | 10:30:08     | MBus       | Communication error -13000235 (Device Name)         |
| Export Data         | 09/10/2014     | 10:28:43     | Email      | Send alarm OK                                       |
| User Account        | 09/10/2014     | 10:28:39     | MBus       | Communication error -13000235 (Device Name)         |
|                     | 09/10/2014     | 10:22:58     | Email      | Send alarm OK                                       |
|                     | 09/10/2014     | 10:22:54     | MBus       | Communication error -13000235 (Device Name)         |
|                     | 09/10/2014     | 10:20:04     | Email      | Send alarm OK                                       |
|                     | 09/10/2014     | 10:20:00     | MBus       | Communication error -13000235 (Device Name)         |
|                     | 09/10/2014     | 10:18:15     | Email      | Send alarm OK                                       |
|                     | 09/10/2014     | 10:18:11     | MBus       | Communication error -13000235 (Device Name)         |
|                     | 03/07/2014     | 15:01:24     | Email      | Send alarm OK                                       |
|                     | 03/07/2014     | 15:01:18     | MBus       | Communication error -13000235 (Device Name)         |
|                     | 03/07/2014     | 15:00:22     | Email      | Send alarm OK                                       |
|                     | 03/07/2014     | 15:00:18     | Email      | alarm sending error   Unable to connect SMTP Server |
|                     | 03/07/2014     | 14:58:28     | MBus       | Communication error -13000235 (Device Name)         |
|                     | 03/07/2014     | 14:47:38     | Email      | Send alarm OK                                       |
|                     | 03/07/2014     | 14:47:07     | MBus       | Communication error -13000235 (Device Name)         |
|                     | 03/07/2014     | 14:45:35     | Email      | Send alarm OK                                       |
|                     | 03/07/2014     | 14:45:13     | MBus       | Communication error -13000235 (Device Name)         |
|                     | 03/07/2014     | 12:30:02     | Email      | Send alarm OK                                       |
|                     | 03/07/2014     | 12:28:10     | MBus       | Communication error -13000235 (Device Name)         |
|                     | 03/07/2014     | 12:23:37     | Email      | alarm sending error   Unable to connect SMTP Server |
|                     | 03/07/2014     | 12:21:59     | MBus       | Communication error -13000235 (Device Name)         |

#### 20.2 Plant Status - System Status - Event Reports

Figure 71 - Summery Event window

The items that can be selected are:

- Erase Event: allows you to permanently delete the events occurred during the year selected from the drop-down menu
- Update: updates the display of events according to the selected items described below
- All: shows, if selected, all the events
- Email: shows/hides, if selected, the events with email notification
- I/O: shows/hides, if selected, the input/output events
- M-Bus: shows/hides, if selected, the M-Bus events
- FTP Report: shows/hides, if selected, the FTP events

## 20.3 Plant Status – Wired Devices

| 66660211 - DEV_66660211 (                 | Heating )                                      | Energy 0 kWh 🧧   |
|-------------------------------------------|------------------------------------------------|------------------|
| Read Now                                  |                                                |                  |
| Device Information                        |                                                |                  |
| General:                                  |                                                |                  |
| User description:                         |                                                |                  |
| User description:<br>Communication Status | Label                                          |                  |
| Last readout timestam                     |                                                |                  |
| Device clock:                             | 20/10/2014 20:00                               |                  |
| Medium:                                   | Heat(outlet)                                   |                  |
| M-Bus byte status:                        | 16                                             |                  |
| Advanced information:                     |                                                |                  |
| User description                          | M-Bus Description                              | Value            |
| Consumo Energia Totale                    | Energy                                         | 0 kWh            |
| Volume Totale                             | Volume                                         | 0 m3             |
| Potenza istantanea                        | Power                                          | 0 kW             |
| Portata istantanea                        | Volume Flow                                    | 0 l/h            |
| Temperatura mandata                       | Flow Temperature                               | 19.9 C           |
| Temperatura ritorno                       | Return Temperature                             | 21.1 C           |
| Temp mandata - Temp ritorno               | Temperature Difference                         | -1100 mK         |
| Numero Seriale                            | Fabrication Number                             | 66660211         |
| Tempo in errore                           | On Time ( Error )                              | 28041 hours      |
| Tempo di funzionamento                    | On Time                                        | 28041 hours      |
| Tempo tot. in portata                     | Operating Time                                 | 0 hours          |
| Energia in errata config                  | Energy - Tariff: 5                             | 0 kWh            |
| Potenza max anno<br>precedente            | Power - Tariff: 1 ( Max )                      | 0 kW             |
| Portata max anno precedente               | Volume Flow - Tariff: 1 ( Max )                | 0 Vh             |
| Temperatura mandata (Max)                 | Flow Temperature - Tariff: 1 ( Max )           | 92.9 C           |
| Temperatura ritorno (Max)                 | Return Temperature - Tariff: 1 ( Max )         | 51.2 C           |
| Data e ora max potenza                    | Power - Tariff: 1 ( Max )                      | every day        |
| Data e ora max portata                    | Volume Flow - Tariff: 1 ( Max )                | every day        |
| Data e ora max temp<br>mandata            | Flow Temperature - Tariff: 1 ( Max )           | 22/03/2012 14:40 |
| Data e ora max temp ritorno               | Return Temperature - Tariff: 1 ( Max )         | 09/08/2011 11:43 |
| Energia totale anno<br>precedente         | Energy - St: 1                                 | 0 kWh            |
| Volume totale anno<br>precedente          | Volume - St: 1                                 | 0 m3             |
| Tempo errore anno<br>precedente           | On Time - St: 1 ( Error )                      | 21013 hours      |
| Tempo funzion anno<br>precedente          | Operating Time - St: 1                         | 0 hours          |
| Energia errore anno<br>precedente         | Energy - Tariff: 5 - St: 1                     | 0 kWh            |
| Potenza max anno<br>precedente            | Power - Tariff: 1 - St: 1 ( Max )              | 0 kW             |
| Portata max anno precedente               | Volume Flow - Tariff: 1 - St: 1 ( Max )        | 0 Vh             |
| T mandata max anno<br>precedente          | Flow Temperature - Tariff: 1 - St: 1 ( Max )   | 92.9 C           |
| T ritorno max anno<br>precedente          | Return Temperature - Tariff: 1 - St: 1 ( Max ) | 51.2 C           |
| Data ora storico                          | Time Point - St: 510 - at (every year)         | every year       |

#### Figure 72 - Wired Device

Shows all the meters previously configured in the RTU. Every meter is displayed with its serial number, model, device name, description, and main value (Ref. Chapter 15.3, 15.4). Select a line corresponding to a meter and a window with all the relative information will be displayed as shown in Figure 72. If **SINAPSI S.r.I.** J Via delle Querce 11/13 - 06083 BASTIA UMBRA (PG) - Italy

T.+39 075 8011604 - F.+39 075 8014602| www.sinapsitech.it - info@sinapsitech.it

highlighted in Red, it means there is an Error. *Checked the Error entry it displays only the meters that are in a state of communication error.* 

## 20.4 Plant Status – I/O Devices

|                  | sin <mark>o</mark> psi      |
|------------------|-----------------------------|
| Stato VO         | equobox   English • (?)     |
| Plant Status     | _ Stato Input / Output RTU: |
| 01 System Status | Input 1 Input 2 Input 3     |
| 02 Wired Devices | Output 1 Output 2           |
| 03 I/O Devices   |                             |
| 04 Groups        |                             |
| Settings         |                             |
| Export Data      |                             |
| User Account     |                             |
|                  |                             |
|                  |                             |

Figure 73 - Detailed information

Returns the current state of digital devices in relation to the configuration. Rif. Chap. 16.1.

## 20.5 Plant Status - Group

|                     | < Comparison of the second second sec | SINS                            |
|---------------------|----------------------------------------------------------------------------------------------------|---------------------------------|
| nt Status > General |                                                                                                    | equobox   English               |
| Plant Status        | All      Errors Only                                                                                                    |                                 |
| System Status       |                                                                                                    |                                 |
| Wired Devices       | ▼ Appartament A-1                                                                                                    |                                 |
| I/O Devices         | 65589631 DEV_65589631                                                                                                    | Energy 0 Wh                     |
| Groups              | ▼ Appartament Z-3                                                                                                    |                                 |
| Settings            | 65589632 DEV_65589632                                                                                                    | Energy 0 Wh                     |
|                     | ✓ House 1                                                                                                    |                                 |
| Export Data         | E 65589632 DEV_65589632                                                                                                    | Energy 0 Wh                     |
| User Account        | E 65590050 DEV_65590050                                                                                                    | Energy 0 Wh                     |
|                     |                                                                                                    | (                               |
|                     | EV_65589631 DEV_65589631                                                                                                    | Energy 0 Wh                     |
|                     | 66660211 DEV_66660211                                                                                                    | Consumo Energia Totale<br>0 kWh |
|                     | ▼ RTU                                                                                                    |                                 |
|                     | E 65589631 DEV_65589631                                                                                                    | Energy 0 Wh                     |
|                     | E 65589632 DEV_65589632                                                                                                    | Energy 0 Wh                     |
|                     | 65590050 DEV_65590050                                                                                                    | Energy 0 Wh                     |
|                     | 66660211 DEV_66660211                                                                                                    | Consumo Energia Totale<br>0 kWh |

Figure 74 - Groups

Shows all groups previously configured in the RTU. For each group is given the name and the underlying devices to the group, Ref. Chap. 18.2. Checked the Error entry displays only the group that contains meters that are in a state of communication error.

# **21.APPENDIX**

## **21.1 ROUTER Configuration**

The router is provided with an operating configuration. Should you need to change the parameters, proceed as follows:

- activation of a flat contract with a traffic threshold greater or equal to 500Mb monthly and suppression / bandwidth limitation if the threshold upper limit is exceeded
- insert the SIM ensuring that it is PIN free
- connect the router to the power supply
- user a crossover cable to connect the router to the LAN port of a PC
- connect the antenna to the "GSM MAIN" output
- type in the following address in your browser: http://192.168.1.1
- You will be prompted to enter your access data:
  - o Username: admin
  - Password: admin01

Upon accessing for the first time, a configuration wizard will help you to quickly set the basic information to ensure router operation. Check the connection status to ensure the presence of a signal. From the menu at the top, press Status followed by Network Information. A window will appear, as shown in Figure 75.

| <b>TELTONIKA</b>    | Status Network - Services - Syst | rem + Logout |
|---------------------|----------------------------------|--------------|
| Network information | on                               |              |
| 3G 🧔                |                                  |              |
| State               | disconnected                     |              |
| IMEI                | 356079030290666                  |              |
| Sim card state      | Not inserted                     |              |
| Signal strength     | N/A                              |              |
| Operator            | Limited Service                  |              |
| Connection type     | N/A                              |              |
| Bytes recieved      | N/A                              |              |
| Bytes sent          | N/A                              |              |
| WAN                 |                                  |              |
| WAN not connected.  |                                  |              |
| LAN                 |                                  |              |
| IPv4 address        | 192.168.1.1                      |              |
| Netmask             | 255.255.255.0                    |              |
| Connected           | 0h 1m 59s                        |              |
| Wireless            |                                  |              |
| SSID                | ebox wifi-net                    |              |
| Mode                | Master                           |              |
| Channel             | 11 (2.46 GHz)                    |              |
| BSSID               | 00:1E:42:12:45:99                |              |
| Encryption          | None                             |              |
| Bit rate            | 0.0 MBit/s                       |              |
| Country             | 00                               |              |

#### Figure 75 - Network Information

For an acceptable Internet connection which allows internet browsing, you need to have at least two green bars on the Signal Strength line. If not, connect the second antenna provided with the router to the GSM AUX output. A strong enough signal allows for Internet connection. Having a signal with the above requirements provides an internet connection suitable to the service to provide, the absence of an IP address in the IP Address line involves failure to network connection.

The Network section includes the sections in the initial wizard together with other functions. The following screen refers solely to the 3G area. Figure 76 shows the 3G CONFIGURATION submenu to enter the APN. For each service provider is associated an APN.

| <b>TELTONIKA</b>                  | Status Network - Services | s + System + Logout |
|-----------------------------------|---------------------------|---------------------|
| 3G Configuration                  |                           |                     |
| Here you can configure your 3G    | settings.                 |                     |
| 3G Configuration                  |                           |                     |
| APN                               | ibox.tim.it               |                     |
| PIN number                        |                           |                     |
| Dialing number                    | *99#                      |                     |
| 3G authentication method          | none 💌                    |                     |
| Service mode                      | 3G preferred 💌            |                     |
|                                   |                           |                     |
|                                   |                           | Save                |
| Teltonika solutions: www.teltonil | ca. It                    |                     |
|                                   | Figure 76                 | - 3G Configuration  |

- Tim: ibox.tim.it
- Vodafone: m2mbis.vodafone.it
- Wind: internet.wind

We recommend the activation of a flat contract with a traffic threshold greater or equal to 500Mb monthly and suppression / bandwidth limitation if the threshold upper limit is exceeded. Insert the APN related to your service provider (if the provider does not correspond to those listed above please contact the respective customer service to get detailed information), the authentication method and any username and password. Remember for every operation to select the Save button located at the bottom right of each configuration page.

The screen below shows the LAN submenu, which is also part of the Network section. (Figure 77)

|                                    | KA          | Status - N     |                  |        |               |            |    |  |  |  |
|------------------------------------|-------------|----------------|------------------|--------|---------------|------------|----|--|--|--|
| Common Config                      | guration    |                |                  |        |               |            |    |  |  |  |
| General Setup                      | Advance     | d Settings     |                  |        |               |            |    |  |  |  |
|                                    |             |                |                  |        |               |            |    |  |  |  |
|                                    | Protocol    | Static address |                  | ~      |               |            |    |  |  |  |
|                                    |             | 192.168.1.1    |                  |        |               |            |    |  |  |  |
|                                    |             | 255.255.255.0  |                  | ~      |               |            |    |  |  |  |
| IP                                 | v4 gateway  |                |                  |        |               |            |    |  |  |  |
| IPv4                               | broadcast   |                |                  |        |               |            |    |  |  |  |
| Use custom D                       | NS servers  |                |                  | Ľ      | )             |            |    |  |  |  |
| IP-Aliases<br>This section contain | s no values | yet            |                  |        |               |            |    |  |  |  |
|                                    |             | Add            |                  |        |               |            |    |  |  |  |
|                                    |             |                |                  |        |               |            |    |  |  |  |
| DHCP Server                        |             |                |                  |        |               |            |    |  |  |  |
| General Setup                      | Advance     | d Settings     |                  |        |               |            |    |  |  |  |
|                                    |             |                |                  |        |               |            |    |  |  |  |
|                                    | Disable     |                |                  |        |               |            |    |  |  |  |
|                                    | Start       | 100            |                  |        |               |            |    |  |  |  |
|                                    | Limit       | 150            |                  |        |               |            |    |  |  |  |
|                                    | Leasetime   | 12h            |                  |        |               |            |    |  |  |  |
|                                    |             |                | of leased addres | ses, m | inimum is 2 M | inutes (2m | ). |  |  |  |
|                                    |             |                |                  |        |               |            |    |  |  |  |

Figure 77 - Common Configuration

It 'possible to change the IP address of the router and eventually enable the DHCP service by inserting the range of active ports, in this case from 100 to 150 included.

In case it's necessary activate a wireless configuration, enter the Wireless, menu Network, (Figure 78). To activate the Wifi section <u>do not flag</u> the Hide ESSID. It 'possible to give a name to the connection for a immediate recognition. In this case is ebox wifi-net.

| <b>XTELTONIKA</b> Status Network - Services - System - Logout                                                                        |
|----------------------------------------------------------------------------------------------------|
| Wireless Access Point                                                                                                    |
| Here you can configure your wireless settings like radio frequency, mode, encryption etc                                             |
| Device Configuration                                                                                                    |
| General Setup Advanced Settings                                                                                                    |
| Wireless network is enabled Disable<br>Don't forget to save before toggling the wireless radio on and off.<br>Channel 11 (2.462 GHz) |
| Interface Configuration                                                                                                    |
| General Setup Wireless Security MAC-Filter                                                                                           |
| ESSID ebox wifi-net                                                                                                    |
| Hide ESSID 🔲                                                                                                    |
| Save                                                                                                    |

Figure 78 - Wireless Access Point

For security reasons we always recommend activate the Encryption in the Wireless Security subsection. Select the type of key generator to protection and enter a password. Click Save to save the settings. See Figure 79

| General Setup | Wireless      | Security           | MAC-Filter         |         |    |                 |            |          |            |   |
|---------------|---------------|--------------------|--------------------|---------|----|-----------------|------------|----------|------------|---|
|               | Encryption    | WPA-PSK            |                    | •       |    |                 |            |          |            |   |
|               | Cipher<br>Key | WEP Shar           | n System<br>ed Key |         | 82 | Interface Confi | guration   |          |            |   |
|               |               | WPA-PSK<br>WPA-PSK |                    | ad Mode |    | General Setup   | Wireless   | Security | MAC-Filter |   |
|               |               |                    |                    |         |    |                 | Encryption | WPA-PSK  |            | • |
|               |               |                    |                    |         |    |                 | Cipher     | auto     |            | • |
|               |               |                    |                    |         |    |                 | Key        |          |            |   |

Figure 79 - Security

To use Port Forwarding rules, press Network from the main menu and then Firewall. From the submenu that will be displayed, you can access the Port Forwarding section and set its rules. (Figure 80)

|                  |          | Forwarding<br>Forwarding<br>remote computers on the | Traffic Rules Custom Rules     | mputer or service within the private LAN.   |        |                |
|------------------|----------|-----------------------------------------------------|--------------------------------|---------------------------------------------|--------|----------------|
| Port For         | varding  |                                                     |                                |                                             |        |                |
| Name             | Protocol | Source                                              | Via                            | Destination                                 | Enable | Sort           |
| Router           | TCP      | From any host in wan                                | To any router IP at port 8080  | Forward to IP 192.168.1.1, port 80 in Ian   |        | e Edit Delet   |
| Equobox          | TCP      | From any host in wan                                | To any router IP at port 80    | Forward to IP 192.168.1.110, port 80 in Ian | 1      | e Edit Delet   |
| FTP -<br>Sending | TCP      | From any host in wan                                | To any router IP at port 21    | Forward to IP 192.168.1.110, port 21 in Ian |        | • • Edit Delet |
| FTP -<br>Command | TCP      | From any host in wan                                | To any router IP at port 20    | Forward to IP 192.168.1.110, port 20 in lan |        | Edit Delet     |
| New port         | forward: |                                                     |                                |                                             |        |                |
| Name             |          | Protocol                                            | External port Internal address | P Internal port                             |        |                |
| New port         | forward  | TCP+UDP V                                           |                                | ▼ Add                                       |        |                |
|                  |          |                                                     |                                |                                             |        |                |

Figure 80 – Port Forwarding

Select Port Forwarding, menu Network, Firewall

In computer networks port forwarding is the process that allows the transfer of data (forwarding) from one computer to another over a specific communications port. This technique can be used to allow an external user to reach a host with a private IP address (within a LAN) through a public IP port of the same. To do this you need a router that can perform an automatic translation of network addresses, known as NAT. The port forwarding allows external computers to connect to a specific computer on the local network, depending on the port used for the connection.

Operationally, the user's browser to your PC with a "http:// router IP" access to the configuration options of the router, in which he states that a synchronization between a port on the router and the corresponding internal device.

Because the router to recognize your computer, you need to create a static LAN IP address.

By defaults the rules in the router are:

- Router: external port 8080
- Equobox: external port 80
- FTP Sending: external port 21
- FTP Command: external port 20

Press Firewall from the menu at the top and then Traffic Rules to set security functions, such as addresses to be filtered, set HTTP addresses or asymmetric cryptographic protocols to manage the transfer of confidential information (Figure 81).

In the General Settings area, you will find DMZ Zone, which is a connection between a public address and a machine address. Remember to select Enable and, if necessary, press Save.

| Traffic F                    | Dulaa |                                                                                                    | g between different zones, fo                                         | or example to reject traffic betv                                                       | veen certain hosts or to o                              | pen WAN | ports o | n the router |
|------------------------------|-------|----------------------------------------------------------------------------------------------------|-----------------------------------------------------------------------|-----------------------------------------------------------------------------------------|---------------------------------------------------------|---------|---------|--------------|
| Name                         |       | Protocol                                                                                                    | Source                                                                | Destination                                                                             | Action                                                  | Enable  | Sort    |              |
| Allow-<br>DHCP-<br>Renew     | IPv4  | UDP                                                                                                    | From <i>any host</i> in wan                                           | To any router IP at port 68 on this device                                              | Accept input                                            | •       |         | Edit Dele    |
| Allow-<br>Ping               | IPv4  | ICMP with type echo-<br>request                                                                                                    | From any host in wan                                                  | To any router IP on this device                                                         | Accept input                                            |         | ••      | Edit Dele    |
| Allow-<br>DHCPv6             | IPv6  | UDP                                                                                                    | From IP range<br>FE80:0:0:0:0:0:0:0/10 in<br>wan with source port 547 | To IP range<br><i>FE80:0:0:0:0:0:0:0/10</i> at<br>port <i>546</i> on <i>this device</i> | Accept input                                            | ✓       |         | Edit Dele    |
| Allow-<br>ICMPv6-<br>Input   | IPv6  | ICMP with types echo-<br>request, echo-reply,<br>destination-unreachable,<br>packet-too-big, time-<br>exceeded, bad-header,<br>unknown-header-type,<br>router-solicitation,<br>neighbour-solicitation | From <i>any host</i> in wan                                           | To any router IP on this device                                                         | Accept input and limit<br>to 1000 pkts. per<br>second   | V       |         | Edit Dele    |
| Allow-<br>ICMPv6-<br>Forward | IPv6  | ICMP with types echo-<br>request, echo-reply,<br>destination-unreachable,<br>packet-too-big, time-<br>exceeded, bad-header,<br>unknown-header-type                                                    | From any host in wan                                                  | To any host in any zone                                                                 | Accept forward and<br>limit to 1000 pkts. per<br>second |         | •       | Edit Dele    |

### Figure 81 - Traffic Rules

Should you wish to use the SMS service to receive the router status or reboot if from your cell phone, you can enter your phone number and select the Enable box (Figure 82). You can perform the two operations shown in the figure by sending a message from your telephone to the number of the board inserted in the router. The content of the message must be identical to that in the SMS text field (e.g. reboot). You will receive an SMS confirming that the operation has been carried out. Go under Service, SMS Utility

| <b>TELTONIKA</b>              | Status <del>-</del> | Network         | Services 🗸   | System -       | Logout                       |
|-------------------------------|---------------------|-----------------|--------------|----------------|------------------------------|
| SMS Utilities                 |                     |                 |              |                |                              |
| Settings for SMS Utilities    |                     |                 |              |                |                              |
| SMS Reboot                    |                     |                 |              |                |                              |
| Reboot router via SMS message |                     |                 |              |                |                              |
| Enable SMS Reboot             | <b>V</b>            |                 |              |                |                              |
| SMS text                      | reboot              |                 |              |                |                              |
| Sender phone number           |                     |                 | Ľ            | )              |                              |
|                               | 😰 e.g. +370         | 12345678        |              |                |                              |
| Get status                    | 🗹 😰 Get d           | letailed router | connection i | nformation via | SMS message after SMS reboot |
|                               |                     |                 |              |                |                              |
| Status via SMS                |                     |                 |              |                |                              |
| Get network status via SMS    |                     |                 |              |                |                              |
| Enable SMS Status             | <b>V</b>            |                 |              |                |                              |
| SMS text                      | status              |                 |              |                |                              |
| Sender phone number           | +39392              |                 | Ľ            | 5              |                              |
|                               | 🕜 e.g. +370         |                 |              |                |                              |
|                               |                     |                 |              |                |                              |
|                               |                     |                 |              |                |                              |
|                               |                     |                 |              |                | Save                         |

Figure 82 - SMS Utility

By default is active the Ping Reboot, System section, Ping Reboot. The ping reboot is an automatism of the router to restart itself if the same has no answers to ping request in a configurable time interval. The standard parameters are shown in Figure 83

- Enable Ping Reboot: flag
- Reboot router if no echo received: flag
- Interval between pings: 15 minuts
- Ping timeout (sec): 10 seconds
- Packet Size: 54 bytes
- Retry count: 5
- Server to ping: 208.67.222.222

| Ping Reboot                   |                  | OpenVPN                   |
|-------------------------------|------------------|---------------------------|
|                               |                  | IPsec                     |
| Ping Reboot settings          |                  | NTP                       |
|                               |                  | SNMP                      |
| Enable Ping Reboot 🗹          |                  | Dynamic DNS               |
| Reboot router if no echo 🗷    |                  | SMS Utilities             |
| received                      |                  | Wireless hotspot          |
| Interval between pings 15 min |                  | Ping Reboot               |
| Ping timeout (sec) 10         |                  | GRE Tunnel                |
| Packet size 56                |                  |                           |
| Retry count 5                 |                  |                           |
| Server to ping 208.67.2       | 22.222           |                           |
| 😰 e.g. 1                      | 92.168.1.1 (or w | ww.host.com if DNS server |
|                               |                  |                           |
|                               |                  |                           |
|                               |                  |                           |

Figure 83 - Ping Reboot

To change the system password, access the System section from the main menu and click on the Administration submenu (Figure 84). You can upgrade the Firmware or upload a previous configuration from Backup and Firmware in the System submenu (Figure 85).

| <b>TELTONIKA</b>                                                                | Status - | Network - | Service - | System - Logout |  |  |  |  |  |
|---------------------------------------------------------------------------------|----------|-----------|-----------|-----------------|--|--|--|--|--|
| Administration properties                                                       |          |           |           |                 |  |  |  |  |  |
| Changes the administration password, log level and provides SSH access control. |          |           |           |                 |  |  |  |  |  |
| Administrator Password                                                          |          |           |           |                 |  |  |  |  |  |
| Password                                                                        |          |           | 6         | 1               |  |  |  |  |  |
| Confirmation                                                                    |          |           | 8         | 1               |  |  |  |  |  |
|                                                                                 |          |           |           |                 |  |  |  |  |  |
| Logging                                                                         |          |           |           |                 |  |  |  |  |  |
| System log level                                                                | Debug    |           | ~         |                 |  |  |  |  |  |
| System Log                                                                      | Show     |           |           |                 |  |  |  |  |  |
| Kernel Log                                                                      | Show     |           |           |                 |  |  |  |  |  |
|                                                                                 |          |           |           |                 |  |  |  |  |  |

Figure 84 - Administration properties

| <b>TELTONIKA</b>                          | Status * Network * Services * System * Logout                                                   |  |  |  |  |  |  |
|-------------------------------------------|-------------------------------------------------------------------------------------------------|--|--|--|--|--|--|
| Backup and Firmware                       |                                                                                                 |  |  |  |  |  |  |
| This page allows you to upgrade           | e routers firmware. Also it lets you backup your configuration or reset it to factory defaults. |  |  |  |  |  |  |
| Backup and reset config                   | juration                                                                                        |  |  |  |  |  |  |
| Backup archive:                           | Download                                                                                        |  |  |  |  |  |  |
| Reset to defaults:                        | Reset                                                                                           |  |  |  |  |  |  |
| Troubleshoot package                      |                                                                                                 |  |  |  |  |  |  |
| Logging information and<br>configuration: | Download                                                                                        |  |  |  |  |  |  |
| Restore configuration                     |                                                                                                 |  |  |  |  |  |  |
| Restore backup:                           | Scegli file Nessun file selezionato                                                             |  |  |  |  |  |  |
|                                           | Upload archive                                                                                  |  |  |  |  |  |  |
|                                           |                                                                                                 |  |  |  |  |  |  |
| Firmware upgrade                          |                                                                                                 |  |  |  |  |  |  |
| Keep settings:                            |                                                                                                 |  |  |  |  |  |  |
| Image:                                    | Scegli file Nessun file selezionato                                                             |  |  |  |  |  |  |
|                                           | Upgrade                                                                                         |  |  |  |  |  |  |
|                                           |                                                                                                 |  |  |  |  |  |  |

Figure 85 - Backup and Firmware

To set up the Dynamic DNS service go to menu Services, Dynamic DNS. Figure 86

| <b>TELTONIKA</b>                                            | Status - Network          | Services - System -                                                           | Logout                                |
|-------------------------------------------------------------|---------------------------|-------------------------------------------------------------------------------|---------------------------------------|
| Dynamic DNS<br>Dynamic DNS allows that your n               | outer can be reached with | OpenVPN<br>IPsec<br>NTP<br>SNMP                                               | ng a dynamically changing IP address. |
| Hostname                                                    |                           | Dynamic DNS<br>SMS Utilities<br>Wireless hotspot<br>Ping Reboot<br>GRE Tunnel |                                       |
| Password<br>IP renew interval (min)<br>Force IP renew (min) | 10                        | 2<br>2<br>2                                                                   |                                       |
| Delete                                                      | Add                       |                                                                               | Save                                  |

Figure 86 - Dynamic DNS service activation

#### Select from the following service

SINAPSI S.r.I. | Via delle Querce 11/13 - 06083 BASTIA UMBRA (PG) - Italy T.+39 075 8011604 - F.+39 075 8014602| www.sinapsitech.it - info@sinapsitech.it

| 3322.org      |  |  |  |  |
|---------------|--|--|--|--|
| camsec.net    |  |  |  |  |
| dnsomatic.com |  |  |  |  |
| dyndns.org    |  |  |  |  |
| easydns.com   |  |  |  |  |
| no-ip.com     |  |  |  |  |
| noip.com      |  |  |  |  |
| zoneedit.com  |  |  |  |  |
| custom        |  |  |  |  |

Upon completion of insert check Enable and populate fields. Vedi Figure 87

- Service: select the service from those offered
- Hostname: enter the Hostname of the service
- Username: enter the username for access to desired service
- Password: enter the password for access to desired service
- IP renew interval (min): enter a time interval for the renewal of IP. If not specifically requested leave the default value
- Force IP renew (min): enter a time interval to force the renewal of the IP. If not specifically requested leave the default value

| <b>TELTONIKA</b>                  | Status - Network -                   | Services -     | System -       | Logout                                |  |  |  |  |
|-----------------------------------|--------------------------------------|----------------|----------------|---------------------------------------|--|--|--|--|
| Dynamic DNS                       |                                      |                |                |                                       |  |  |  |  |
| Dynamic DNS allows that your r    | router can be reached with           | a fixed hostna | ame while havi | ng a dynamically changing IP address. |  |  |  |  |
| Enable                            |                                      |                |                |                                       |  |  |  |  |
| Status                            | N/A                                  |                |                |                                       |  |  |  |  |
| Service                           | dyndns.org                           | •              |                |                                       |  |  |  |  |
| Hostname                          | Hostname mypersonaldomain.dyndns.org |                |                |                                       |  |  |  |  |
| Username                          | myusername                           |                |                |                                       |  |  |  |  |
| Password                          |                                      | 2              | <del>,</del>   |                                       |  |  |  |  |
| IP renew interval (min)           | IP renew interval (min) 10           |                |                |                                       |  |  |  |  |
| Force IP renew (min)              | 72                                   |                |                |                                       |  |  |  |  |
| Delete                            |                                      |                |                |                                       |  |  |  |  |
|                                   |                                      |                |                |                                       |  |  |  |  |
|                                   | Add                                  |                |                |                                       |  |  |  |  |
|                                   |                                      |                |                |                                       |  |  |  |  |
|                                   |                                      |                |                | Save                                  |  |  |  |  |
| Teltonika solutions: www.teltonil | ka.lt                                |                |                |                                       |  |  |  |  |

Figure 87 - Configurazione parametri accesso per Dynamic DNS

To obtain the data for the correct filling of the fields refer to the following link

- 1. <u>http://dyn.com/support/</u>
- 2. <u>http://www.noip.com/support/</u>